UNIVERSIDADE TECNOLÓGICA FEDERAL DO PARANÁ ENGENHARIA ELETRÔNICA

> JENIFER ANDRESSA CAMILLO MATHEUS TADASHI NATUME

# SISTEMA DE TRANSMISSÃO E RECEPÇÃO DE SINAIS DE ULTRASSOM EM TRANSDUTOR MATRICIAL 2D

TRABALHO DE CONCLUSÃO DE CURSO

**CURITIBA** 2021

# JENIFER ANDRESSA CAMILLO MATHEUS TADASHI NATUME

# SISTEMA DE TRANSMISSÃO E RECEPÇÃO DE SINAIS DE ULTRASSOM EM TRANSDUTOR MATRICIAL 2D

Trabalho de Conclusão apresentado ao Curso de Engenharia Eletrônica da Universidade Tecnológica Federal do Paraná, Campus Curitiba, como requisito parcial à obtenção do título de Engenheira(o) em Eletrônica.

Orientador: Prof. Dr. Joaquim Miguel Maia

# JENIFER ANDRESSA CAMILLO MATHEUS TADASHI NATUME

# SISTEMA DE TRANSMISSÃO E RECEPÇÃO DE SINAIS DE ULTRASSOM EM TRANSDUTOR MATRICIAL 2D

Trabalho de Conclusão de Curso de Graduação apresentado como requisito para obtenção do título de Bacharel em Engenharia Eletrônica da Universidade Tecnológica Federal do Paraná (UTFPR).

Data de aprovação: 04/novembro/2021

Joaquim Miguel Maia Doutorado Universidade Tecnológica Federal do Paraná – Campus Curitiba

\_\_\_\_\_\_\_\_\_\_\_\_\_\_\_\_\_\_\_\_\_\_\_\_\_\_\_\_\_\_\_\_\_\_\_\_\_\_\_\_\_\_\_\_\_\_\_\_\_\_\_\_\_\_\_\_\_\_\_\_\_\_\_\_\_\_\_\_\_\_\_\_\_\_\_

Amauri Amorin Assef Doutorado Universidade Tecnológica Federal do Paraná – Campus Curitiba

\_\_\_\_\_\_\_\_\_\_\_\_\_\_\_\_\_\_\_\_\_\_\_\_\_\_\_\_\_\_\_\_\_\_\_\_\_\_\_\_\_\_\_\_\_\_\_\_\_\_\_\_\_\_\_\_\_\_\_\_\_\_\_\_\_\_\_\_\_\_\_\_\_\_\_

Carmen Caroline Rasera Doutorado Universidade Tecnológica Federal do Paraná – Campus Curitiba

\_\_\_\_\_\_\_\_\_\_\_\_\_\_\_\_\_\_\_\_\_\_\_\_\_\_\_\_\_\_\_\_\_\_\_\_\_\_\_\_\_\_\_\_\_\_\_\_\_\_\_\_\_\_\_\_\_\_\_\_\_\_\_\_\_\_\_\_\_\_\_\_\_\_\_

**CURITIBA** 2021

Dedicamos este trabalho às nossas famílias, pelo amor incondicional em todas as etapas de nossas vidas, e apoio em nossos estudos.

### AGRADECIMENTOS

A Deus por nos ter abençoado e dado força para chegar até aqui. Pois todas as coisas vêm Dele, existem por meio Dele e são para Ele. A Ele seja toda glória para sempre.

Ao Prof. Dr. Joaquim Miguel Maia, pela orientação e pelas horas de dedicação, paciência e persistência, pois sem ele esse trabalho não seria possível.

À nossa família e amigos, pelo apoio e amizade em vários momentos durante a realização do trabalho.

À UTFPR, CAPES, CNPq, FINEP, Fundação Araucária e Ministério da Saúde pelo apoio financeiro e de infraestrutura.

"Feliz é a pessoa que encontra sabedoria, aquela que adquire entendimento. Pois a sabedoria dá mais lucro que a prata e rende mais que o ouro."

Provérbios 3:13-14

## RESUMO

CAMILLO, Jenifer Andressa. NATUME, Matheus Tadashi. Sistema de transmissão e recepção de sinais de ultrassom em transdutor matricial 2D. 2021. 113 f. Trabalho de Conclusão de Curso (Graduação) – Engenharia Eletrônica. Universidade Tecnológica Federal do Paraná. Curitiba, 2021.

A ultrassonografia para o diagnóstico médico tem apresentado resultados satisfatórios desde o final dos anos 50. O ultrassom tem alta relevância na área da saúde, pois é uma técnica de diagnóstico médico de forma não-invasiva e de radiação nãoionizante, além do baixo custo para fornecimento de imagens em tempo real em comparação às outras técnicas. Para tal situação, é importante haver um entendimento da forma como esses sinais que compõem a imagem são captados. Sendo assim, a proposta deste trabalho foi o desenvolvimento de um sistema que capta sinais de ultrassom de *phantoms* que simulam a região calcânea, através de transdutores matriciais bidimensionais, para permitir o processamento digital dos sinais e, assim, realizar a caracterização dos materiais através de parâmetros de atenuação em banda larga (BUA), atenuação específica e velocidade de propagação das ondas. O sistema é composto por uma FPGA Cyclone III EP3C120, dois transdutores AT23145 Blatek, uma placa de circuito de transmissão e recepção, um AFE5805EVM, um ADSDeSer-50EVM, um pulsador Olympus 5077PR e duas fontes de alimentação. Os dados adquiridos pela unidade de recepção do sistema são recebidos via FPGA, processados e extraídos pela ferramenta Signal Tap II do software Quartus II e posteriormente analisados em um software de processamento digital de sinais via Matlab. O método utilizado foi o de transmissão-recepção, no qual utilizouse dois transdutores matriciais com 132 elementos e frequência central de 500 kHz. Os testes foram realizados no Laboratório da UTFPR, com os transdutores imersos em um recipiente de plástico com água. Foram utilizados dois *phantoms*: modelos M6301 QUS 338-2 (tecido normal, velocidade 1560 m/s e BUA 75 dB/MHz) e M6302 QUS 337-1 (tecido osteoporótico, velocidade 1520 m/s e BUA 50 dB/MHz) da CIRS Inc. Os resultados do sistema proposto apresentaram velocidade de 1554,28 ± 1,94 m/s, com um erro percentual de 0,37% e BUA de 50,85 ± 13,29 dB/MHz para o QUS 338-2 e de 1545,63  $\pm$  1,91 m/s, com um erro percentual de 1,69%, e BUA de 60,85  $\pm$  4,56 dB/MHz para o QUS 337-1, indicando que o sistema captou adequadamente os sinais recebidos e que a técnica pode ser utilizada no auxílio à caracterização de materiais.

Palavras-chave: Ultrassom; FPGA; *Phantom; Transmissão-recepção.* 

# **ABSTRACT**

CAMILLO, Jenifer Andressa. NATUME, Matheus Tadashi, Ultrasound signals transmission and reception system in 2D matrix transducer. 2021 113 f. Conclusion Work of Course (Graduation) – Electronic Engineering. Federal University of Technology - Parana. Curitiba, 2021.

The ultrasound scan for medical diagnosis has shown satisfactory results since the late 1950s. The ultrasound has high relevance in the healthcare, because it is a noninvasive medical diagnostic technique and non-ionizing radiation, in addition to the lowcost for providing real-time images, compared to other techniques. For this situation, it is important to understand how the signals that forms the image are captured. Therefore, the purpose of the research was to develop a system that captures ultrasound signals from phantoms that simulate the calcaneal area, through twodimensional matrix transducers, to allow digital signal processing and then characterize materials, with broadband ultrasound attenuation (BUA), specific attenuation and wave propagation speed parameters. The system consists of a Cyclone III EP3C120 FPGA, two Blatek AT23145 transducers, a transmission and reception circuit board, an AFE5805EVM, an ADSDeSer-50EVM, an Olympus 5077PR pulser and two power supplies. The data acquired by the reception unit of the system were received by FPGA, processed and extracted by Signal Tap II and posteriorly analyzed in a digital signal processing software by Matlab. The method used was the transmission-reception, where two transducers with 132 elements and 500 kHz of central frequency were used. The tests were performed at the UTFPR laboratory, with the transducers immersed in a plastic container with water. Two phantoms were used: M6301 QUS 3382 (normal heel, speed 1560 m/s and BUA 75 dB/MHz) and M6302 QUS 3371 (osteoporotic heel, speed 1520 m/s and BUA 50 dB/MHz) of the CIRS Inc. The results obtained with the proposed system presented speed of  $1554.28 \pm 1.94$ m/s, with a percentage error of 0.37%, and BUA of 50.85 ± 13.29 dB/MHz for the QUS 338-2 model and speed of  $1545.63 \pm 1.91$  m/s, with a percentage error of 1.69%, and BUA of  $60.85 \pm 4.56$  dB/MHz for the QUS 337-1 model, indicating that the system properly captured the received signals and this technique can be used in the characterization of materials.

Keywords: Ultrasound; FPGA; Phantom; Transmission-Reception.

# LISTA DE ILUSTRAÇÕES

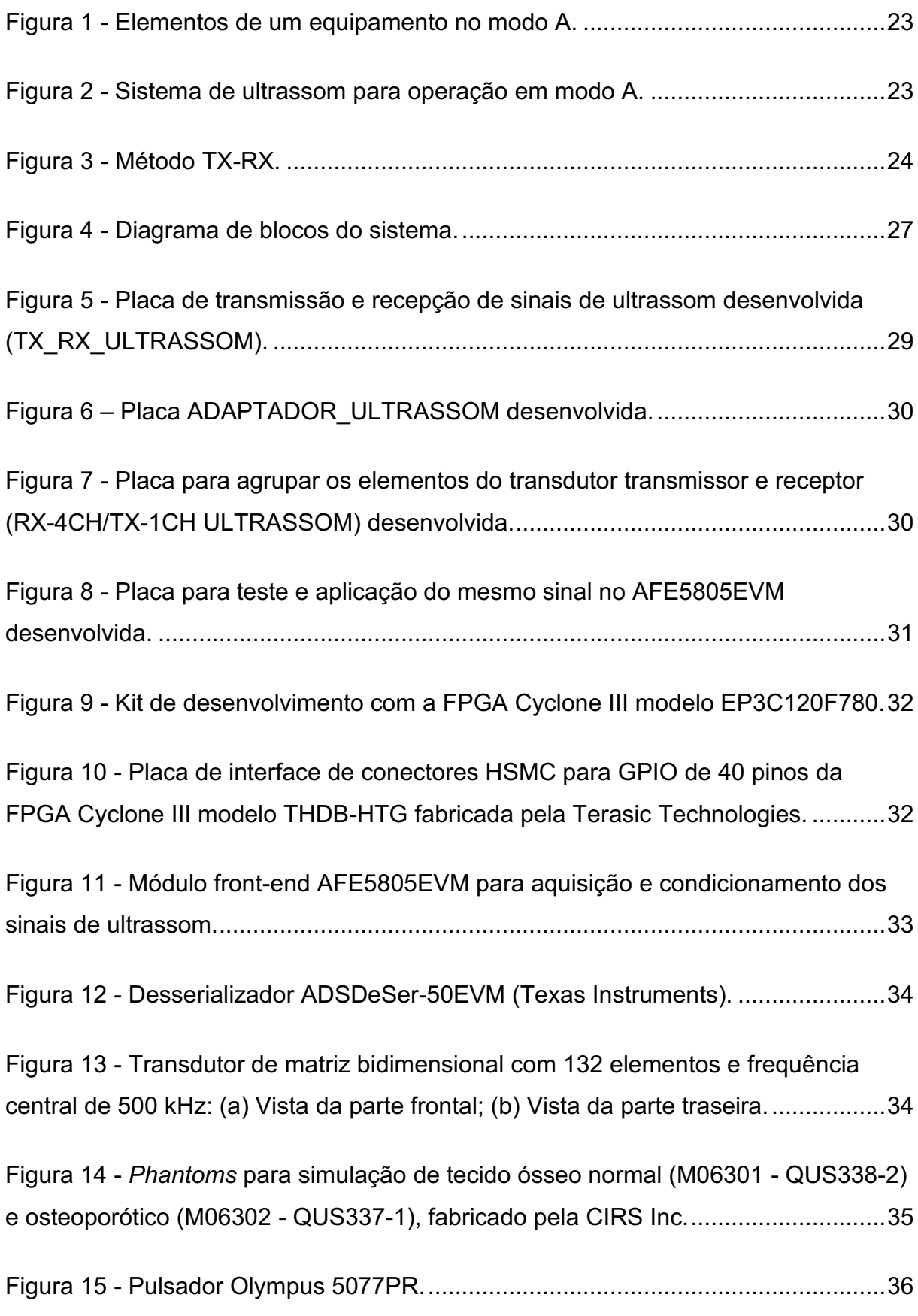

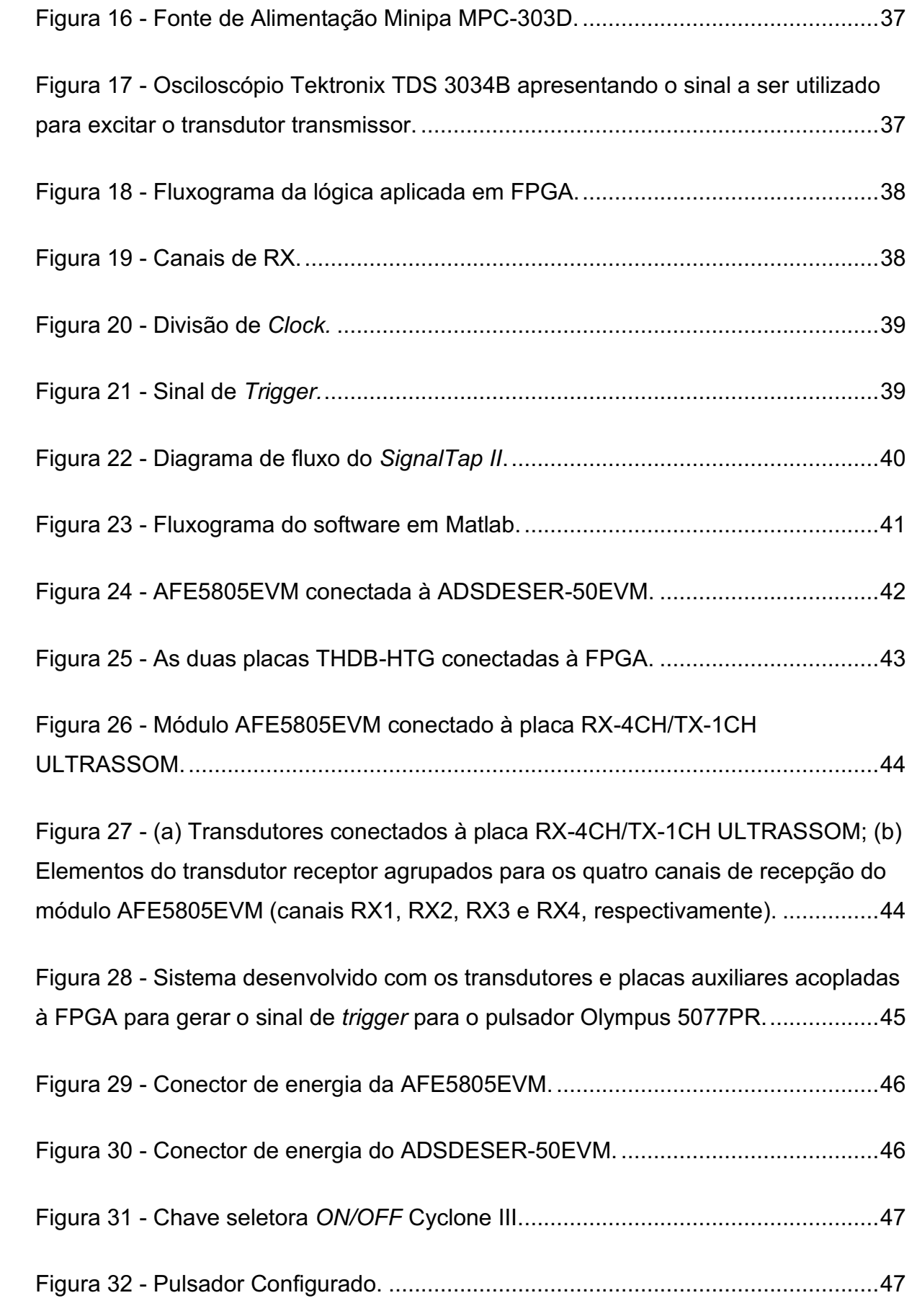

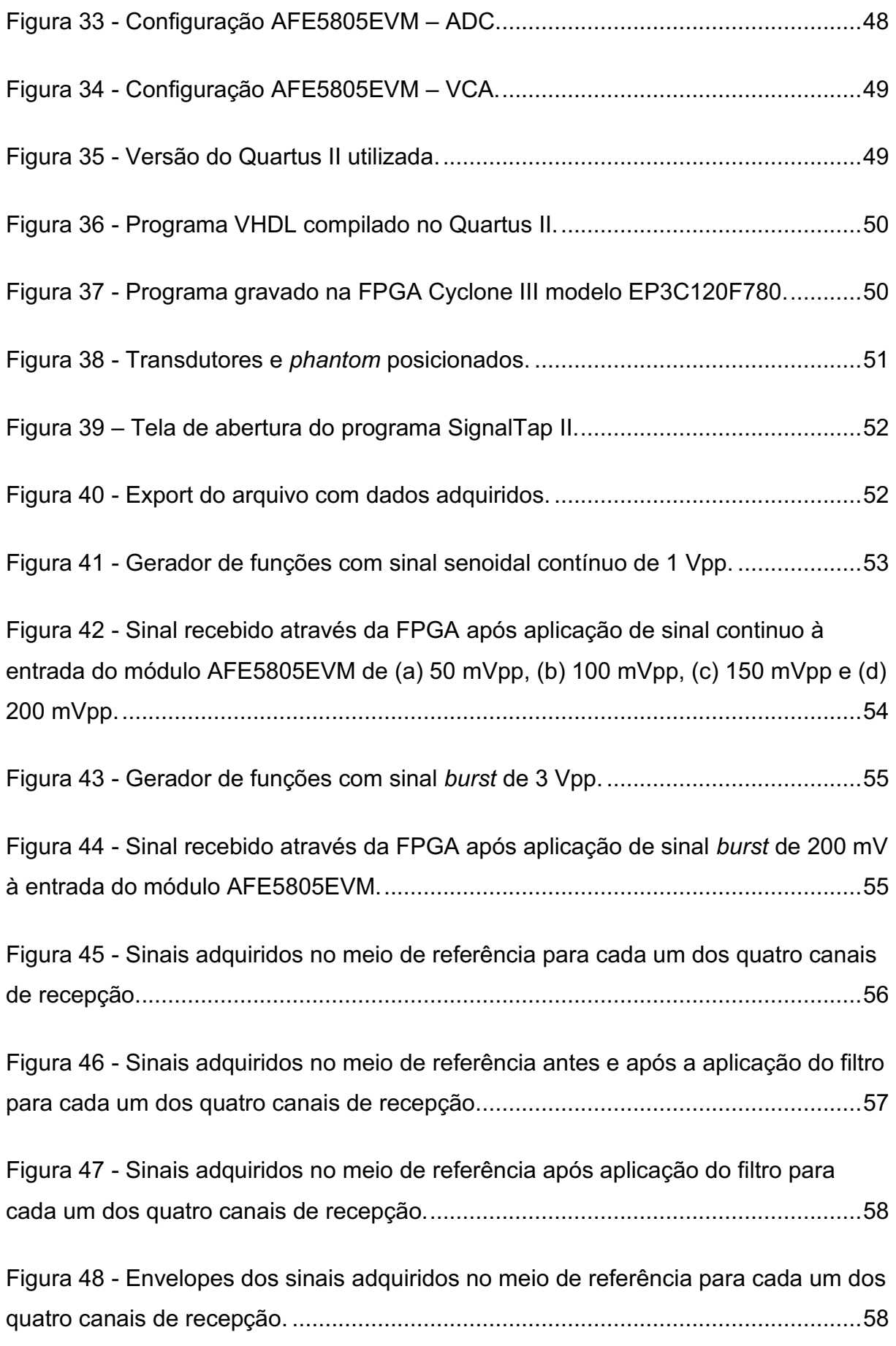

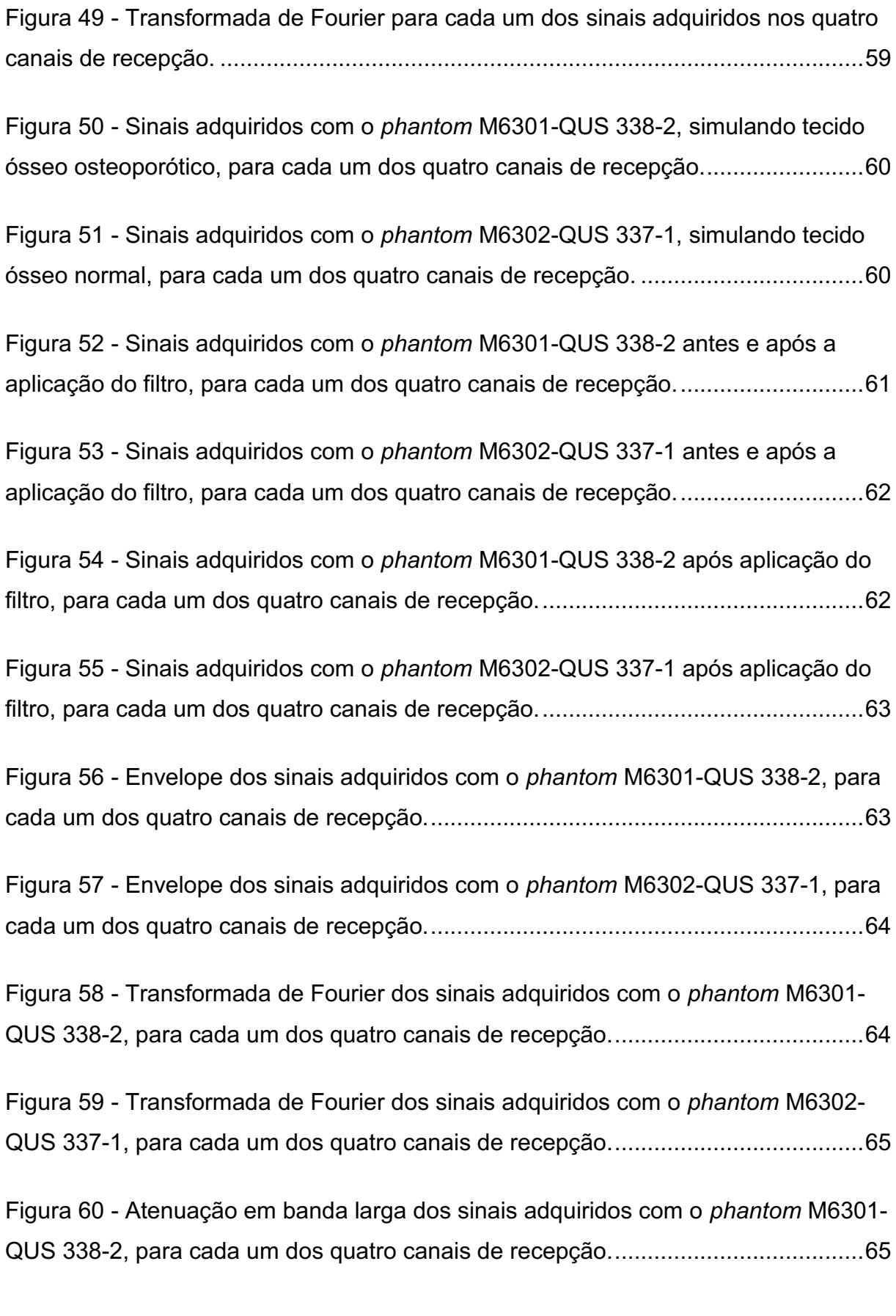

Figura 61 [Atenuação em banda larga dos sinais adquiridos com o](#page-66-0) *phantom* M6302 [QUS 3371, para cada um dos quatro canais de recepção.......................................66](#page-66-0)

Figura 62 [Resultados para a caracterização de materiais com o](#page-67-0) *phantom* M6301 QUS 338-2. A distribuição dos resultados nas figuras é feita de acordo com os [elementos do transdutor agrupados nos canais 1, 2, 3 e 4 \(vide Figura 27\).............67](#page-67-0)

Figura 63 [Resultados para a caracterização de materiais com o](#page-68-0) *phantom* M6302 QUS 337-1. A distribuição dos resultados nas figuras é feita de acordo com os [elementos do transdutor agrupados nos canais 1, 2, 3 e 4 \(vide Figura 27\).............68](#page-68-0)

# LISTA DE TABELAS

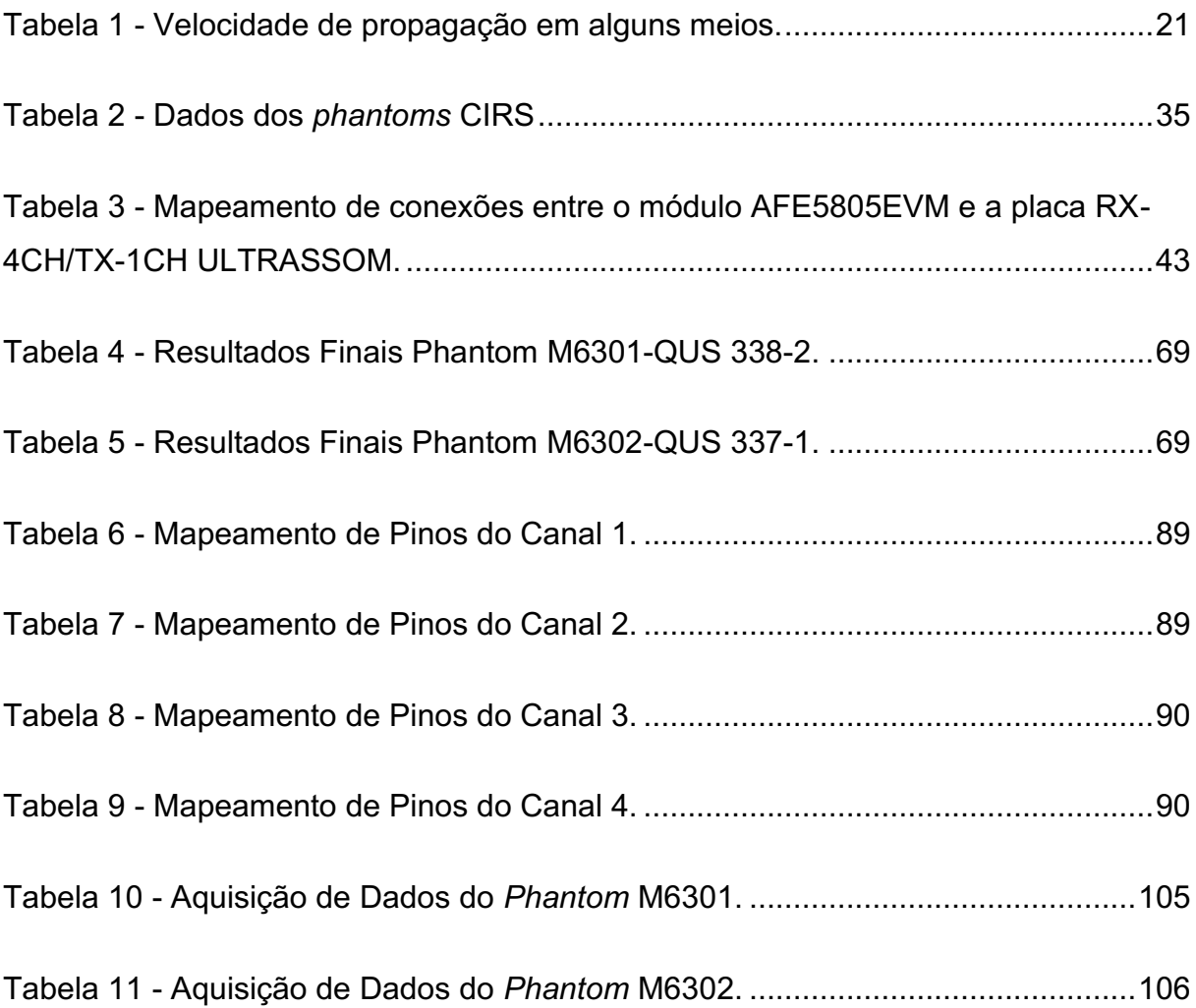

# LISTA DE SIGLAS E ABREVIAÇÕES

- AFE Analog Front-End
- ATX *Advanced Technology eXtended*
- BUA *Broadband Ultrasound Attenuation*
- CH *Número do canal de recepção dos dados*
- CSV *Comma Separated Value*
- DP *Desvio Padrão*
- END Ensaios Não-Destrutivos
- FPGA Field-Programmable Gate Array
- GPIO *General Purpose Input/Output*
- HSMC High-Speed Mezzanine Connector
- HSTC High-Speed Terasic Connector
- HV *High Voltage*
- LVDS Low-Voltage Differential Signal
- Modo A Modo Amplitude
- Modo B Modo Brilho
- Pos Posição onde o phantom foi colocado em relação ao transdutor
- QUS *Quantitative Ultrasound*
- SMA *SubMiniature version A*
- SOS *Speed Of Sound*
- USB *Universal Serial Bus*
- UTFPR Universidade Tecnológica Federal do Paraná
- VCA *Voltage-Controlled Amplifier*
- *Vcomp Velocidade de propagação do ultrassom no material a ser caracterizado*
- VHDL *VHSIC Hardware Description Language*
- **VHSIC** Very High-Speed Integrated Circuit
- VPP *Voltage PeaktoPeak*
- VPUS Velocidade de Propagação de Ultrassom
- *Vref Velocidade de propagação do ultrassom no meio de referência*

# SUMÁRIO

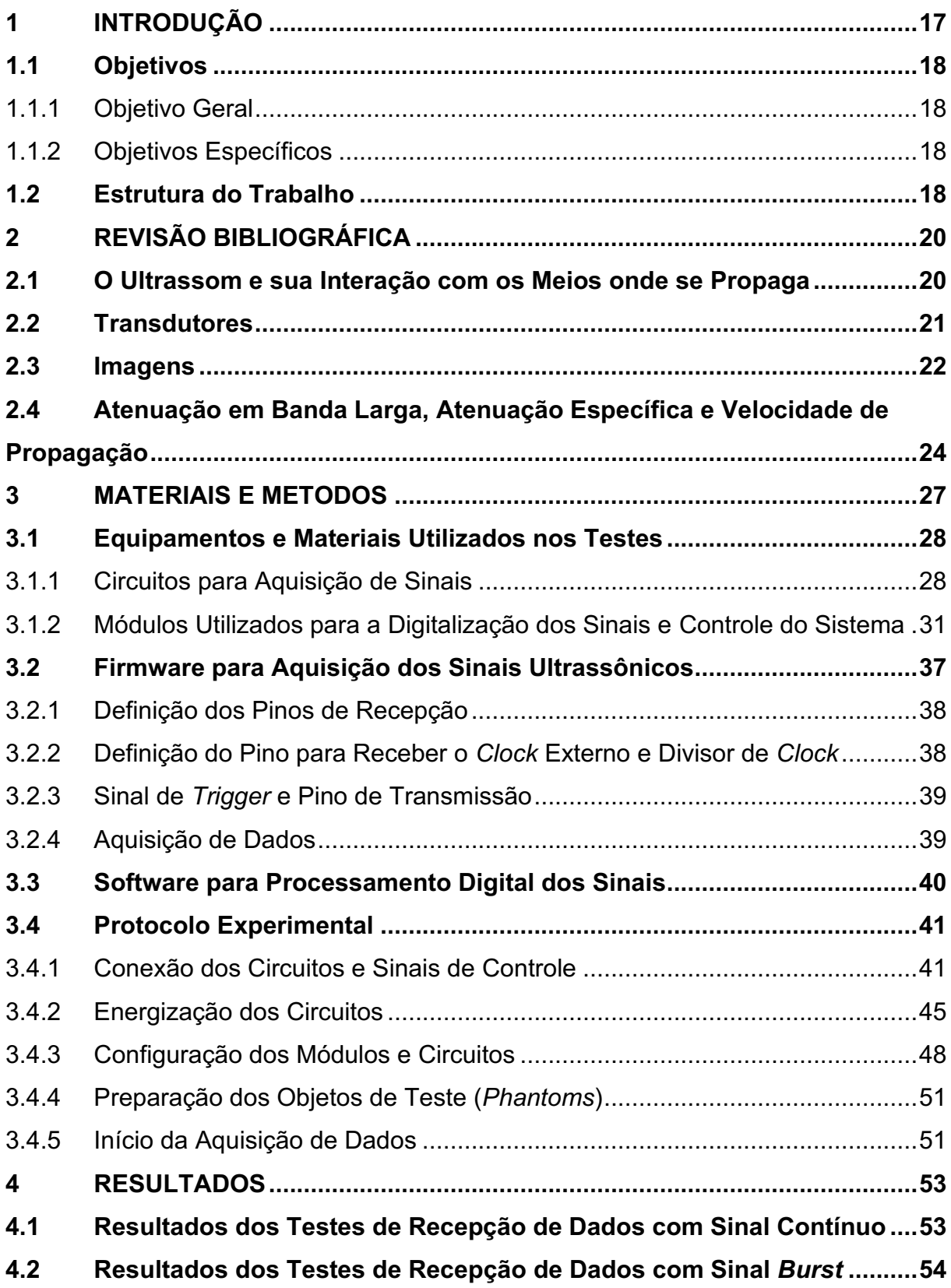

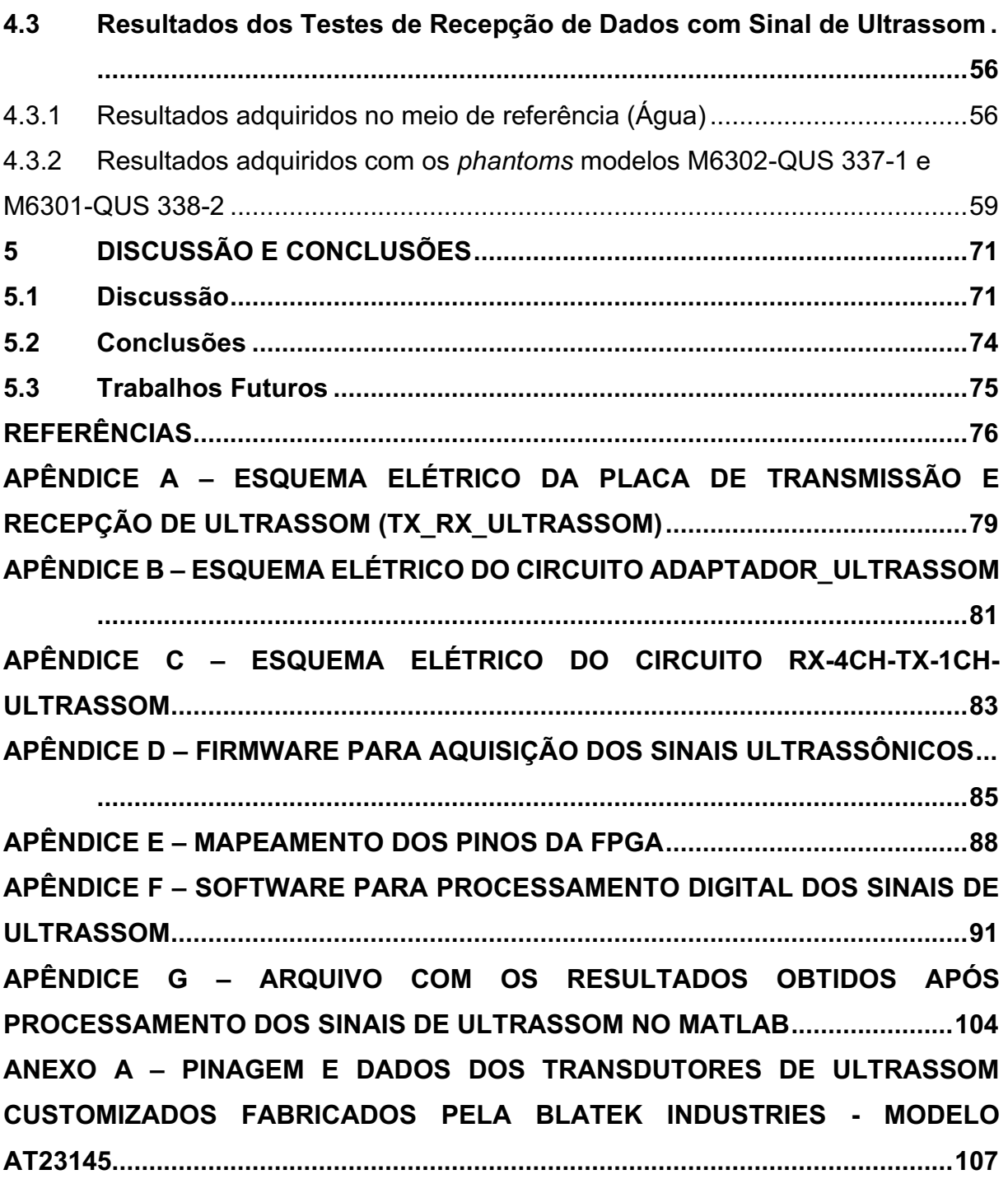

### <span id="page-17-0"></span>1 INTRODUÇÃO

Os *scanners* de ultrassom estão entre os mais sofisticados equipamentos de processamento de sinais na atualidade, pois aplicam técnicas de diagnóstico médico de forma não-invasiva utilizando radiação não-ionizante e permitem a visualização das imagens em tempo real, além do baixo custo de operação quando comparado a outras técnicas para obtenção de imagens (Raios-X, Tomografia, Ressonância Magnéticas, etc.). O ultrassom tem sido utilizado como ferramenta nas áreas de obstetrícia, ginecologia, oftalmologia, neurologia e cardiologia, além de auxílio em procedimentos terapêuticos (GUIRRO e SANTOS, 1997; MAIA, 2004; BARBIERI et al., 2009; ASSEF, 2013).

As técnicas de ultrassom vêm sendo aplicadas desde os anos 50, para a caracterização de materiais utilizando ensaios não-destrutivos (END). Nas aplicações principais, destaca-se: medições de distâncias, espessuras, verificação de descontinuidade e rugosidade (corrosão) de materiais, verificações na forma de estruturas submersas, determinação de falhas na geometria de um objeto, entre outras (DUARTE et al., 1999; ASSEF et al., 2009; MARCONDES, 2018).

Ainda no final da década de 50, a ultrassonografia foi muito utilizada como objeto de estudo para o diagnóstico através da obtenção de imagens bidimensionais e parâmetros de tecidos biológicos do organismo humano e de animais. As imagens geradas permitem a visualização de estruturas, como rim, fígado e ossos e também anomalias orgânicas, para verificar a presença de possíveis patologias (DUARTE et al., 1999; BARBIERI et al., 2009; MARCONDES, 2018).

Desde os anos 80, vem sendo realizadas pesquisas com utlrassom para o auxílio ao diagnóstico da osteoporose, de forma a prever o risco de fratura óssea (BARBIERI et. al., 2009). O método para a caracterização, utiliza-se da velocidade de propagação do som, que varia em meios diferentes e da atenuação em banda larga (BUA – *Broadband Ultrasound Attenuation*), que indica a quantidade de energia perdida pela onda ao percorrer o osso (MAIA, 2001; BARBIERI et. al., 2009; MARCONDES, 2018).

No entanto, a maioria dos sistemas comerciais de imagem possuem arquitetura "fechada", que não preenche os requisitos de flexibilidade e acesso aos dados de radiofrequência, para desenvolvimento de novas abordagens e técnicas de processamento dos sinais de ultrassom (ASSEF, 2013).

Assim, este trabalho propõe um sistema de varredura programável, aberto e flexível para aquisição e processamento de sinais de ultrassom para avaliar os materiais a serem caracterizados, apresentando os parâmetros de qualificação desse tipo de exame, como atenuação e velocidade de propagação da onda no materiais.

# <span id="page-18-0"></span>1.1 Objetivos

### <span id="page-18-1"></span>1.1.1 Objetivo Geral

Desenvolver uma arquitetura para captação de sinais de ultrassom, utilizando transdutores matriciais bidimensionais em método transmissão-recepção, condicionando esses sinais para serem processados, de forma a disponibilizar ao usuário parâmetros para qualificação, através da atenuação em banda larga (BUA), a atenuação específica e a velocidade de propagação das ondas ultrassônicas nos materiais.

### <span id="page-18-2"></span>1.1.2 Objetivos Específicos

- Projetar um módulo de aquisição de sinais de ultrassom através dos transdutores matriciais bidimensionais, em modo transmissão-recepção;
- Implementar um sistema digital para controle e condicionamento dos sinais de ultrassom, baseado em um segmento lógico programável;
- Desenvolver uma rotina em software interativo de cálculo numérico para processamento dos sinais gerados no sistema e adquirir os parâmetros de qualificação.

## <span id="page-18-3"></span>1.2 Estrutura do Trabalho

Esse trabalho é descrito em cinco capítulos. O capítulo 2 revisa os conceitos teóricos sobre a tecnologia para a compreensão do trabalho. O capítulo 3 contém a metodologia aplicada, incluindo equipamentos e materiais utilizados para a aquisição dos sinais, a rotina aplicada para o controle e condicionamento e outra para processamento dos dados. O capítulo 4 apresenta os resultados obtidos durante o decorrer dos testes. Por fim, o capítulo 5 apresenta as discussões, conclusões e as sugestões para trabalhos futuros.

# <span id="page-20-0"></span>2 REVISÃO BIBLIOGRÁFICA

#### <span id="page-20-1"></span>2.1 O Ultrassom e sua Interação com os Meios onde se Propaga

O som é um dos eventos mais importantes que faz parte do conjunto de percepção sensitiva do homem. Um som é caracterizado por vibrações (variações de pressão) no ar. O ser humano normalmente consegue distinguir sons na faixa de frequência que se estende de 20 Hz a 20.000 Hz, aproximadamente. Acima desse intervalo, os sinais são conhecidos como ultrassons e abaixo como infrassons (BISCEGLI, 2004).

As ondas sonoras não são ionizantes e, portanto, não causam danos aos seres vivos, desde que utilizadas dentro das intensidades estabelecidas em normas. Devido a isto, têm sido usadas com frequência para fins diagnósticos e terapêuticos. No âmbito das ciências médicas o ultrassom tem ocupado posição importante entre os mais eficazes métodos modernos de diagnósticos não invasivos (ASSEF et al., 2009; PEIXOTO et al., 2010).

O ultrassom sofre reflexão e refração nas interfaces onde ocorre uma mudança na densidade. Ao se propagar em um meio e ao passar de um meio para outro, sempre sofre atenuação da intensidade do sinal, devido aos efeitos de absorção, reflexão e espalhamento (BISCEGLI, 2004).

O ultrassom é um fenômeno ondulatório, sendo um tipo de onda mecânica. Quanto a direção da perturbação e propagação, existem basicamente dois tipos de onda: transversal ou de cisalhamento e longitudinal ou compressional. Em tecidos biológicos macios, as ondas são geralmente longitudinais, porém em corpos sólidos, como o osso, a onda também se propaga no modo transversal (MAIA, 2004; PAPALÉO e SOUZA, 2019).

As ondas acústicas possuem propriedades características como impedância, velocidade de propagação e atenuação, por exemplo. A velocidade de propagação define-se como sendo a distância percorrida pela onda sônica por unidade de tempo. A atenuação é um termo utilizado para indicar a redução de amplitude do ultrassom ao atravessar o meio (MAIA, 2004; PEIXOTO et al., 2010). A Tabela 1 apresenta as velocidades de propagação em alguns meios biológicos e não biológicos.

<span id="page-21-0"></span>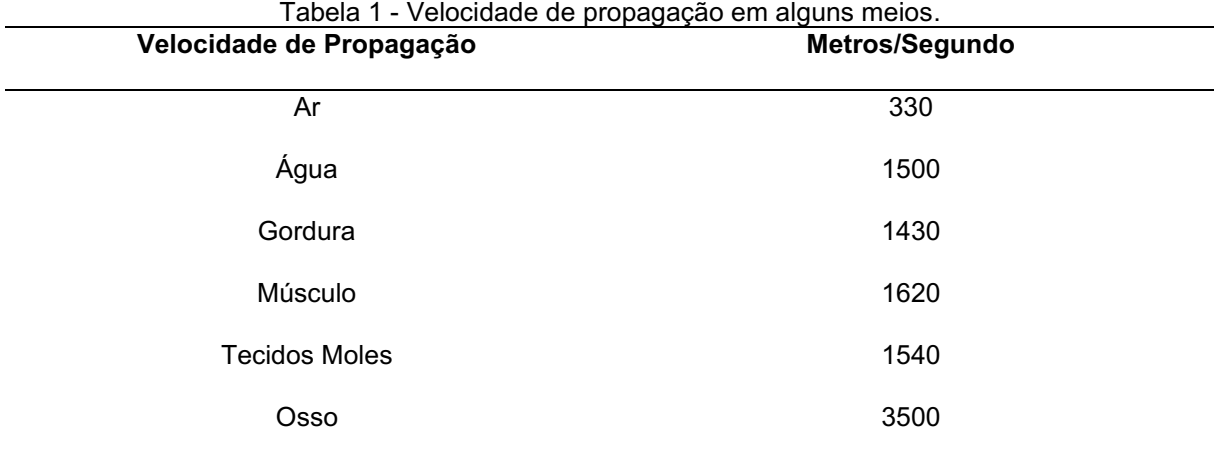

Fonte: Biscegli, 2004

## <span id="page-21-1"></span>2.2 Transdutores

Um transdutor de ultrassom gera ondas acústicas convertendo energia magnética, térmica e elétrica em energia mecânica. A técnica mais eficiente para o ultrassom médico utiliza o efeito piezoelétrico (quando o transdutor recebe uma excitação elétrica, é gerado ondas mecânicas que se propagam no meio e quando esse recebe os ecos das ondas que interagiram com o meio, é gerado um sinal elétrico). Em geral os transdutores são acondicionados em um suporte plástico que oferece proteção mecânica e elétrica. São hermeticamente fechados e têm externamente o dispositivo para a conexão elétrica com o módulo eletrônico do equipamento (BRONZINO, 2000).

Os avanços da tecnologia fizeram grande contribuição aos transdutores pois, anteriormente, até os *scanners* mais rápidos levavam vários segundos para gerar uma imagem, e somente alvos estáticos poderiam ser digitalizados. Para conseguir imagens em tempo real, seria necessário direcionar rapidamente o feixe acústico. Matrizes sequenciais lineares foram projetadas para focalizar eletronicamente o feixe em uma região de imagem retangular. Os transdutores lineares de matriz faseada foram projetados para direcionar eletronicamente e focalizar o feixe em alta velocidade (BRONZINO, 2000).

#### <span id="page-22-0"></span>2.3 Imagens

Foi reconhecido há muito tempo que os tecidos do corpo não são homogêneos e que os sinais são enviados para eles, como pulsos de som de alta frequência, são refletidos e espalhados por esses tecidos (BRONZINO, 2000).

Como essa tecnologia foi projetada para uso militar, os aplicativos tiveram que esperar pelo desenvolvimento de tecnologias de manipulação, armazenamento e exibição de dados de baixo custo. O modo A (modo amplitude) era geralmente mostrado nos osciloscópios, os modos M (movimento) foram impressos em papel térmico sensível à luz especialmente tratado e no modo B (brilho) foi inicialmente construída uma imagem estática em conversores de varredura analógica e mostrada em monitores de televisão. Todos os modos são produzidos em tempo real em conversores de varredura próprios, mostrados em monitores de alta resolução (BRONZINO, 2000; HEDRICK et al., 2004).

Mais tarde, à medida que os monitores 2D se tornaram disponíveis, o ultrassom foi aplicado cada vez mais nas imagens de órgãos abdominais e obstetrícia. Nesse formato, dimensões de órgãos e relações estruturais são vistos com mais facilidade e, como as imagens são feitas agora em tempo real, movimentos de órgãos como o coração podem ser observados. Essas imagens são usadas em uma ampla variedade de áreas, desde obstetrícia e ginecologia à oftalmologia para medir as dimensões dos órgãos ou massas de tecidos e têm sido amplamente aceito como uma modalidade de imagem segura e conveniente (BRONZINO, 2000; MAIA, 2004).

O modo A, também conhecido como modo amplitude, é a mais antiga das técnicas de geração de imagens e tem como base as técnicas de pulso-eco ou transmissão-recepção.

No método pulso-eco, pulsos de ultrassom de curta duração são enviados por um único transdutor que também funciona como receptor dos ecos refletidos nas interfaces. Proporciona mapeamento unidimensional e é o modo utilizado com menor frequência para geração de imagens (BISCEGLI, 2004; MAIA, 2004).

As aplicações mais frequentes são em ecoencefalografia, exames oftálmicos e outras aplicações que requerem medidas de distâncias, velocidade ou de atenuação das ondas (MAIA, 2004). As Figuras 1 e 2 apresentam os elementos de um equipamento de ultrassom operando no modo A utilizando o método pulso-eco.

<span id="page-23-0"></span>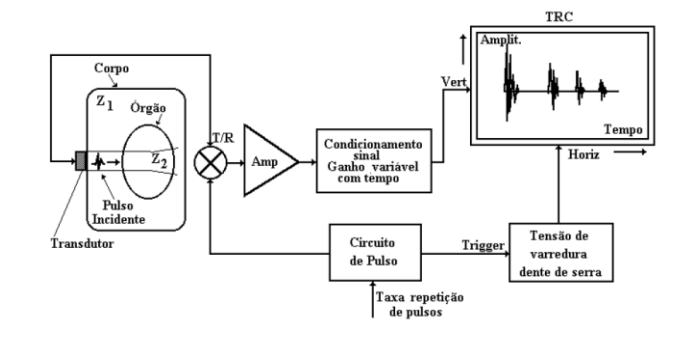

Figura 1 Elementos de um equipamento no modo A.

Fonte: Christensen, 1988

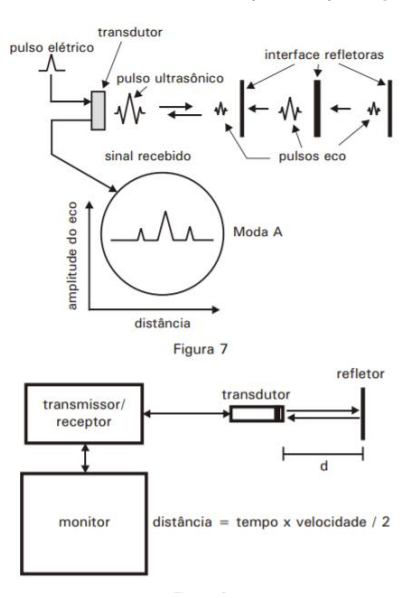

<span id="page-23-1"></span>Figura 2 Sistema de ultrassom para operação em modo A.

Fonte: Biscegli, 2004

No método transmissão-recepção são utilizados dois transdutores independentes, para transmitir e para receber dados. Neste caso, um pulso elétrico é aplicado ao transmissor (T), gerando uma onda que se propaga através do meio e será captado pelo transdutor receptor (R), conforme Figura 3 (MAIA, 2001).

<span id="page-24-0"></span>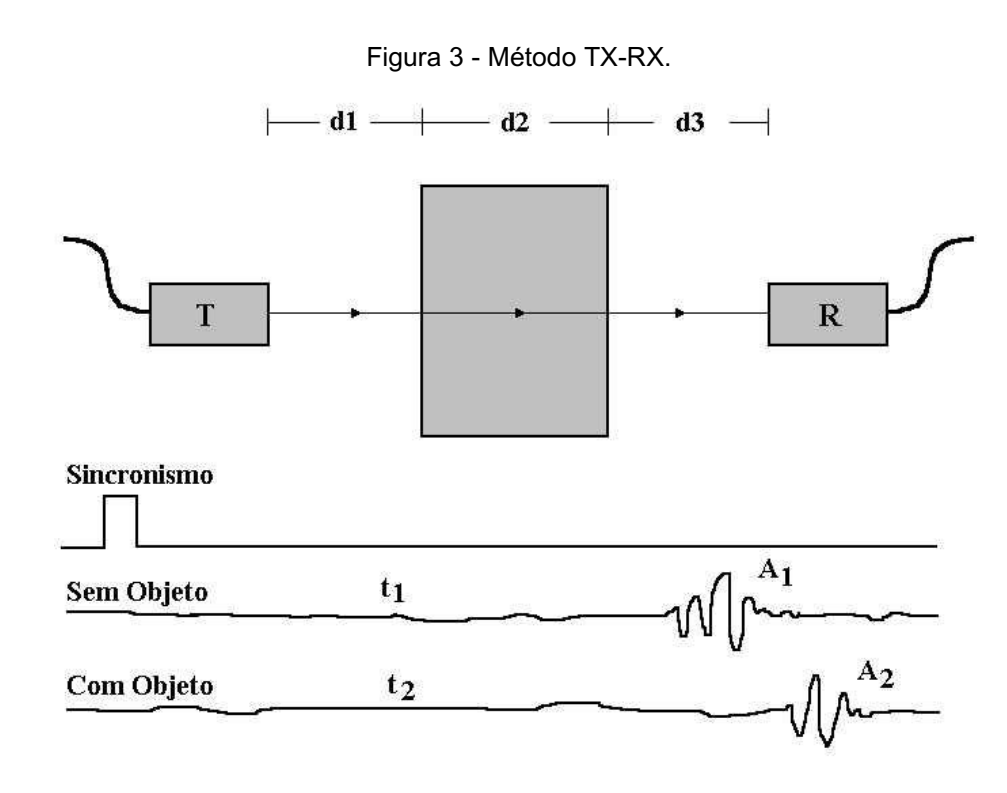

Fonte: Maia, 2001

# <span id="page-24-1"></span>2.4 Atenuação em Banda Larga, Atenuação Específica e Velocidade de Propagação

Com o ultrassom pode ser medida a velocidade de propagação da onda ultrassônica através do corpo de prova (velocidade de propagação do ultrassom – VPUS) e a energia que a onda perde ao fazêlo, fenômeno conhecido como atenuação ultrassônica de banda larga (Broadband Ultrasound Attenuation", ou BUA), e a atenuação específica (que pode ser calculada medindo-se a atenuação ocorrida na amplitude de um sinal de referência em relação à amplitude do sinal que se propagou no material a ser caracteriazado, dividindo-se pela espessura do material e pela frequência do transdutor). Esses parâmetros ultrassônicos variam de acordo com a densidade, estrutura, elasticidade e outras características físicas e mecânicas dos materiais, como por exemplo o osso, que variam conforme a região analisado e característica de todo material anisotrópico (BARBIERI et al., 2009; SOUZA, 2010; MAÑAS et al., 2012).

A velocidade de propagação da onda ultrassônica é expressa em metros por segundo (m/s) e é considerada uma característica fundamental da propagação acústica dos tecidos, mais fidedigna do que as características de atenuação ou espalhamento, que são influenciadas por algumas variações na velocidade. A BUA mede o percentual das ondas sonoras absorvidas pelo osso ao atravessá-lo ou percorrê-lo e é expressa em decibéis por megahertz (dB/MHz) (BARBIERI et al., 2009).

As ondas ultrassônicas propagam-se melhor na água do que em qualquer outro meio, de modo que a ultrassonometria subaquática é frequentemente preferida pois as medidas tanto da VPUS como da BUA são mais exatas (BARBIERI et al*.*, 2009).

Para determinar a BUA de um material é necessário comparar o espectro do sinal ultrassônico de um material de referência na faixa de frequências desejada, por exemplo água desgaseificada, com o espectro do sinal obtido após a propagação através do material. É realizada uma comparação subtraindo-se um espectro do outro, que resulta em uma região onde há uma relação aproximadamente linear entre a atenuação e a frequência, para a qual podese aplicar uma regressão linear, e o coeficiente angular da regressão é o índice BUA (MAIA, 2001).

No método transmissão-recepção, considerando-se a propagação de uma onda ultrassônica no meio de referência (água) e depois a propagação através de um material de espessura conhecida (d) e distância entre os transdutores (dt), é possível determinar a velocidade de propagação das ondas ultrassônicas (MAIA, 2001).

Para calcular a velocidade de propagação da onda ultrassônica em um material, pode-se usar a Equação (1), em que:

$$
V_{psm} = \frac{V_R * d}{d - V_R * (T_R - T_m)}
$$
(1)

*Vpsm* é a velocidade de propagação do som no material analisado;

*V<sup>R</sup>* é a velocidade de propagação do som no meio de referência (água);

*d* é a espessura do material a ser analisado;

*T<sup>R</sup>* é o tempo de propagação do som no meio de referência (sem o objeto);

*T<sup>m</sup>* é o tempo de propagação do som com o objeto.

Para o cálculo da atenuação específica, pode-se utilizar a Equação (2), em que:

$$
Aten_{especif} = \frac{20\log\left(\frac{A_r}{A_m}\right)}{f \times d} \tag{2}
$$

*Atenespecif* é a atenuação especifica [dB/(cmMHz)];

*A<sup>r</sup>* é a amplitude (pico a pico) do sinal que se propagou no meio de referência (água); *A<sup>m</sup>* é a amplitude (pico a pico) do sinal que se propagou no material a ser caracterizado;

*d* é a espessura do material;

*f* é a frequênia do transdutor (em MHz).

# <span id="page-27-1"></span>3 MATERIAIS E METODOS

Neste capítulo, serão apresentados o sistema desenvolvido e a rotina de testes para aquisição dos dados de *phantoms* que simulam a região calcânea, com análise através de ultrassom. Este sistema é composto de três partes, sendo uma destinada aos equipamentos e materiais utilizados para aquisição dos dados do *phantom*, outra para o firmware implementado em VHDL para que a FPGA realize o controle lógico do sinal de referência (*Trigger*) e recebimento de dados digitalizados e, por último, o software em computador para o processamento do sinal e cálculos dos parâmetros de interesse. A Figura 4 exibe o diagrama de blocos do sistema.

<span id="page-27-0"></span>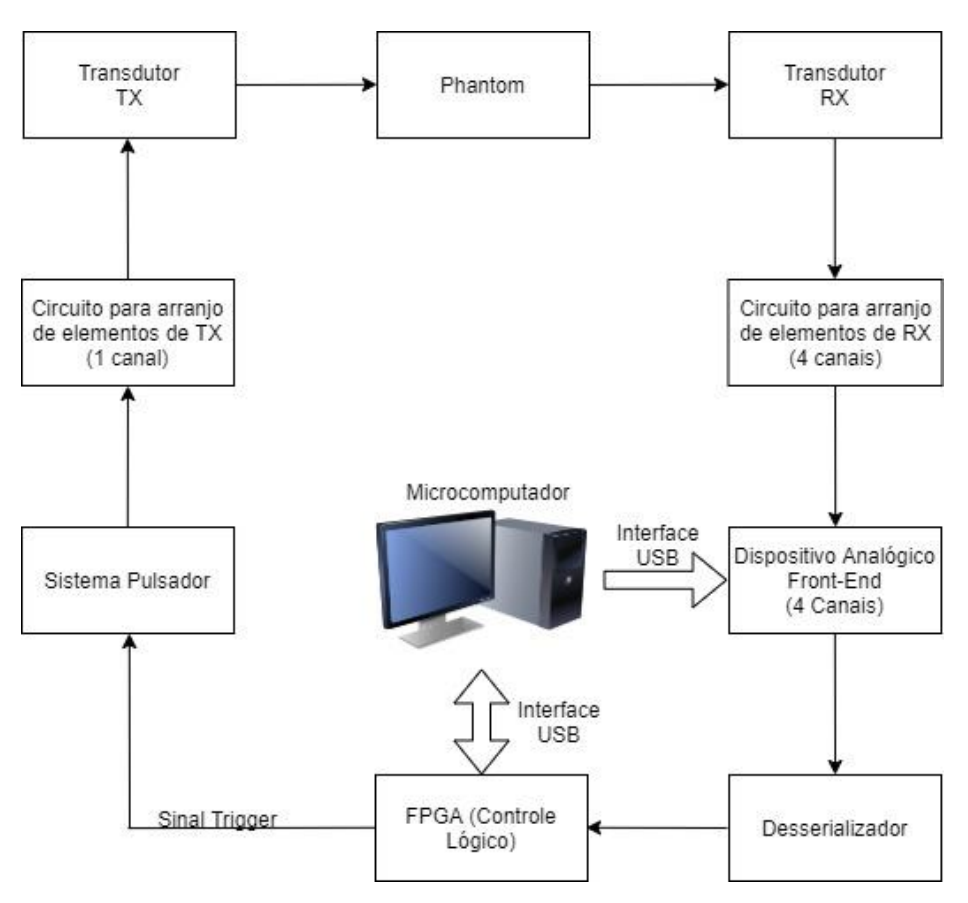

Figura 4 Diagrama de blocos do sistema.

Fonte: Autoria própria (2021)

#### <span id="page-28-0"></span>3.1 Equipamentos e Materiais Utilizados nos Testes

#### <span id="page-28-1"></span>3.1.1 Circuitos para Aquisição de Sinais

Os circuitos apresentados nas seções 3.1.1.1 e 3.1.1.2 são apenas descritos, pois na prática apresentaram problemas de componentes eletrônicos e limitação de pinos para utilização em FPGA, respectivamente. Para contornar a situação, foi desenvolvida uma placa de aquisição, a partir dos elementos apresentados em 3.1.1.3.

#### 3.1.1.1 Circuito de Transmissão e Recepção (TX\_RX\_ULTRASSOM)

O circuito desenvolvido e montado (Figura 5) é baseado em um sistema de transmissão e recepção de 128 canais, para realizar a varredura dos elementos do transdutor ultrassônico de 132 canais, ou seja, foi retirado os 4 pontos das extremidades. Como o circuito de recepção e condicionamento dos sinais de ultrassom *Analog Front-End* é de 8 canais (AFE5805EVM – Texas Instruments), os canais de transmissão e recepção foram multiplexados para digitalizar os sinais dos 128 elementos do transdutor.

Para a transmissão, o sistema é composto por um pulsador de alta tensão (*High-Voltage*) HV7321, quatro circuitos integrados chaves multiplexadoras de alta tensão HV2801, conectados ao transdutor ultrassônico. O pulsador HV7321 é composto por 4 canais para gerar pulsos ultrassônicos de alta tensão e também receber sinais adquiridos do transdutor, que são ligados a 4 conectores SMA (*SubMiniature version A*) para o processamento módulo de ultrassom *Analog Front-End* AFE5805EVM. As chaves multiplexadores vêm de 4 circuitos integrados HV2801, que possuem 32 canais cada, com a função de chaveamento independente e analógica de alta tensão, para controlar os elementos que estão sendo excitados.

Na recepção, o sistema contém 4 circuitos integrados ADG732BSUZ, que são chaves multiplexadoras de baixa tensão e conectados ao transdutor de recepção. Os sinais recebidos nessas chaves são enviados aos outros 4 conectores SMA do módulo **Analog Front-End.** 

Toda a lógica do chaveamento da plataforma, assim como o tipo de pulso a ser gerado no pulsador são controlados via FPGA. Assim, é possível obter os sinais

enviados e recebidos do primeiro e do segundo transdutor dos 128 elementos que são determinados através do endereçamento das chaves.

A alimentação dos circuitos integrados para chaveamento, vem de uma fonte chaveada ATX (*Advanced Technology eXtended*) de microcomputador, para gerar sinais de +12 V, -12 V, +5 V e +3,3 V. Para sinais de +10 V, -10 V, +2,5 V e -2,5 V, são ligados circuitos em reguladores. Para a alta tensão do pulsador, este é conectado a um transformador  $50 V + 50 V$  em sinal retificado. O esquema elétrico completo encontra-se em Apêndice A. No entanto, a placa foi substituída pela RX-4CH/TX-1CH, devido ao problema dos componentes.

<span id="page-29-0"></span>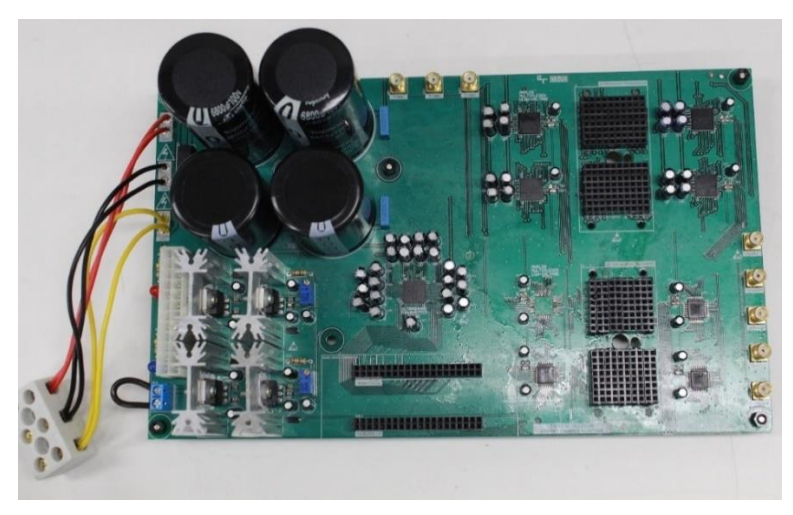

Figura 5 Placa de transmissão e recepção de sinais de ultrassom desenvolvida (TX\_RX\_ULTRASSOM).

Fonte: Autoria própria (2021)

# 3.1.1.2 Placa ADAPTADOR\_ULTRASSOM

A placa foi desenvolvida (Figura 6) para interligar as conexões entre pinos *General Purpose Input/Output* (GPIO), vindos do desserializador para o conector de alta velocidade (*High Speed Mezzanine Card* HSMC) da FPGA, onde estão os pinos GPIO. Os pinos GPIO de cada canal têm exatamente o mesmo comprimento de trilha, para evitar diferenças de impedância entre eles. O esquema elétrico completo está em Apêndice B. Foi inutilizada devido a quantidade de pinos disponíveis em FPGA.

<span id="page-30-0"></span>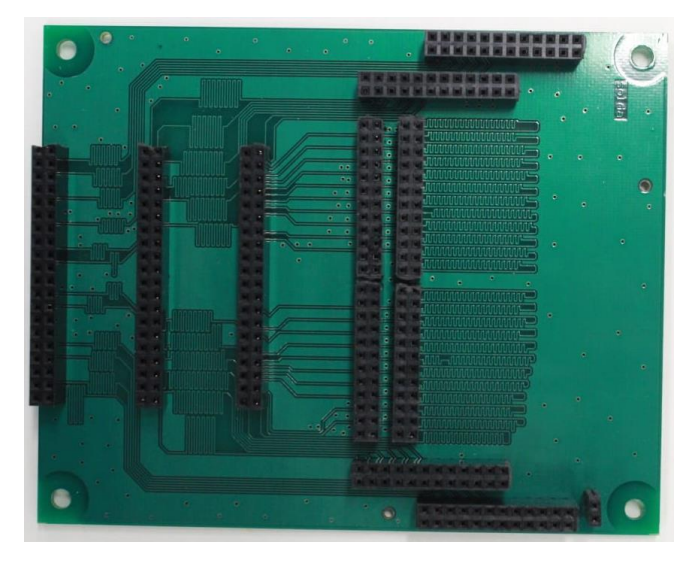

Figura 6 – Placa ADAPTADOR\_ULTRASSOM desenvolvida.

Fonte: Autoria própria (2021)

3.1.1.3 Placa para agrupar os elementos do transdutor transmissor e receptor (RX-4CH/TX-1CH ULTRASSOM)

Contornando os problemas que as placas das seções 3.1.1.1 e 3.1.1.2 apresentaram, foi desenvolvida a placa RX-4CH/TX-1CH. Essa placa (Figura 7) é composta por duas partes, sendo uma que agrupa 132 elementos em apenas um canal coaxial para acoplar o pulsador e realizar a excitação do transdutor de transmissão e outra separada em grupos de 33 elementos para receber os sinais agrupados em 4 canais no transdutor de recepção, que envia os sinais para o dispositivo analógico de ultrassom *Analog FrontEnd* através de cabos coaxiais acoplados a conectores do tipo SMA. O esquema elétrico completo foi incluído no Apêndice C.

<span id="page-30-1"></span>Figura 7 - Placa para agrupar os elementos do transdutor transmissor e receptor (RX-4CH/TX-1CH) ULTRASSOM) desenvolvida.

Fonte: Autoria própria (2021)

### 3.1.1.4 Placa para teste e aplicação do mesmo sinal no AFE5805EVM

Em placa universal (Figura 8), foi feita uma placa de teste, para aplicar o mesmo sinal em todos os 132 elementos de recepção, de forma a avaliar o processo de digitalização dos sinais. Foram feitos testes aplicando-se ondas quadradas e senoidais contínuas e senoidal com *burst*, simulando os 128 elementos do transdutor com um sinal idêntico.

<span id="page-31-0"></span>Figura 8 Placa para teste e aplicação do mesmo sinal no AFE5805EVM desenvolvida.

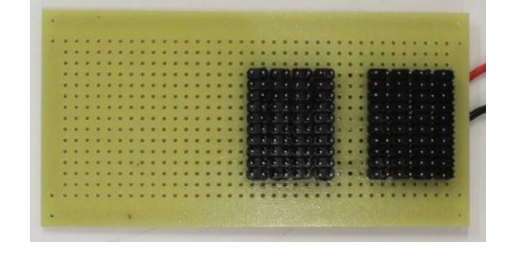

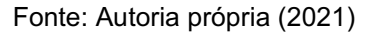

#### <span id="page-31-1"></span>3.1.2 Módulos Utilizados para a Digitalização dos Sinais e Controle do Sistema

#### 3.1.2.1 FPGA

A FPGA (*Field Programmable Gate Array*) é um dispositivo composto de semicondutores nos quais a funcionalidade elétrica pode ser alterada. São muito utilizadas em vários tipos de equipamentos eletrônicos em aplicações em aeronaves, navegação automotiva, redes inteligentes de energia, ultrassom médico e sistemas de data center, por exemplo. Para as operações lógicas da plataforma de ultrassom, a FPGA utilizada foi a Cyclone III (ALTERA CORPORATION, 2009), com o processador EP3C120F780 (Figura 9). O hardware programado controla a lógica para acionamento do pulsador e para receber os sinais de bits nos pinos dos canais no desserializador, além do *clock* para a sincronização dos sinais.

<span id="page-32-0"></span>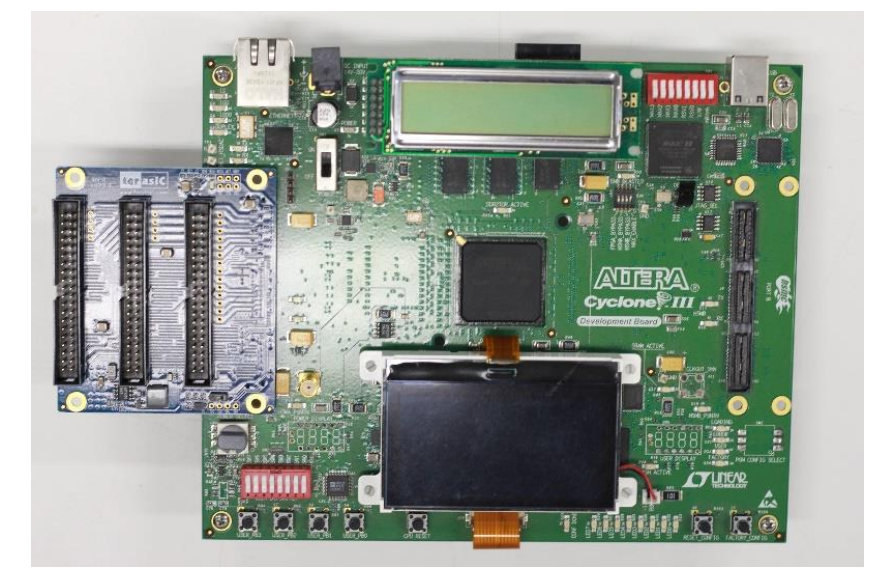

Figura 9 Kit de desenvolvimento com a FPGA Cyclone III modelo EP3C120F780.

Fonte: Autoria própria (2021)

# 3.1.2.2 Placa de interface HSMC/GPIO

A placa de interface THDBHTG (*Terasic Technologies*) foi projetada para converter sinais de alta velocidade com conectores HSTC (High-Speed Terasic *Connector*) ou HSMC (*High-Speed Mezanine Connector*) para conectores GPIO de 40 pinos (Figura 10). Foram utilizadas duas interfaces para conexão da FPGA com a lógica do sistema de aquisição das ondas ultrassônicas (TERASIC TECHNOLOGIES, 2011)

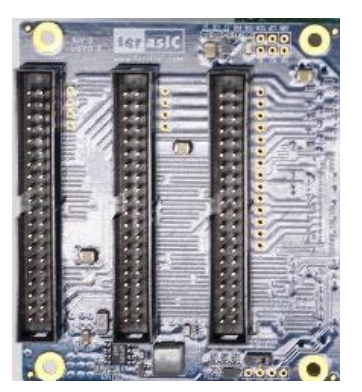

<span id="page-32-1"></span>Figura 10 - Placa de interface de conectores HSMC para GPIO de 40 pinos da FPGA Cyclone III modelo THDB-HTG fabricada pela Terasic Technologies.

Fonte: Autoria própria (2021)

# 3.1.2.3 Módulo *frontend* de ultrassom AFE5805EVM

O AFE5805EVM (Figura 11) é uma ferramenta desenvolvida com o circuito integrado AFE5805 que é um dispositivo *frontend* analógico projetado para trabalhar em sistemas de ultrassom de baixa potência e tamanho pequeno. Inclui um amplificador controlado por tensão (VCA), um amplificador com ganho programável digitalmente, filtros e possui 8 canais seriais para a conversão analógico-digital. (TEXAS INSTRUMENTS, 2010; TEXAS INSTRUMENTS, 2015). Foram utilizados 4 canais para receber os sinais da placa para agrupar os elementos do transdutor transmissor e receptor (RX-4CH/TX-1CH ULTRASSOM).

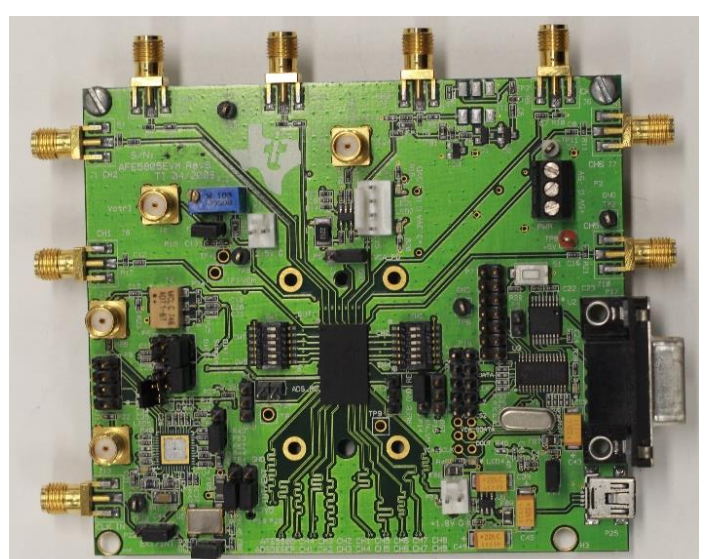

<span id="page-33-0"></span>Figura 11 - Módulo front-end AFE5805EVM para aquisição e condicionamento dos sinais de ultrassom.

Fonte: Autoria própria (2021)

# 3.1.2.4 Desserializador ADSDeSer-50EVM

O desserializador utilizado foi ADSDeSer-50EVM (Figura 12). Ele é uma interface da Texas Instruments para conversão de sinais de baixa tensão diferencial (LVDS) para operar em frequências de até 50 MHz em oito canais simultâneos. O sinal analógico recebido pelo AFE5805EVM é desserializado em canais de 12 bits e clock para sincronização dos sinais. (TEXAS INSTRUMENTS, 2004). Estes sinais são enviados para serem captados pela FPGA, para o processamento digital dos sinais.

<span id="page-34-0"></span>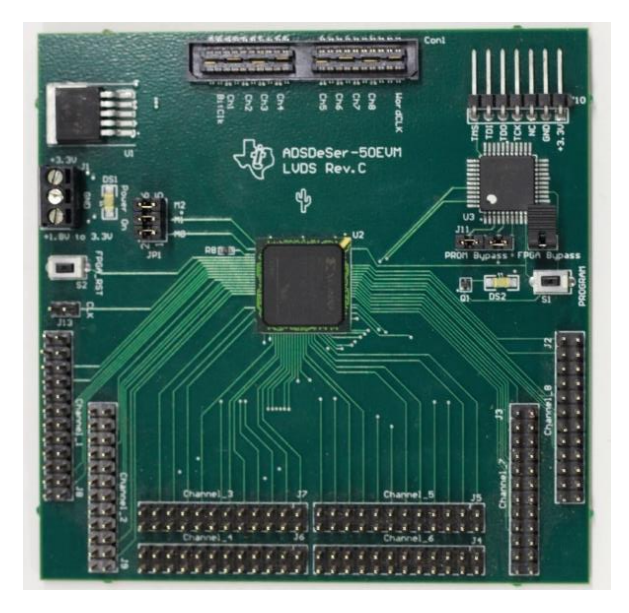

Figura 12 - Desserializador ADSDeSer-50EVM (Texas Instruments).

Fonte: Autoria própria (2021)

### 3.1.2.5 Transdutor de Ultrassom

Os dois transdutores utilizados foram fabricados pela Blatek Industries (Boalsburg, Estados Unidos), de modelo AT23145 (Figura 13), e funcionam no método transmissão-recepção. Os elementos estão dispostos em uma matriz bidimensional de 11 x 12, totalizando 132 elementos. A varredura é feita de forma matricial, com frequência central de 500 kHz. O transdutor tem o tamanho de 87 x 84 x 60 mm.

<span id="page-34-1"></span>O diagrama da pinagem e dados do transdutor foram incluídos no Anexo A. Figura 13 - Transdutor de matriz bidimensional com 132 elementos e frequência central de 500 kHz: (a) Vista da parte frontal; (b) Vista da parte traseira.

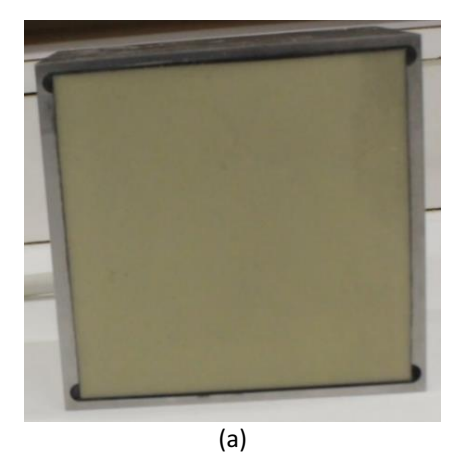

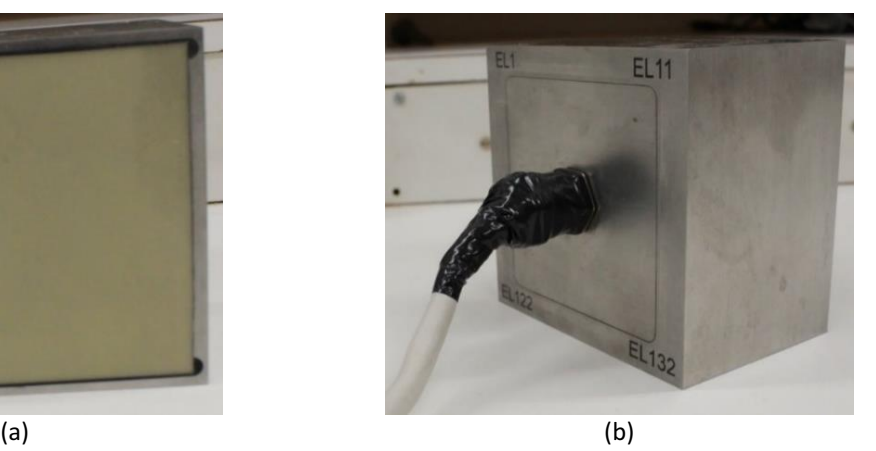

Fonte: Autoria própria (2021)

## *3.1.2.6 Phantom*

*Phantoms* são instrumentos feitos de materiais sintéticos que simulam os órgãos e os tecidos. Os *Phantoms* utilizados estavam disponíveis para testes no laboratório da UTFPR e são responsáveis pela simulação da região calcânea com estruturas normal (M06301 - QUS338-2) e osteoporótica (M06302 - QUS337-1), da marca CIRS, com tamanho de 73 x 60 x 36 mm. O *quantitative ultrasound phantom* (QUS) serve principalmente para medir a atenuação em banda larga (BUA) e velocidade de propagação das ondas (SOS) em sistemas de ultrassom. Os modelos utilizados possuem as características apresentadas na Tabela 2 e a Figura 14 apresenta uma foto dos *phantoms* utilizados no trabalho.

<span id="page-35-1"></span>

| Tabela 2 - Dados dos phantoms CIRS |                        |              |                  |
|------------------------------------|------------------------|--------------|------------------|
| Modelo                             | Descrição de Estrutura | BUA (dB/MHz) | Velocidade (m/s) |
|                                    |                        |              |                  |
| 06301                              | Normal                 | 75           | 1560             |
|                                    |                        |              |                  |
| 06302                              | Osteoporótico          | 50           | 1520             |
|                                    |                        |              |                  |
| Fonte: CIRS (2021)                 |                        |              |                  |

<span id="page-35-0"></span>Figura 14 *Phantoms* para simulação de tecido ósseo normal (M06301 QUS3382) e osteoporótico (M06302 QUS3371), fabricado pela CIRS Inc.

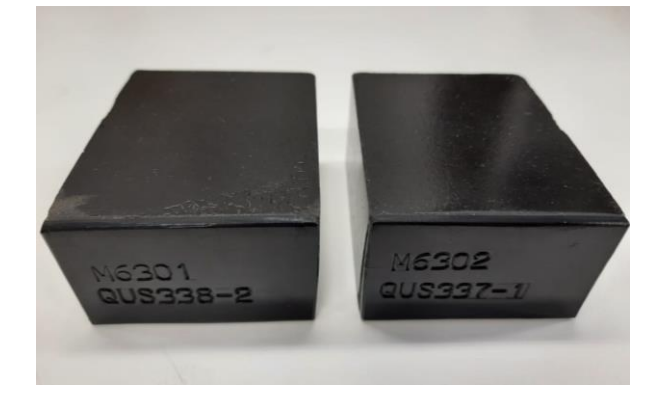

Fonte: Autoria própria (2021)

### 3.1.2.7 *Pulser-receiver* 5077PR Olympus

O pulsador utilizado foi o Olympus 5077PR (Figura 15). Ele é um sistema pulsador/receptor ultrassônico que utiliza um pulso negativo de curta duração para excitar o transdutor (OLYMPUS NDT, 2005). O sistema pode operar no modo pulso
eco ou transmissão-recepção. No entanto, neste projeto, foi utilizado apenas para aplicar o pulso de alta tensão negativo (100 V) e de curta duração (aproximadamente 220 ns) no transdutor transmissor. O equipamento foi configurado para receber um sinal de *trigger* externo, que é gerado pela FPGA a cada 1,6 ms.

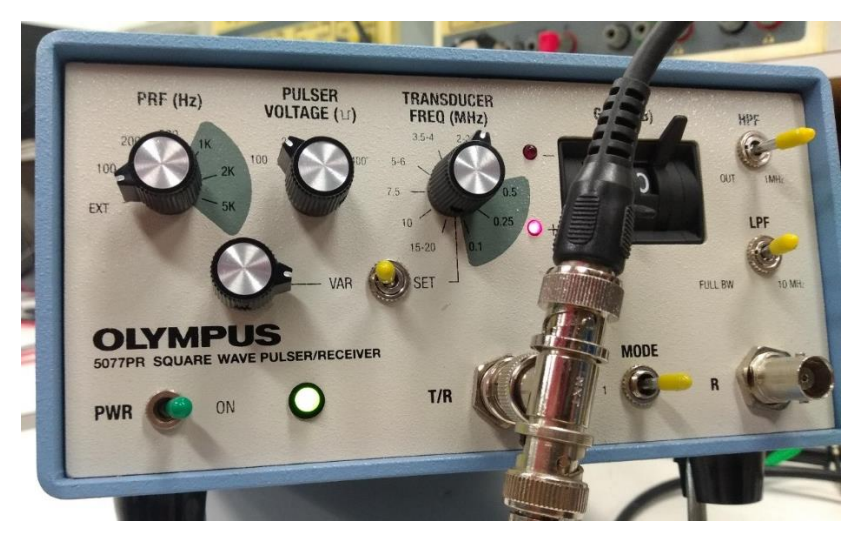

Figura 15 Pulsador Olympus 5077PR.

Fonte: Autoria própria (2021)

3.1.2.8 Fontes de alimentação, osciloscópio e gerador de funções

Para alimentação do AFE5805EVM e ADSDeSer-50EVM, foram utilizadas fontes de bancada do fabricante Minipa, modelo MPC-303D, apresentada na Figura 16.

O osciloscópio Tektronix TDS 3034B, Figura 17, foi utilizado para verificar os sinais nos canais de entrada do *front-end* AFE5805EVM.

Para testar o módulo AFE5805EVM, foi utilizado um Gerador de Funções Tektronix AFG3021.

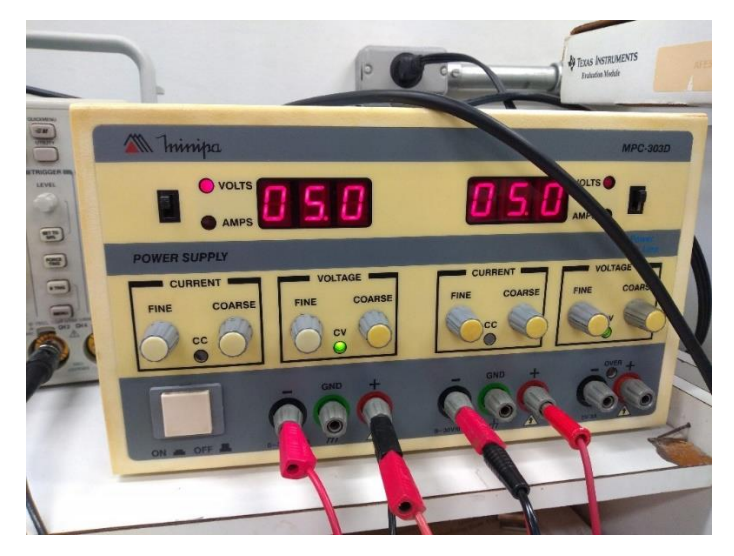

Figura 16 - Fonte de Alimentação Minipa MPC-303D.

Fonte: Autoria própria (2021)

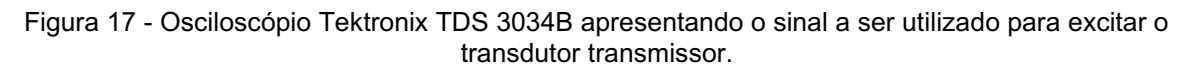

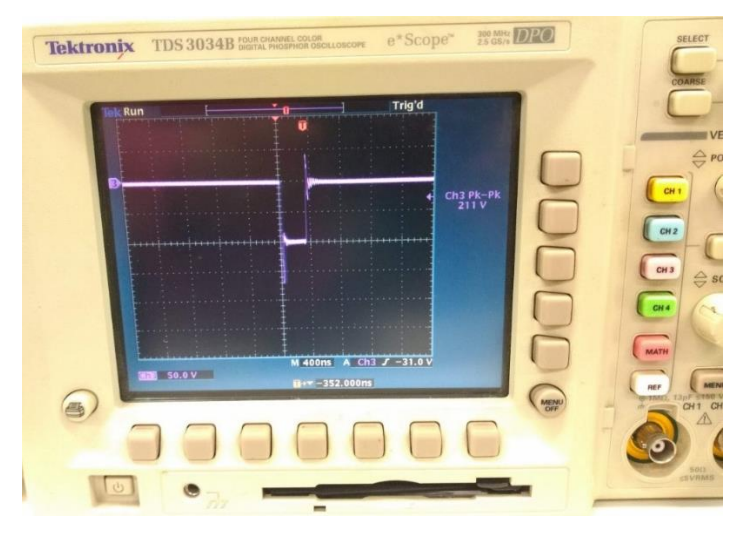

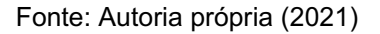

### 3.2 Firmware para Aquisição dos Sinais Ultrassônicos

O firmware é responsável pela lógica a ser aplicada pela FPGA para recebimento dos sinais do AFE5805EVM e transmissão do sinal de *trigger* para referência no pulsador Olympus 5077PR. O código foi desenvolvido em linguagem VHDL, com a seguinte estrutura: definição dos pinos de recepção, definição do pino

de *trigger*, definição do pino para recebimento do *clock* externo e divisor de *clock* e sinal de *trigger*, conforme o diagrama apresentado na Figura 18.

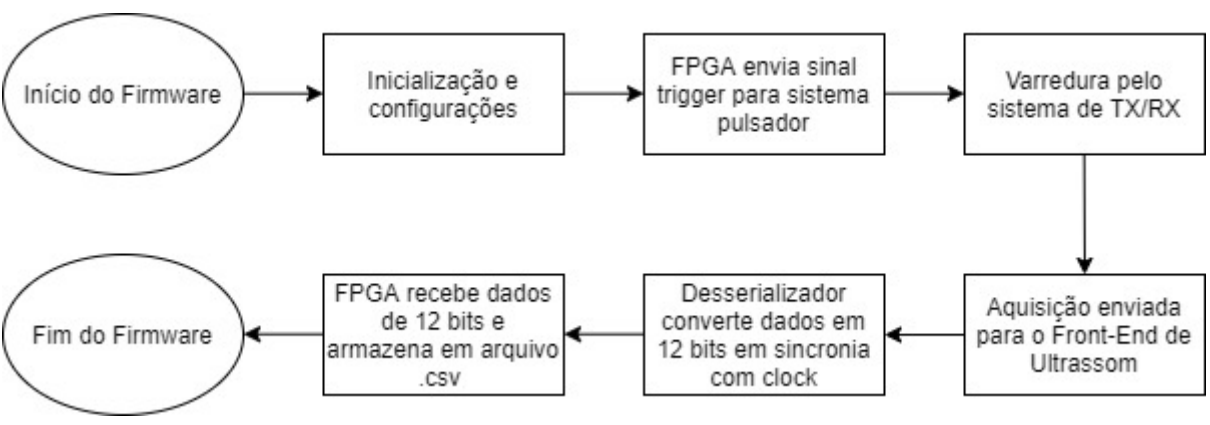

Figura 18 Fluxograma da lógica aplicada em FPGA.

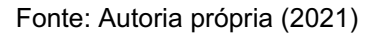

### 3.2.1 Definição dos Pinos de Recepção

Para cada um dos 4 canais são necessários 12 pinos de recepção. No programa os canais foram definidos como vetores de sinais (Figura 19).

Figura 19 - Canais de RX.

cn1  $rx$  : in std logic vector (12 downto 1); cn2\_rx : in std\_logic\_vector(12 downto 1); cn3 $\overline{\_}\mathbf{rx}$  : in std $\overline{\_}\mathbf{logic}\_$ vector(12 downto 1); cn4\_rx : in std\_logic\_vector(12 downto 1);

Fonte: Autoria própria (2021)

3.2.2 Definição do Pino para Receber o *Clock* Externo e Divisor de *Clock*

Para sincronizar os dados recebidos, é necessário receber o *clock* vindo do módulo AFE5805EVM, que é de 40MHz. Para isto, definiu-se um pino para recebimento.

Para reduzir o número de pontos coletados na recepção, realizou-se a divisão do *clock* externo por dois, transformando os 40 MHz em 20 MHz, Figura 20, onde ck50 é o pino de *clock* externo, ck25 é o *clock* após a divisão.

Figura 20 Divisão de *Clock.*

```
divisor: PROCESS (ck50, rst)
    BEGTN
              (rst='0') THEN
        TR.
                                ck25 \leq l0!:
        ELSIF (ck50'EVENT) AND (ck50='1') THEN
            IF ck25e^{-0} THEN ck25 \le -1;<br>
ELSE ck25 \le -1;
          IFEND IF;
        END IF;END PROCESS divisor;
```
Fonte: Autoria própria (2021)

3.2.3 Sinal de *Trigger* e Pino de Transmissão

Para que o pulsador possa gerar o pulso para excitar o transdutor, é necessário o envio de um sinal de *trigger*, de forma que o sistema esteja esteja sincronizado com a recepção dos sinais de ultrassom. Para tal, foi utilizado o sinal de *clock* após a divisão, conforme mostrado na Figura 21, em que ck25 é o *clock* após a divisão do *clock* externo e A4 é o sinal que é enviado para o pino de *trigger*.

Figura 21 Sinal de *Trigger.*

```
Process (ck25, RST2)
   Begin
       If RST2 = '1' then
       cont \leq 0;A4 \leq 10elsif ck25' event and ck25 = '1' then
       if cont = 32000 then
               A4 \leq not A4cont \leq 0;else
               cont \leq cont + 1;
           end if;End Tf:
End process;
```
Fonte: Autoria própria (2021)

#### 3.2.4 Aquisição de Dados

Para realizar a aquisição dos sinais de ultrassom, utilizou-se o SignalTap II, desenvolvido pela Intel, que permite a aquisição e exportar os dados da FPGA em tempo real. A ferramenta permite a definição de fluxo de acionamento da aquisição de

dados através de condições predefinidas e o número que se deseja coletar. A ferramenta também permite a seleção dos pinos aos quais se deseja receber os dados, o tipo de sistema numeral e a extensão do arquivo em que serão salvos.

Neste trabalho, definiu-se a aquisição de dados através da borda de subida do *trigger* e um número de 2048 pontos, a uma taxa de amostragem de 20 MHz e uma taxa de repetição de 625 Hz, equivalente a 1,6 ms. Os 12 pinos de cada canal foram agrupados e definidos com sistema decimal sem sinal. A formato/extensão do arquivo a ser exportado foi definida para CSV, que pode ser lido no EXCEL ou diretamente no Matlab (Mathworks Inc.).

A Figura 22 representa o fluxo de como o SignalTap II trabalha. A rotina desenvolvida está no Apêndice D.

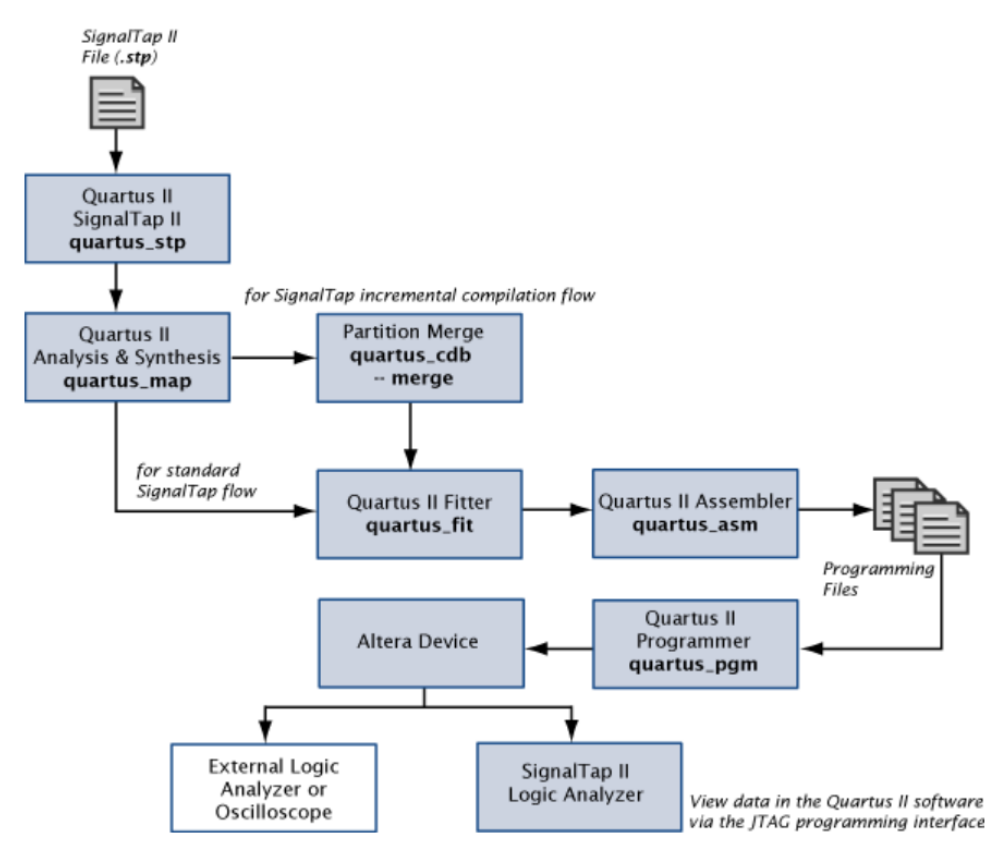

Figura 22 Diagrama de fluxo do *SignalTap II*.

### 3.3 Software para Processamento Digital dos Sinais

O software desenvolvido é responsável pela filtragem digital dos sinais adquiridos e os cálculos de atenuação e velocidade de propagação das ondas

Fonte: Intel (2021)

ultrassônicas nos meios. Foi implementada uma rotina em Matlab Versão R2021b (MathWorks Inc.) para os cálculos dos parâmetros (Apêndice F). O programa executa as seguintes:

- Processamento digital dos sinais (filtragem, condicionamento dos sinais);
- Cálculo de parâmetros de velocidades nos meios de referência (água) e no material a ser analisado (*phantoms*), atenuação específica e atenuação em banda larga (BUA);
- Criação de arquivo ANALISE.ANA para armazenar os resultados processados a serem analisados estatisticamente utilizando o Excel (Microsoft Corp.);
- Gerar imagens com os resultados.

A Figura 23 apresenta o fluxograma da rotina para o processamento dos sinais captados pela FPGA no momento de varredura.

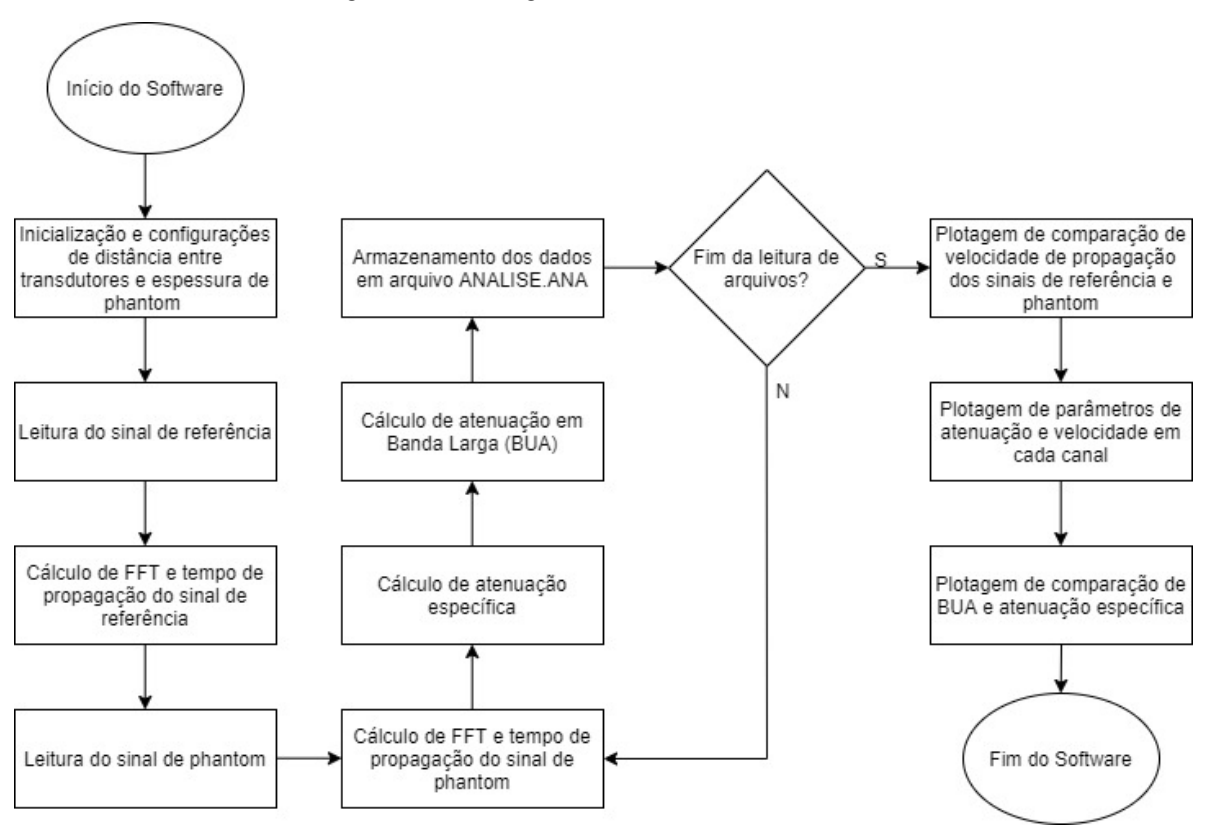

Figura 23 Fluxograma do software em Matlab.

Fonte: Autoria própria (2021)

# 3.4 Protocolo Experimental

3.4.1 Conexão dos Circuitos e Sinais de Controle

# 3.4.1.1 Conexão do módulo AFE5805EVM à placa desserializadora ADSDESER-50EVM

A placa AFE5805EVM foi conectada com a placa ADSDESER-50EVM, que foi responsável por desserializar os sinais recebidos, conforme a Figura 24.

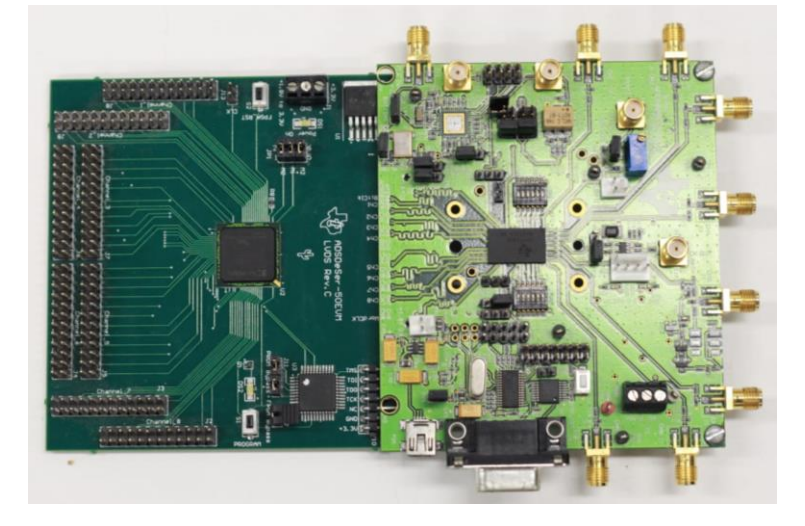

Figura 24 - AFE5805EVM conectada à ADSDESER-50EVM.

Fonte: Autoria própria (2021)

# 3.4.1.2 Conexão dos canais da placa desserializadora ADSDESER-50EVM às placas THDB-HTG

Os canais do desserializador ADSDESER-50EVM foram conectados da forma correta nas placas adaptadoras THDB-HTG, para que estejam nos pinos corretos para garantir a recepção dos dados na FPGA. O mapeamento dos pinos está apresentado no Apêndice E.

3.4.1.3 Conexão das placas THDB-HTG à FPGA

Foram utilizadas duas placas THDB-HTG, Figura 25, onde a placa que estiver conectada aos canais 1 e 2 do desserializador ADSDESER-50EVM deve ser conectada à FPGA utilizando o conector HSMA. A placa que estiver conectada aos canais 7 e 8 do desserializador ADSDESER-50EVM deve ser conectada na FPGA utilizando o conector HSMB.

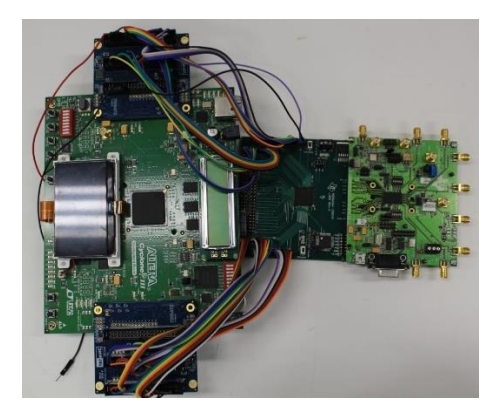

Figura 25 - As duas placas THDB-HTG conectadas à FPGA.

Fonte: Autoria própria (2021)

# 3.4.1.4 Conexão dos canais do módulo AFE5805EVM à placa RX-4CH/TX-1CH ULTRASSOM

Os canais do módulo AFE5805EVM foram interligados à placa RX-4CH/TX-1CH ULTRASSOM utilizando os cabos coaxiais confeccionados com os conetores SMA macho. A conexão deve seguir o mapeamento da Tabela 3. A Figura 26 apresenta as conexões já realizadas.

| AFE5805EVM | <b>RX-4CH/TX-1CH ULTRASSOM</b> |  |  |  |  |
|------------|--------------------------------|--|--|--|--|
| CANAL 1    | RX 1                           |  |  |  |  |
| CANAL 2    | RX 2                           |  |  |  |  |
| CANAL 7    | RX <sub>3</sub>                |  |  |  |  |
| CANAL 8    | RX 4                           |  |  |  |  |
|            |                                |  |  |  |  |

Tabela 3 - Mapeamento de conexões entre o módulo AFE5805EVM e a placa RX-4CH/TX-1CH ULTRASSOM.

Fonte: Autoria própria (2021)

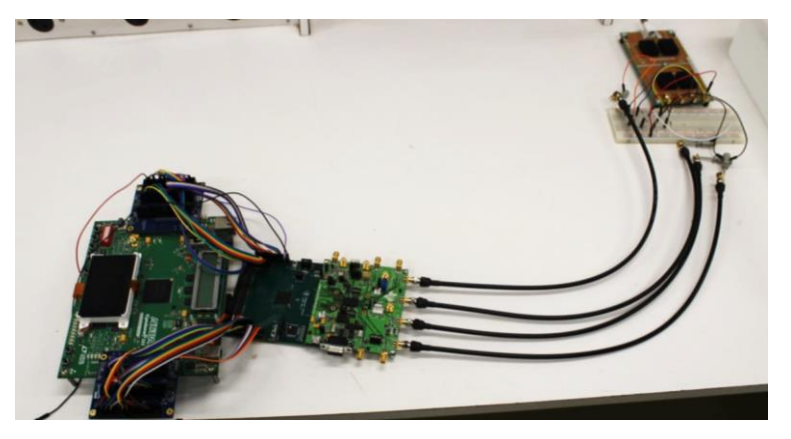

Figura 26 - Módulo AFE5805EVM conectado à placa RX-4CH/TX-1CH ULTRASSOM.

Fonte: Autoria própria (2021)

3.4.1.5 Conexão dos transdutores à placa RX-4CH/TX-1CH ULTRASSOM

O transdutor responsável por transmitir os pulsos foi conectado na placa RX-4CH/TX1CH ULTRASSOM no conector denominado "TX ULTRASOUND TRANSDUCER". O transdutor responsável por receber os sinais que se propagaram no *phantom* foi conectado à placa RX-4CH/TX-1CH ULTRASSOM no conector denominado "RX ULTRASOUND TRANSDUCER". Esta placa agrupa os 132 elementos do transdutor em quatro canais de recepção na entrada do módulo AFE5805EVM. A Figura 27(a) apresenta os elementos acoplados, sendo o transdutor de recepção no lado esquerdo e o de recepção no lado direito. A Figura 27(b) mostra como foram agrupados os elementos do transdutor receptor para os quatro canais de recepção do módulo AFE5805EVM (RX1, RX2, RX3 e RX4, respectivamente).

Figura 27 - (a) Transdutores conectados à placa RX-4CH/TX-1CH ULTRASSOM; (b) Elementos do transdutor receptor agrupados para os quatro canais de recepção do módulo AFE5805EVM (canais RX1, RX2, RX3 e RX4, respectivamente).

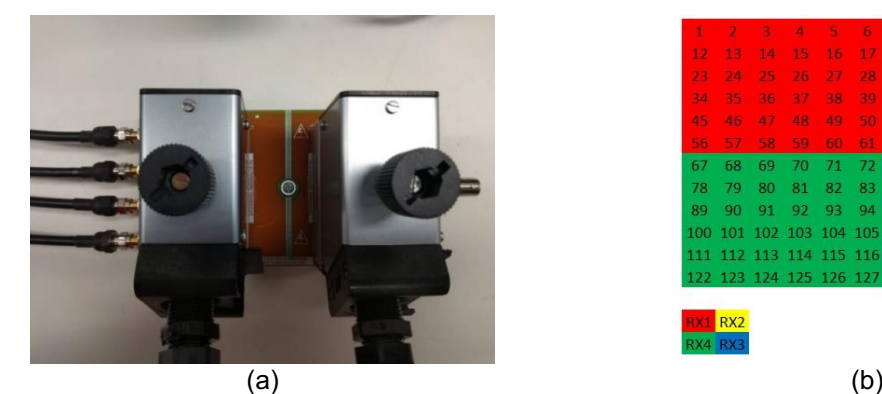

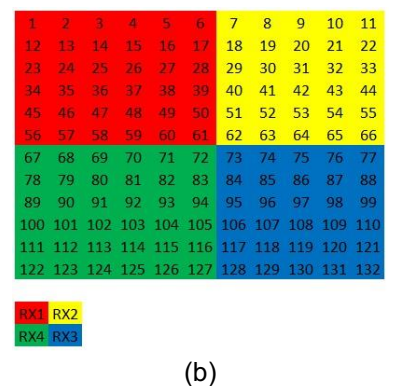

Fonte: Autoria própria (2021)

## 3.4.1.6 Conexão do Pulsador à placa RX-4CH/TX-1CH ULTRASSOM

O conector T/R do Pulsador Olympus 5077PR foi conectado à placa RX-4CH/TX1CH ULTRASSOM utilizando o conector denominado "TX" utilizando um cabo coaxial com conectores BNC.

## 3.4.1.7 Conexão do *Trigger* gerado pela FPGA ao Pulsador

O Pino 38 da placa THDB-HTG localizada no conector HSMA da FPGA forneceu o *trigger*, que foi conectado ao pulsador na entrada de *trigger* externo, localizado na parte de trás do equipamento Olympus 5077PR. Deve-se utilizar o terra de referência (GND) disponível no pino 30 da placa THDB-HTG. A Figura 28 apresenta o sistema com as conexões realizadas.

Figura 28 Sistema desenvolvido com os transdutores e placas auxiliares acopladas à FPGA para gerar o sinal de *trigger* para o pulsador Olympus 5077PR.

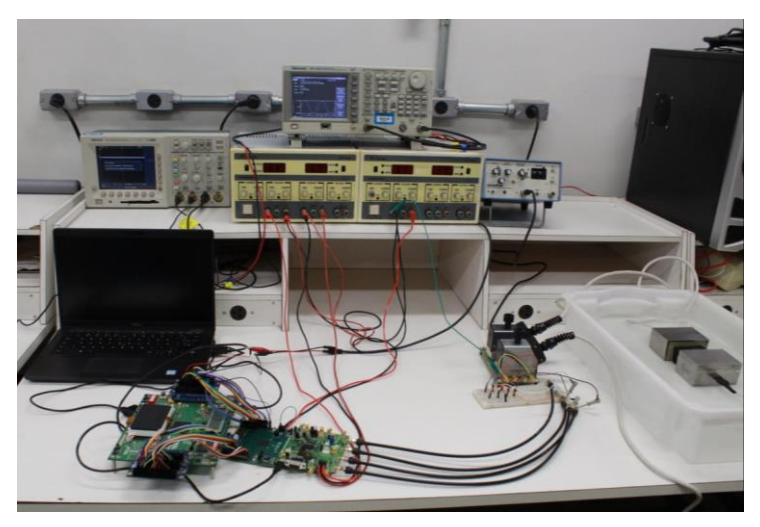

Fonte: Autoria própria (2021)

## 3.4.2 Energização dos Circuitos

## 3.4.2.1 Módulo AFE5805EVM

A AFE5805EVM recebeu alimentação +5 V, -5 V e GND no conector PWR, conforme marcado na Figura 29.

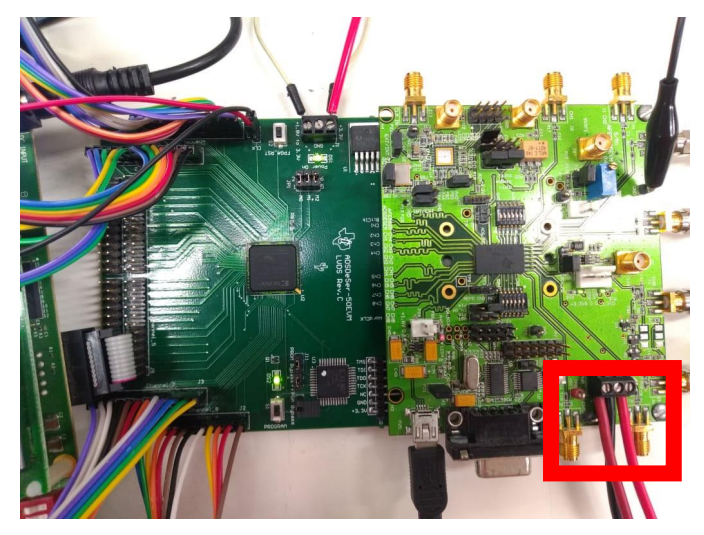

Figura 29 Conector de energia da AFE5805EVM.

Fonte: Autoria própria (2021)

# 3.4.2.2 Módulo ADSDESER-50EVM

O desserializador recebeu alimentação +3,3 V e GND, conforme indicado na Figura 30.

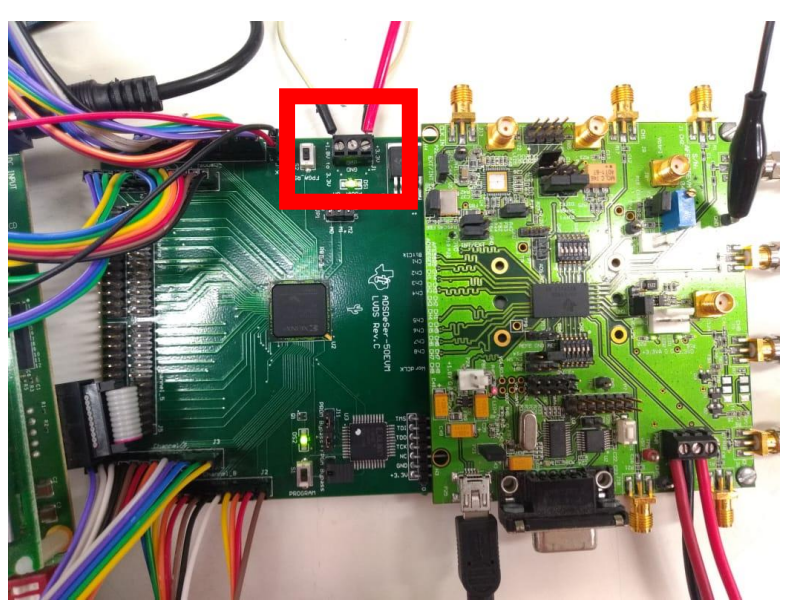

Figura 30 - Conector de energia do ADSDESER-50EVM.

Fonte: Autoria própria (2021)

# 3.4.2.3 FPGA

Conectou-se a fonte de alimentação própria do kit Cyclone III da FPGA para ligá-la através da chave seletora ON/OFF, destacada na Figura 31.

Figura 31 Chave seletora *ON/OFF* Cyclone III.

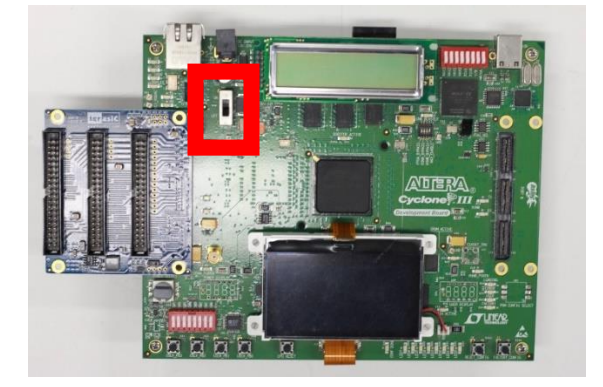

Fonte: Autoria própria (2021)

3.4.2.4 Pulsador Olympus 5077PR

A configuração do pulsador Olympus 5077PR (Figura 32) foi feita de acordo com os seguintes passos:

- Conectar o cabo de alimentação;
- Ligar o pulsador através do botão de seleção PWR;
- Selecionar o botão "Pulser Voltage" com 100V;
- Selecionar o botão "Transducer FREQ (MHz) com 2,25 MHz.

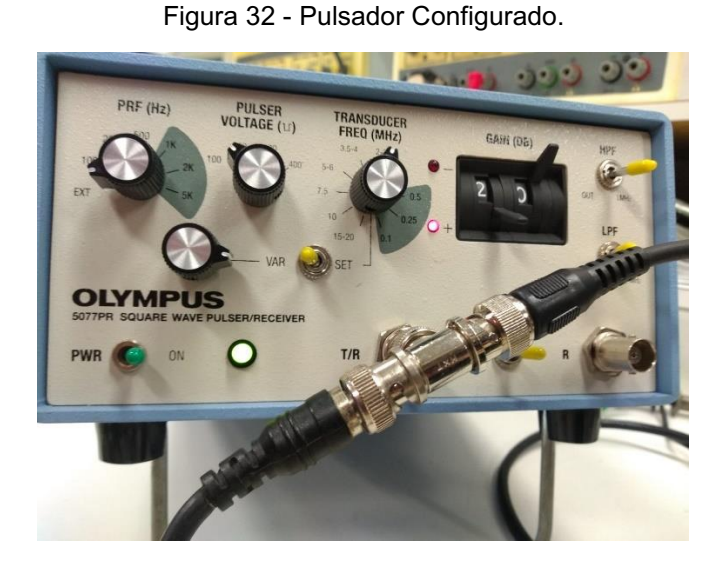

Fonte: Autoria própria (2021)

# 3.4.3 Configuração dos Módulos e Circuitos

## 3.4.3.1 Módulo AFE5805EVM

A configuração do módulo AFE5805EVM foi feita de acordo com os seguintes passos:

- Conectar o módulo AFE5805EVM ao computador utilizando o cabo USB (*Universal Serial Bus*);
- Abrir o software "SPI" disponibilizado pela Texas Instruments;
- Na aba ADC, configurar o parâmetro "Complemento de 2", conforme Figura 33;

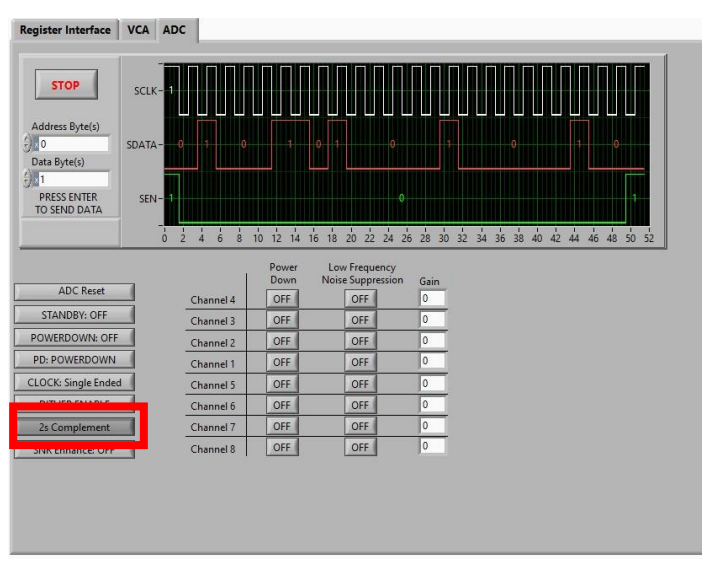

Figura 33 Configuração AFE5805EVM – ADC.

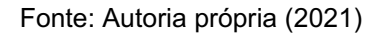

• Na aba VCA, Figura 34, configurar PGA Gain = 30dB, Clamp = No Clamp, BP filter = 10 MHz, TGC mode, Address Byte(s) = 0 e Data  $Byte(s) = 1.$ 

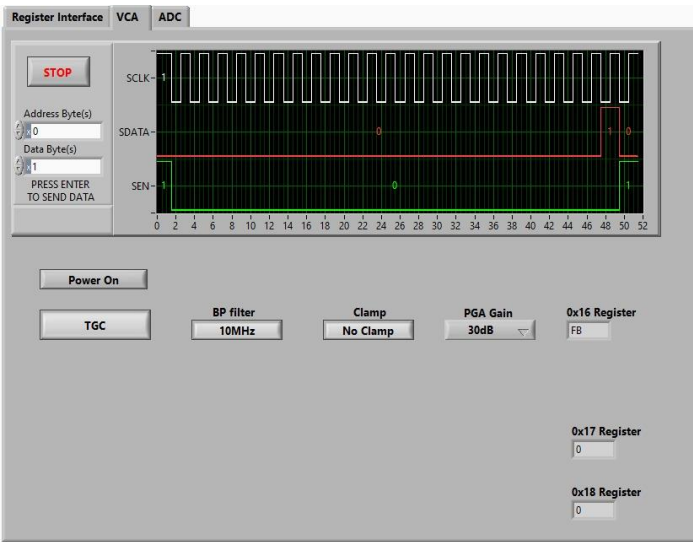

Figura 34 Configuração AFE5805EVM – VCA.

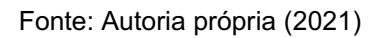

3.4.3.2 Módulo FPGA Cyclone III

Para programar a FPGA foi utilizado o software Quartus II versão 13.1 web edition (Figura 35) fornecido pela Intel Corporation.

Figura 35 Versão do Quartus II utilizada.

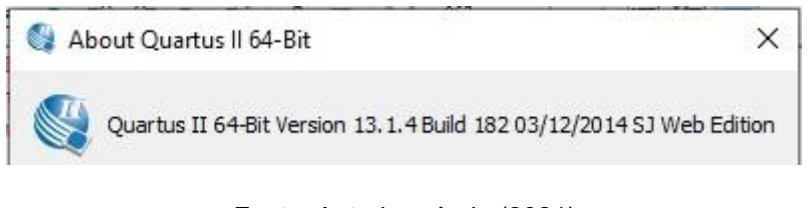

Fonte: Autoria própria (2021)

Para executar o programa VHDL desenvolvido, deve-se abrir o projeto no Quartus II, compilar o projeto (Figura 36) e carregar o programa na FPGA (Figura 37).

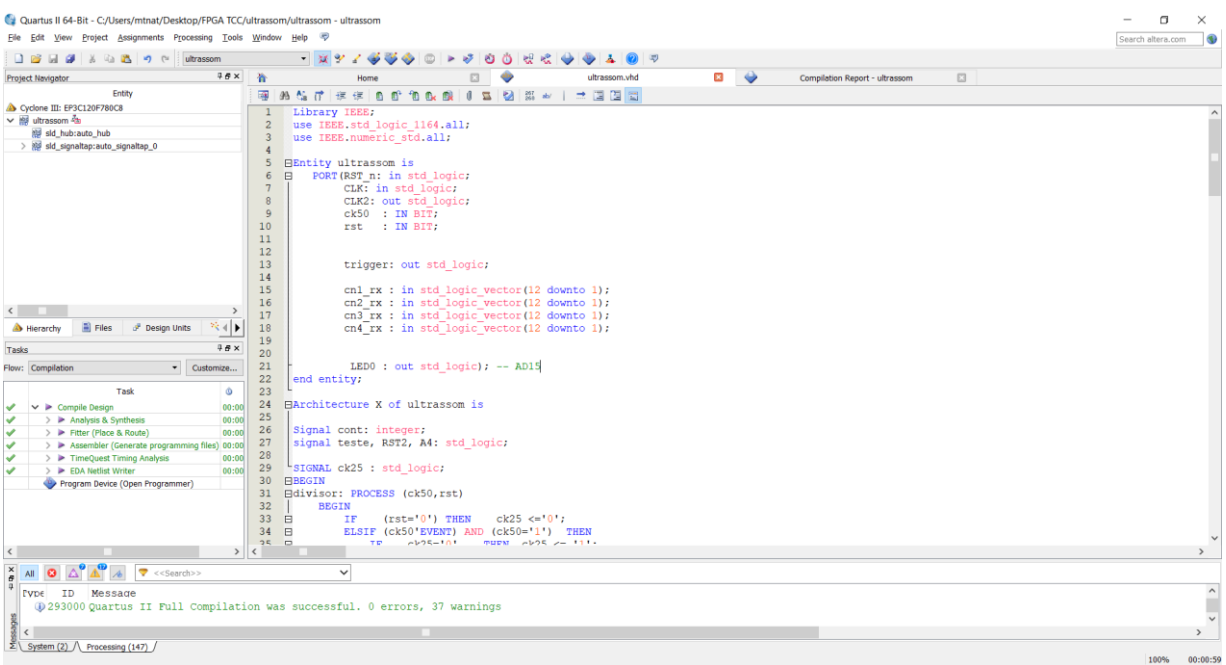

Figura 36 Programa VHDL compilado no Quartus II.

Fonte: Autoria própria (2021)

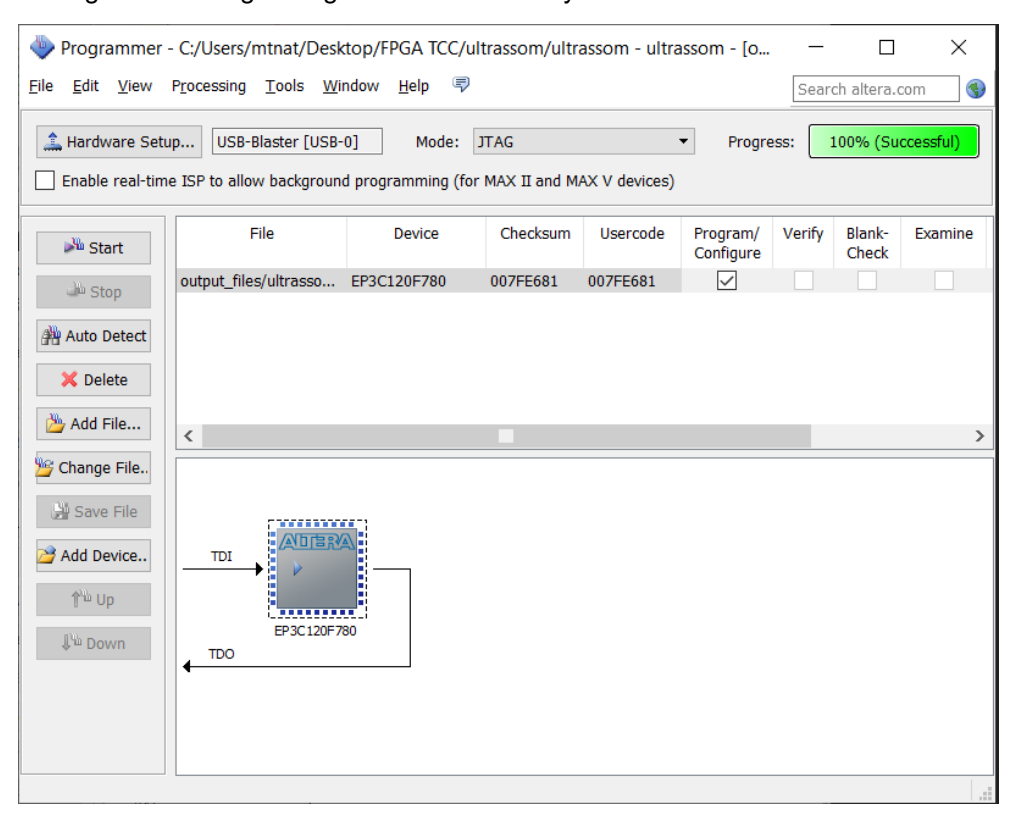

Figura 37 Programa gravado na FPGA Cyclone III modelo EP3C120F780.

Fonte: Autoria própria (2021)

## 3.4.4 Preparação dos Objetos de Teste (*Phantoms*)

Nesta etapa foi utilizado um recipiente com água. Os transdutores foram submersos na água de frente um para o outro, a uma distância de 5 cm. Entre os dois transdutores foram inseridos os objetos de teste (*phantoms*), Figura 38, conforme os dados que se desejava medir.

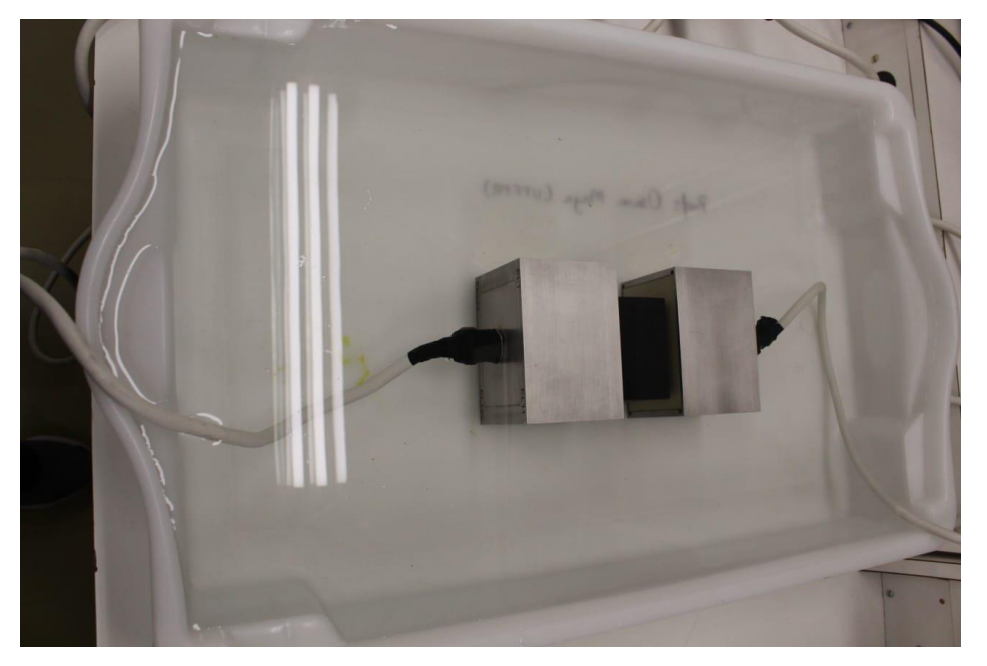

Figura 38 Transdutores e *phantom* posicionados.

Fonte: Autoria própria (2021)

## 3.4.5 Início da Aquisição de Dados

Para realizar a aquisição de dados utilizou-se o software SignalTap II, de acordo com os passos a seguir:

- Através da ferramenta Quartus II abrir o SignalTap II (Figura 39);
- Selecionar o arquivo stp1.stp;
- Selecionar o Hardware "USB-Blaster";
- Clicar em Scan Chain;
- Clicar em "Run Analysis".

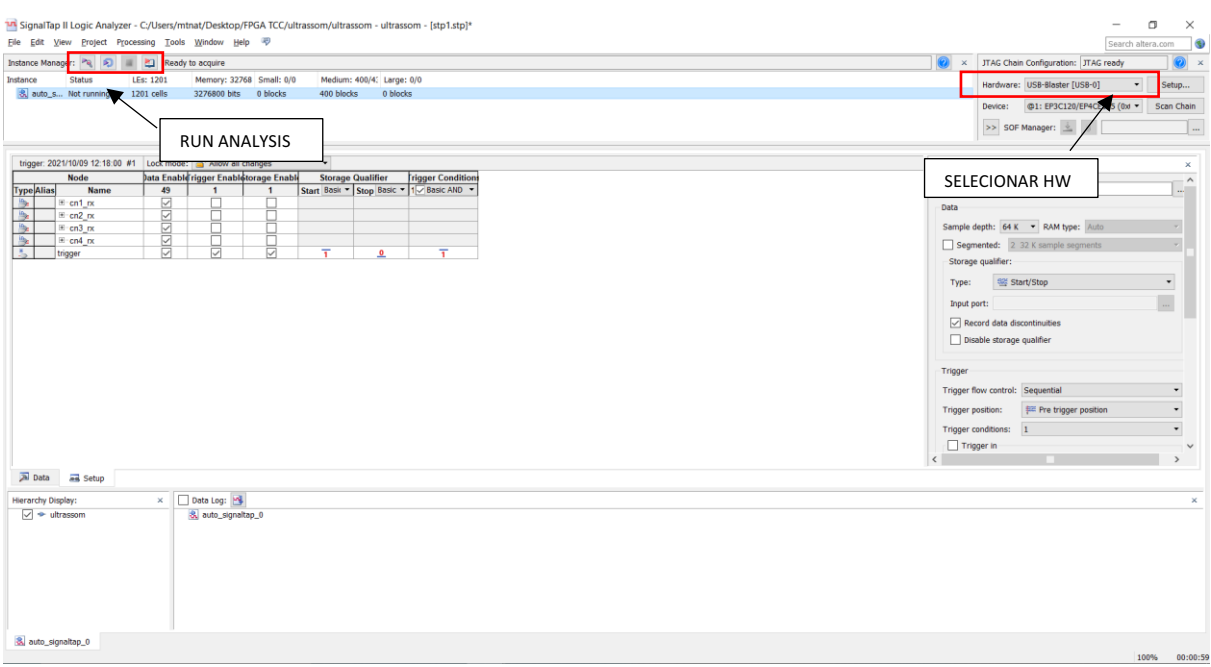

#### Figura 39 – Tela de abertura do programa SignalTap II.

Fonte: Autoria própria (2021)

O formato de arquivo escolhido para ser gerado foi o CSV. Para exportar o arquivo deve-se acessar o menu "File", e clicar em "Export". Será exibida uma janela para que se possa definir o nome e formato do arquivo. Deve-se selecionar o formato CSV e clicar em "OK", Figura 40.

Figura 40 Export do arquivo com dados adquiridos.

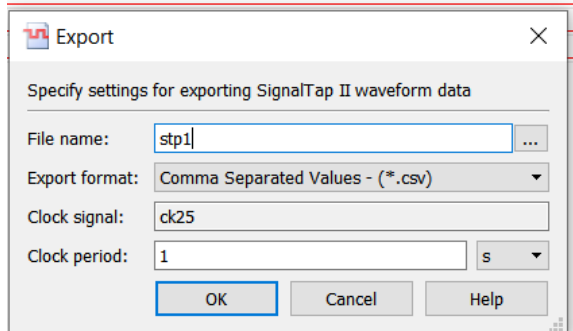

Fonte: Autoria própria (2021)

### 4 RESULTADOS

### 4.1 Resultados dos Testes de Recepção de Dados com Sinal Contínuo

A fim de comprovar o recebimento dos dados pela FPGA, utilizou-se a placa de testes citada no item 3.1.1.4 para receber um sinal conhecido, a partir do gerador de funções Tektronix AFG3021. Com a placa de teste acoplada ao conector denominado "RX ULTRASOUND TRANSDUCER" da placa "RX4CH/TX1CH ULTRASSOM", o sinal aplicado foi uma onda senoidal, com frequência de 500 kHz, sendo realizadas variações na tensão.

Os dados foram adquiridos através da FPGA e exportados, conforme procedimentos citados no item 3.4.5. Após, foram processados no Matlab com o software para processamento digital de sinais citado no item 3.3 para análise dos resultados.

A Figura 41 mostra, através do gerador de funções, um sinal senoidal, com amplitude de 1 Vpp e frequência de 500 kHz. O sinal aplicado aos 132 pinos do conector para o transdutor receptor, sofre atenuação (devido às impedâncias em paralelo dos cabos de 50 Ω utilizados nos conectores SMA) e obtém-se um sinal de 50 mVpp (medido com o osciloscópio) na entrada do módulo AFE5805EVM.

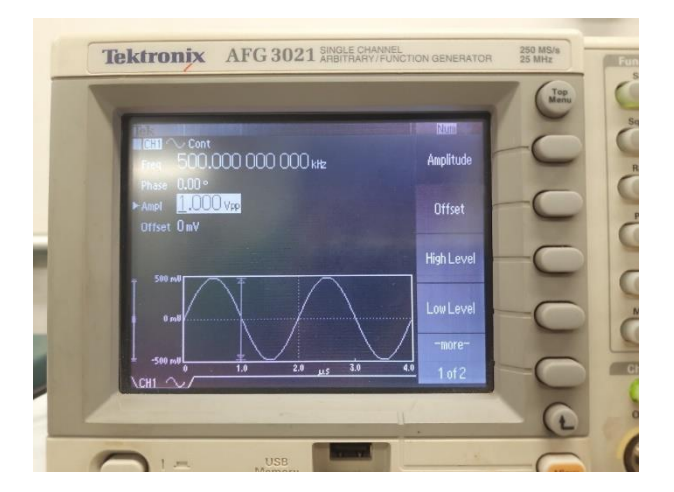

Figura 41 Gerador de funções com sinal senoidal contínuo de 1 Vpp.

Fonte: Autoria própria (2021)

O módulo AFE5805EVM possui ajuste de ganho e, após a digitalização apresentou um sinal com amplitude de aproximadamente 60 mVpp, conforme

mostrado na Figura 42(a). O processo foi repetido para sinais do gerador de funções com 2 Vpp, 3 Vpp e 4 Vpp, com frequência de 500 kHz, gerando na entrada do módulo AFE5805EVM tensões de 100 mVpp, 150 mVpp e 200 mVpp, que foram digitalizadas e são apresentadas nas Figuras 42(b), 42(c) e 42(d), respectivamente.

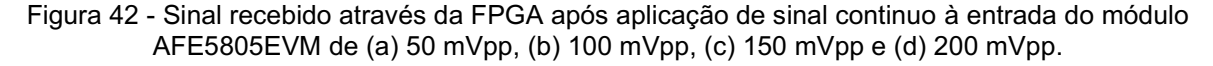

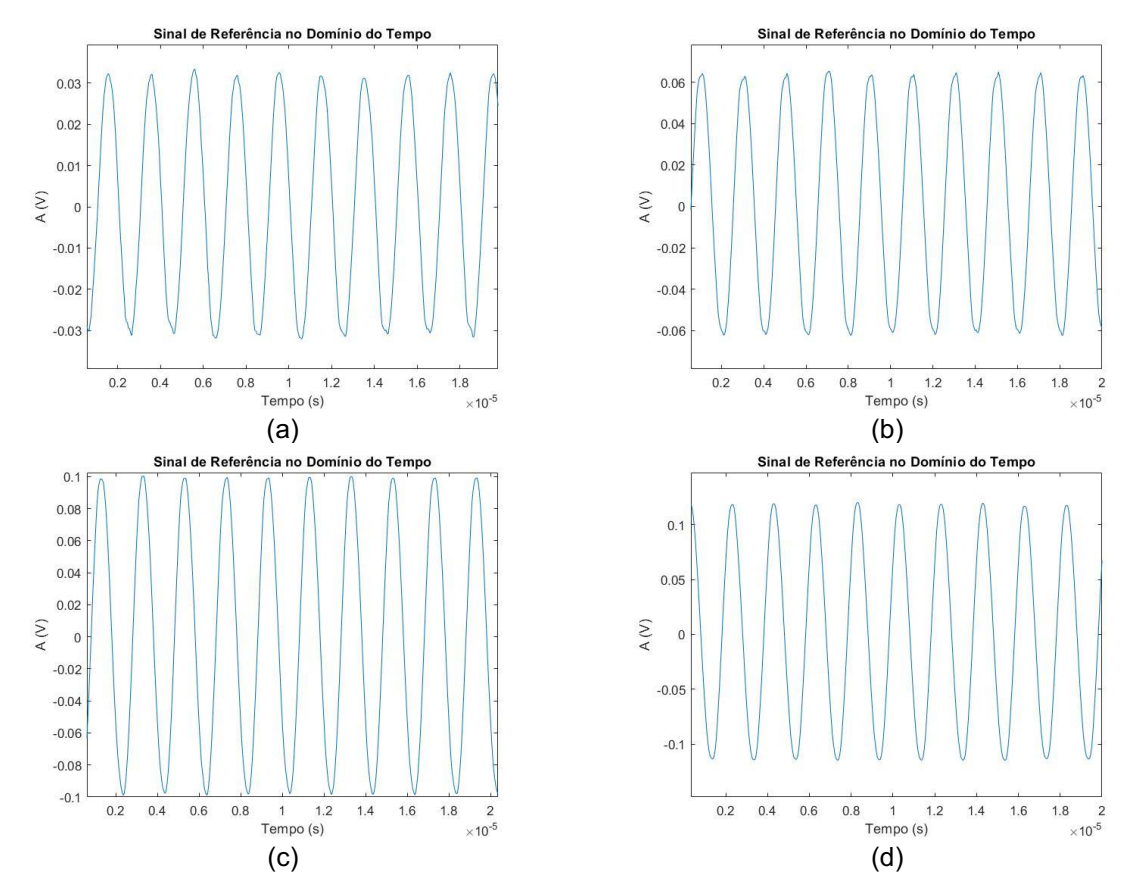

Fonte: Autoria própria (2021)

#### 4.2 Resultados dos Testes de Recepção de Dados com Sinal *Burst*

Com a finalidade de comprovar o recebimento dos dados e envio do *trigger* pela FPGA, com a placa de teste acoplada ao conector denominado "RX ULTRASOUND TRANSDUCER" da placa "RX-4CH/TX-1CH ULTRASSOM", um sinal burst de 500 ciclos e frequência de 500 kHz foi aplicado, Figura 43.

Os dados foram adquiridos através da FPGA e exportados, conforme procedimentos citados no item 3.4.5. Após, foram processados no Matlab com o software para processamento digital de sinais citado no item 3.3 para análise dos resultados.

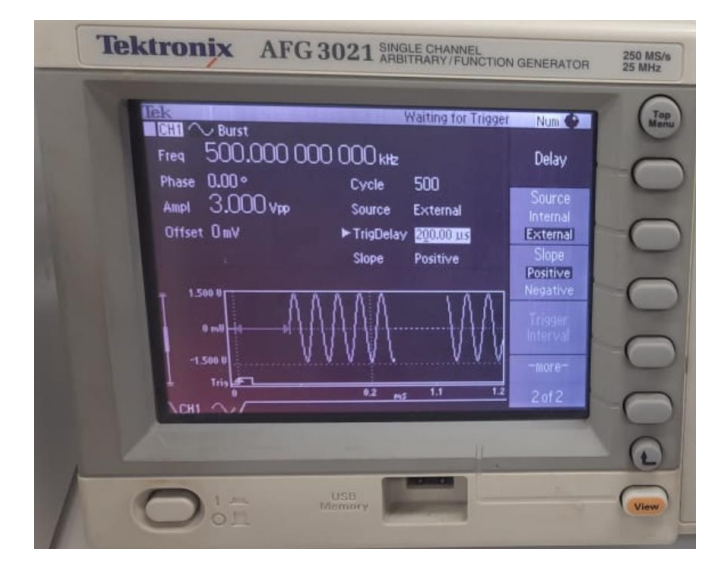

Figura 43 Gerador de funções com sinal *burst* de 3 Vpp.

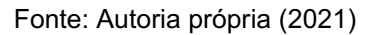

A Figura 44 mostra que os sinais foram recebidos conforme o envio.

Figura 44 Sinal recebido através da FPGA após aplicação de sinal *burst* de 200 mV à entrada do módulo AFE5805EVM.

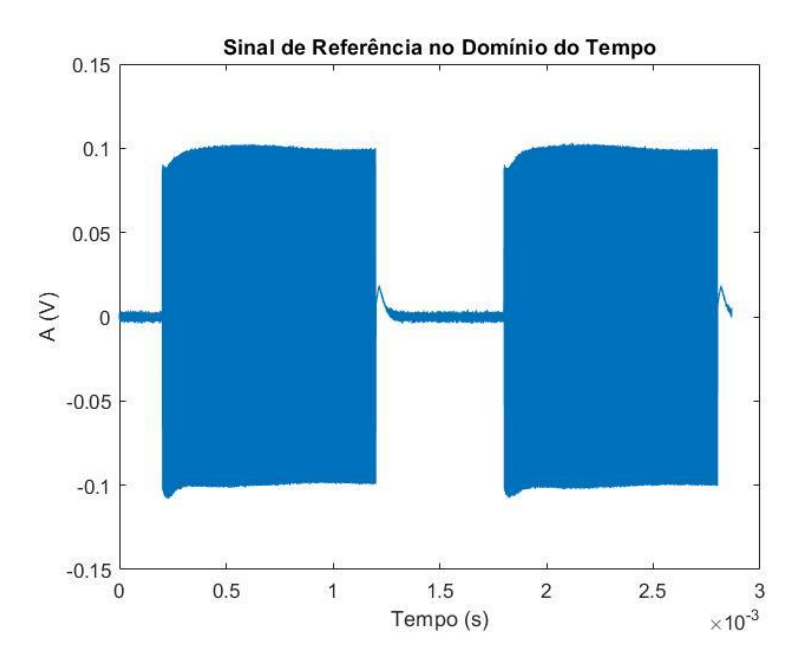

Fonte: Autoria própria (2021)

### 4.3 Resultados dos Testes de Recepção de Dados com Sinal de Ultrassom

4.3.1 Resultados adquiridos no meio de referência (Água)

Inicialmente, foi necessário coletar o sinal do meio de referência. Neste trabalho utilizou-se a água, pois as ondas ultrassônicas se propagam com menor atenuação neste meio.

As Figuras 45, 46 e 47 mostram o sinal ultrassônico captado pelo transdutor de recepção, posicionado a uma distância de 5 cm do transdutor de transmissão, apenas com a água entre eles. Os sinais foram adquiridos pela FPGA em cada um dos 4 canais de recepção do módulo AFE5805EVM, conforme mostrado anteriormente na Figura 27.

Como pode-se verificar na Figura 45, o sinal apresenta um certo nível de ruído, devido à disposição dos equipamentos e cabos. Verificou-se também que há um primeiro sinal que é resultante do sinal de excitação do transdutor, este sinal deverá ser eliminado para as demais análises.

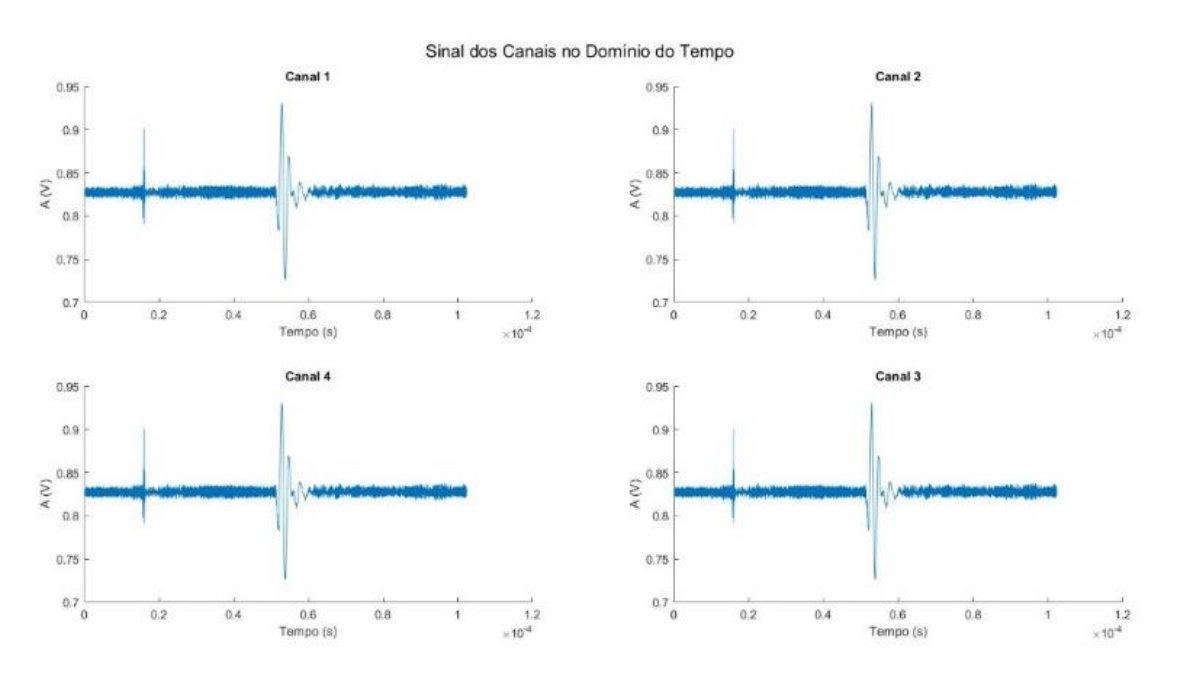

Figura 45 Sinais adquiridos no meio de referência para cada um dos quatro canais de recepção.

Fonte: Autoria própria (2021)

Através do software desenvolvido para o processamento digital de sinais, aplicou-se um filtro de médias para reduzir o ruído e eliminar o sinal de excitação do transdutor. A Figura 46 mostra o sinal adquirido e o sinal após o filtro e eliminação do ruído devido ao sinal de excitação. Na Figura 47 é mostrado apenas o sinal após o processamento e eliminação do ruído.

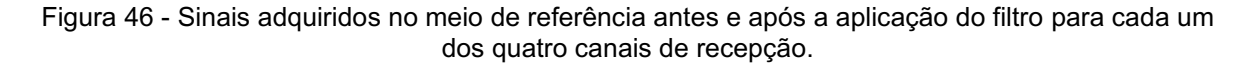

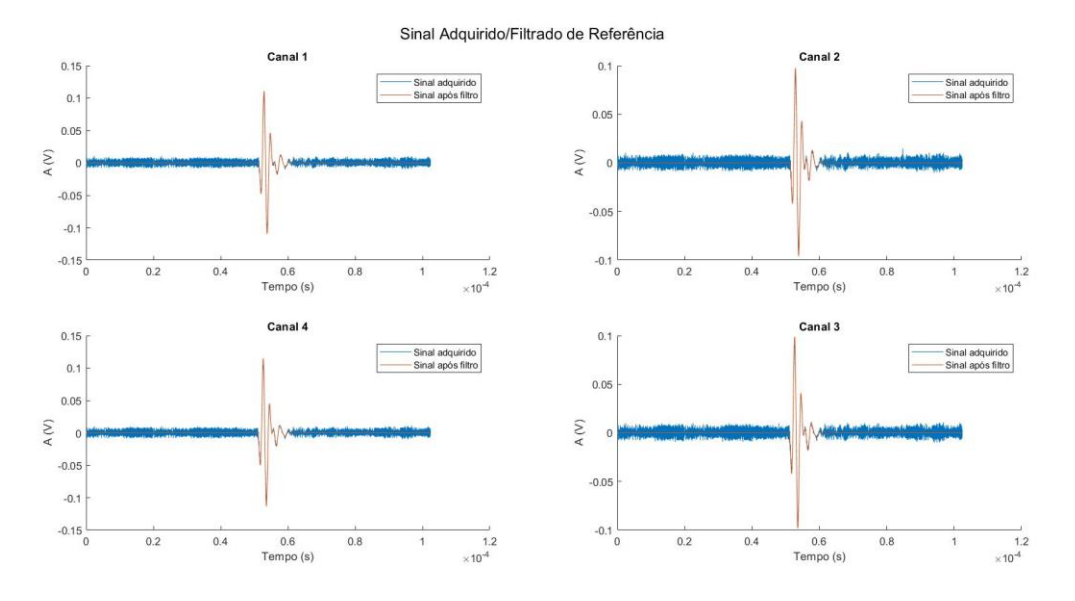

Fonte: Autoria própria (2021)

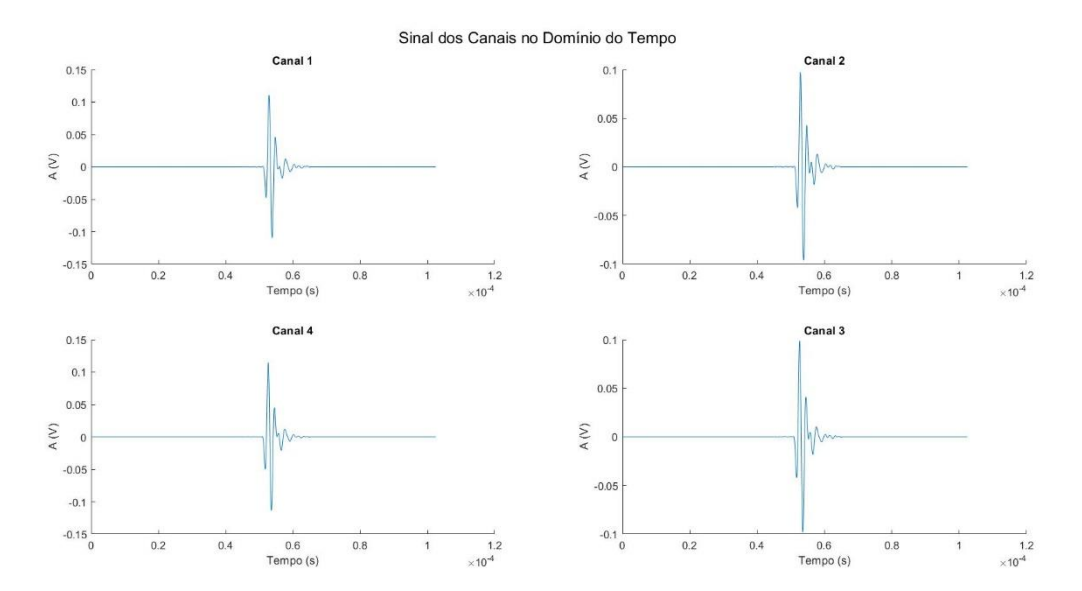

#### Figura 47 Sinais adquiridos no meio de referência após aplicação do filtro para cada um dos quatro canais de recepção.

Fonte: Autoria própria (2021)

Após a filtragem do sinal, utilizou-se a transformada de Hilbert para obter o envelope dos sinais, Figura 48.

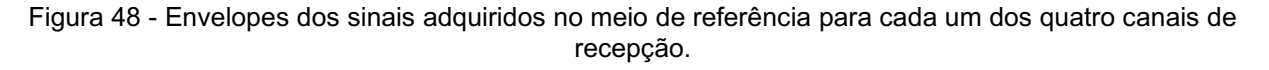

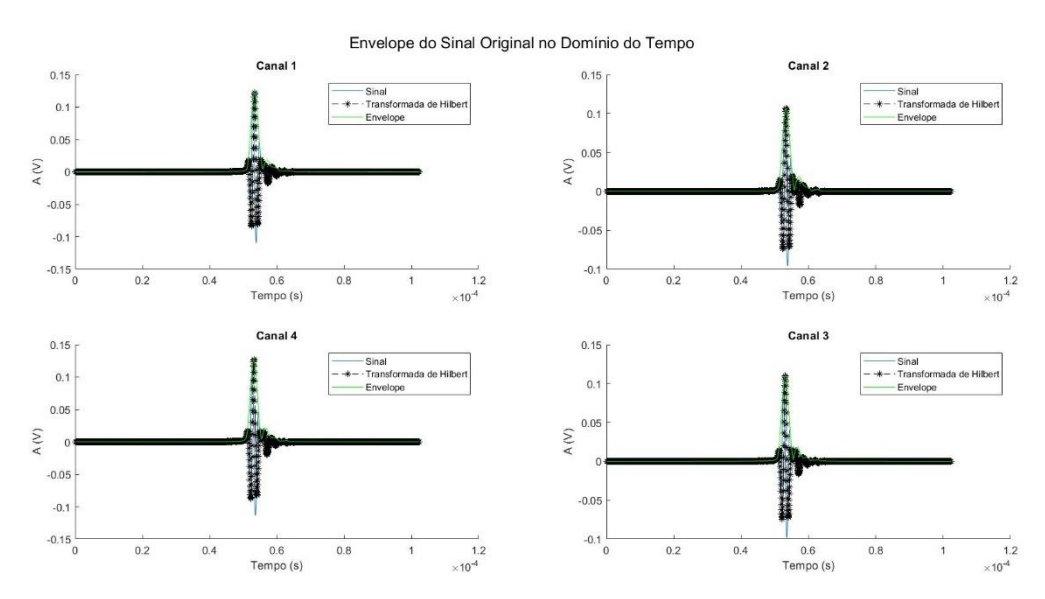

Fonte: Autoria própria (2021)

A Figura 49 mostra os espectros de frequências dos sinais adquiridos em cada um dos 4 canais.

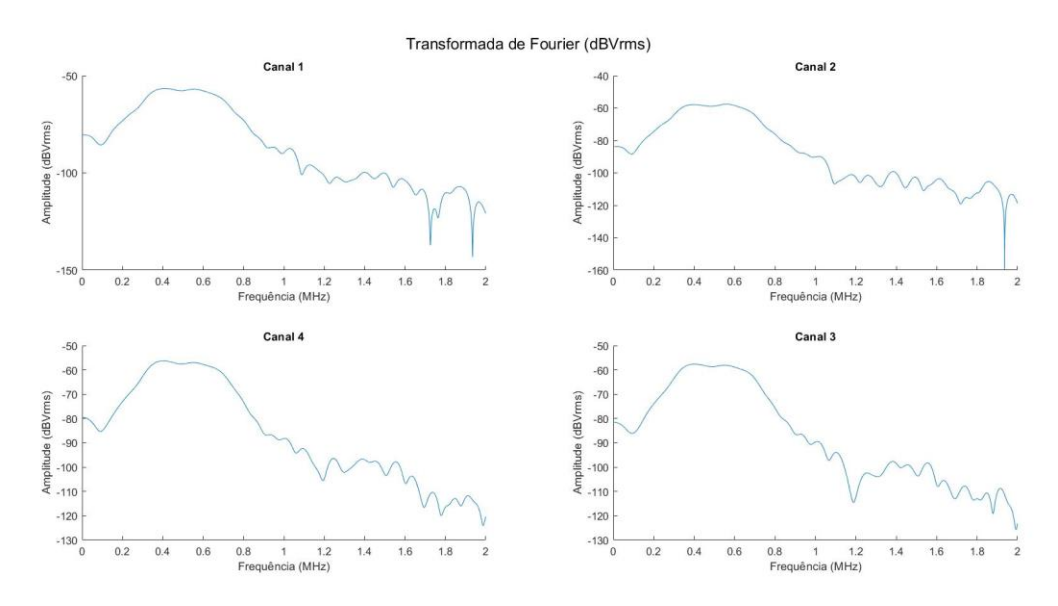

Figura 49 Transformada de Fourier para cada um dos sinais adquiridos nos quatro canais de recepção.

Fonte: Autoria própria (2021)

4.3.2 Resultados adquiridos com os *phantoms* modelos M6302-QUS 337-1 e M6301-QUS 338-2

Nos testes a seguir, foi inserido entre o transdutor de transmissão e recepção o *phantom* modelo M6302QUS 3371 e posteriormente o *phantom* modelo M6301 QUS 3382. Os sinais foram adquiridos com os *phantoms* em três posições diferentes: (1) à direita, centralizado em relação ao canal de recepção 3; (2) ao centro e (3) à esquerda, centralizado em relação ao canal 4 de recepção do módulo AFE5805EVM.

As Figuras 50 e 51 mostram o sinal ultrassônico recebido pelo transdutor de recepção após propagar através dos *phantoms* M6302-QUS 337-1 e M6301-QUS 3382, respectivamente. Os sinais foram adquiridos pela FPGA em cada um dos 4 canais do módulo AFE5805EVM, simultaneamente. Da mesma forma que o teste no meio de referência, foi obtido um nível considerável de ruído e o primeiro pico no sinal refere-se ao ruído provocado pelo sinal de excitação do transdutor de transmissão, esse ruído deverá ser eliminado para as demais análises.

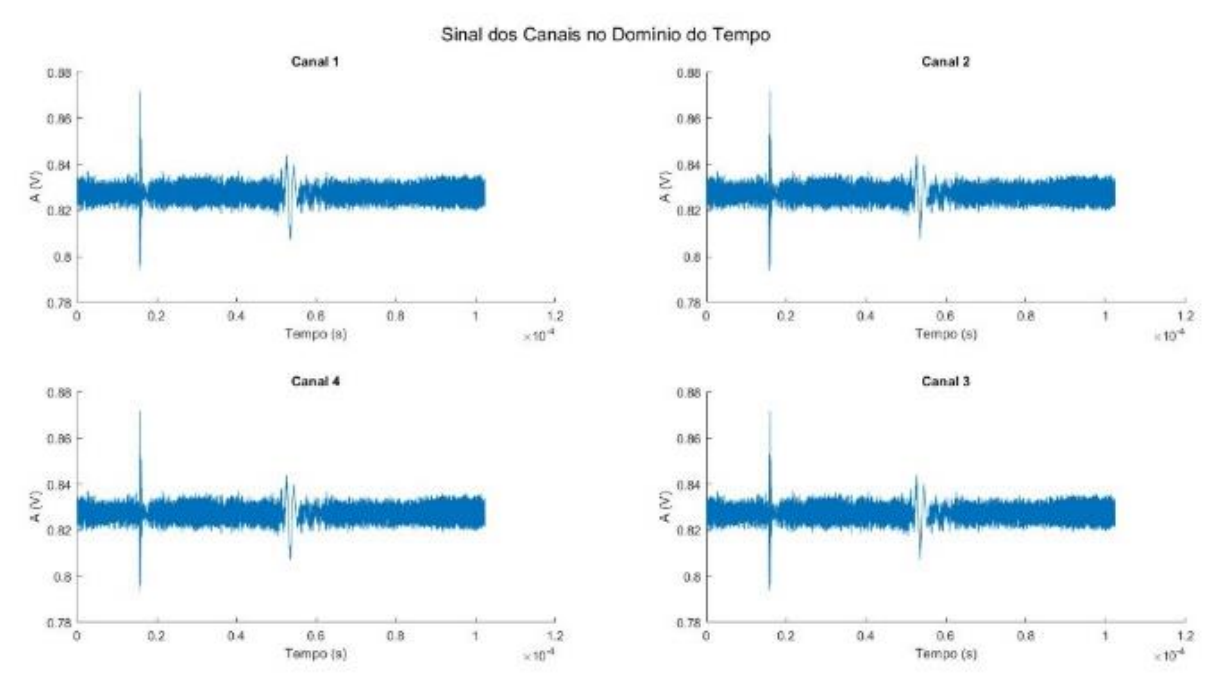

Figura 50 - Sinais adquiridos com o *phantom* M6301-QUS 338-2, simulando tecido ósseo osteoporótico, para cada um dos quatro canais de recepção.

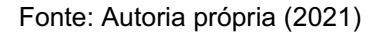

Figura 51 - Sinais adquiridos com o *phantom* M6302-QUS 337-1, simulando tecido ósseo normal, para cada um dos quatro canais de recepção.

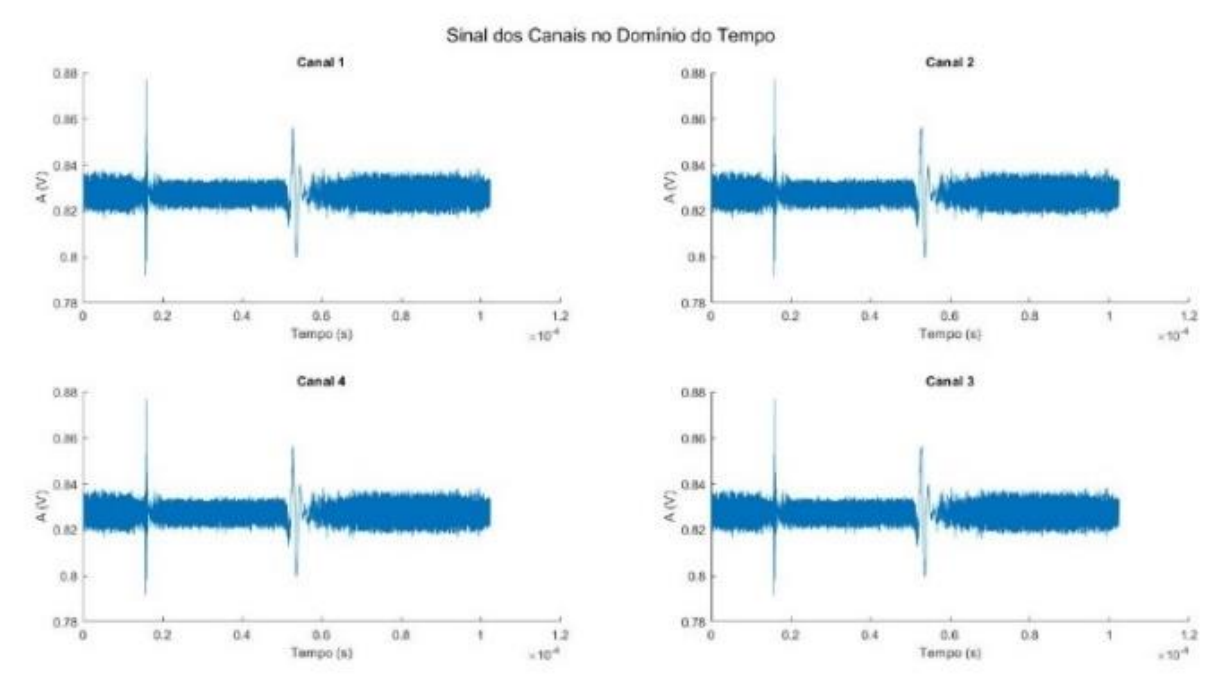

Fonte: Autoria própria (2021)

Através do software desenvolvido para o processamento digital de sinais, aplicou-se um filtro de médias para reduzir o ruído e eliminar o ruído causado pelo sinal de excitação do transdutor. As Figuras 52 e 53 mostram os sinais adquiridos e o sinal após o filtro para os *phantoms* M6301-QUS 338-2 e M6302-QUS 337-1, respectivamente. Nas Figuras 54 e 55 são mostrados apenas os sinais após o filtro.

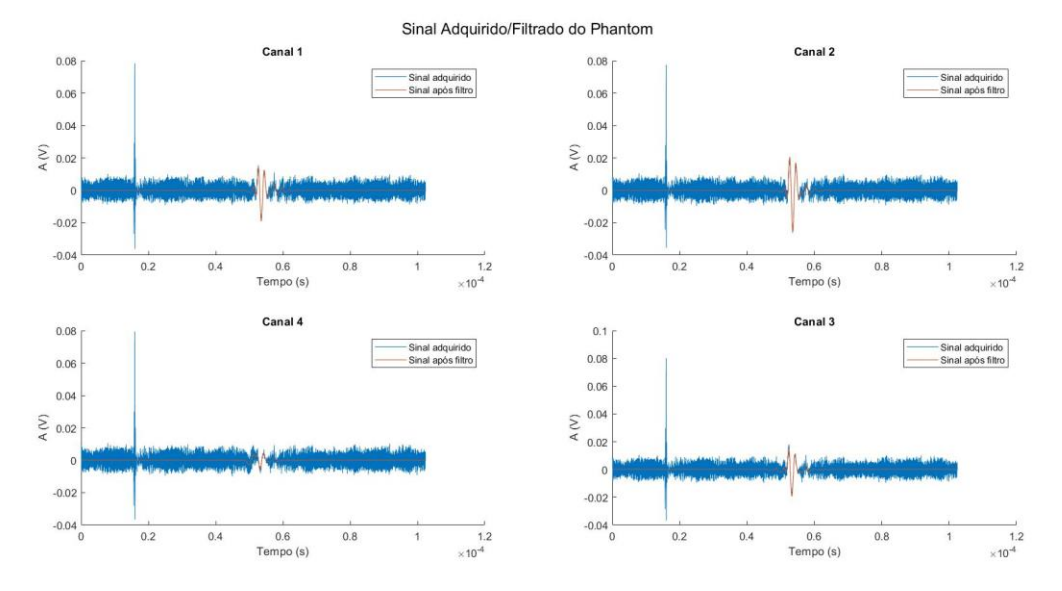

Figura 52 - Sinais adquiridos com o *phantom* M6301-QUS 338-2 antes e após a aplicação do filtro, para cada um dos quatro canais de recepção.

Fonte: Autoria própria (2021)

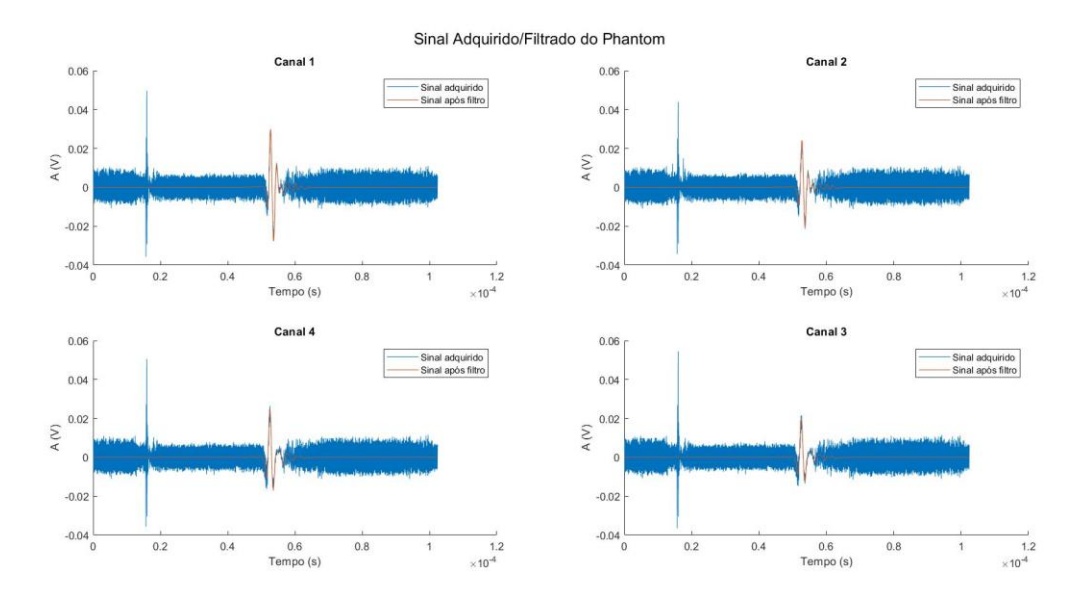

#### Figura 53 - Sinais adquiridos com o *phantom* M6302-QUS 337-1 antes e após a aplicação do filtro, para cada um dos quatro canais de recepção.

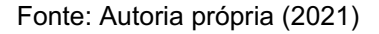

Figura 54 Sinais adquiridos com o *phantom* M6301QUS 3382 após aplicação do filtro, para cada um dos quatro canais de recepção.

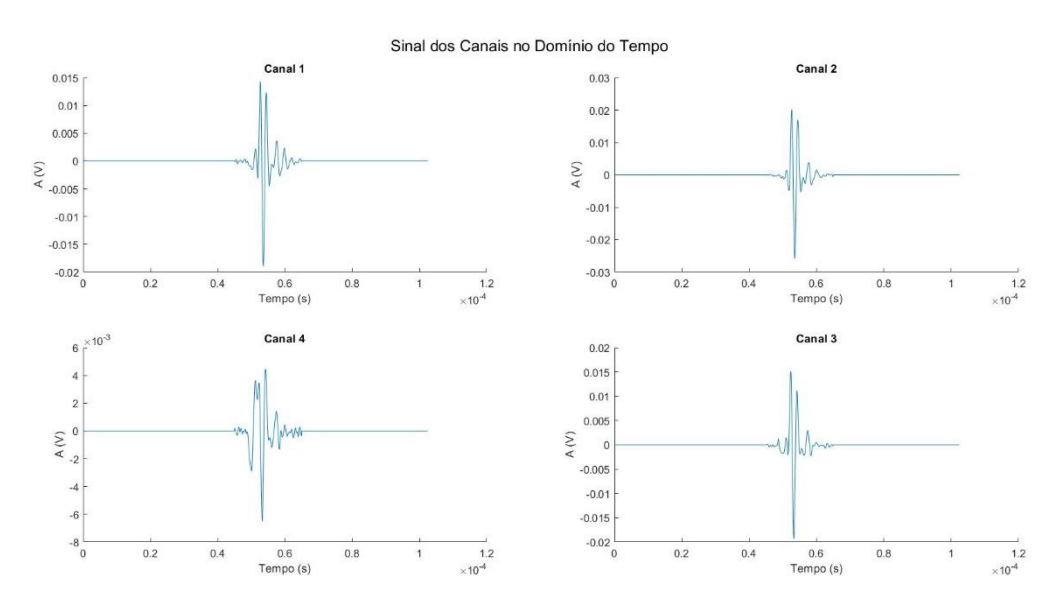

Fonte: Autoria própria (2021)

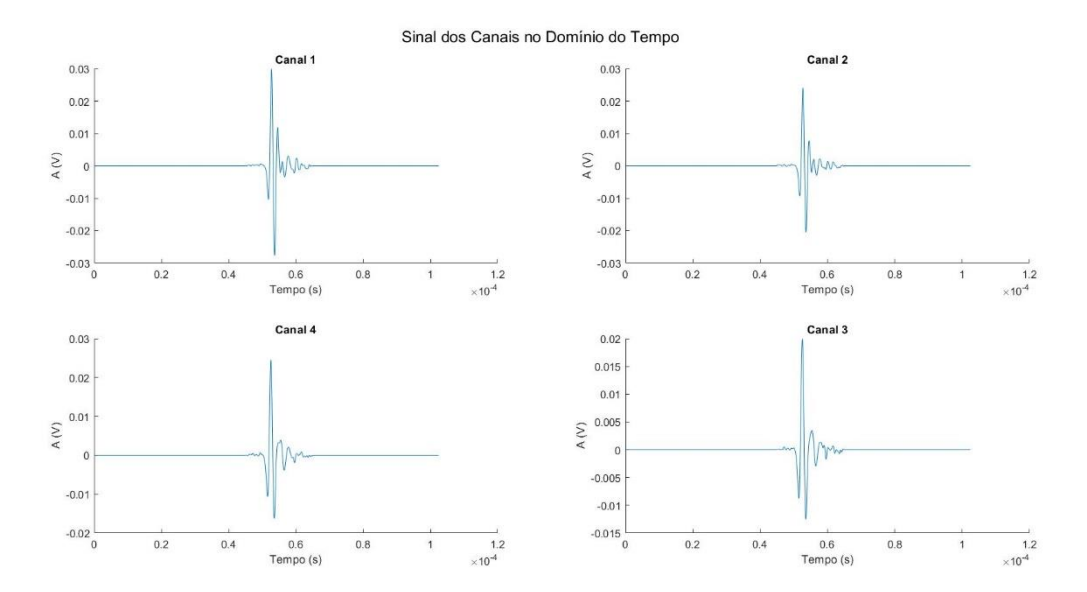

Figura 55 - Sinais adquiridos com o *phantom* M6302-QUS 337-1 após aplicação do filtro, para cada um dos quatro canais de recepção.

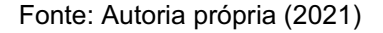

Nas Figuras 56 e 57 utilizou-se a transformada de Hilbert para obter o envelope de cada um dos sinais.

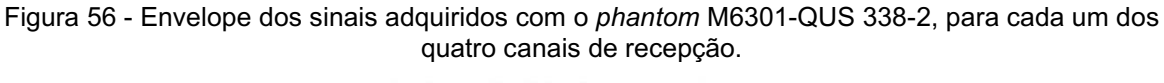

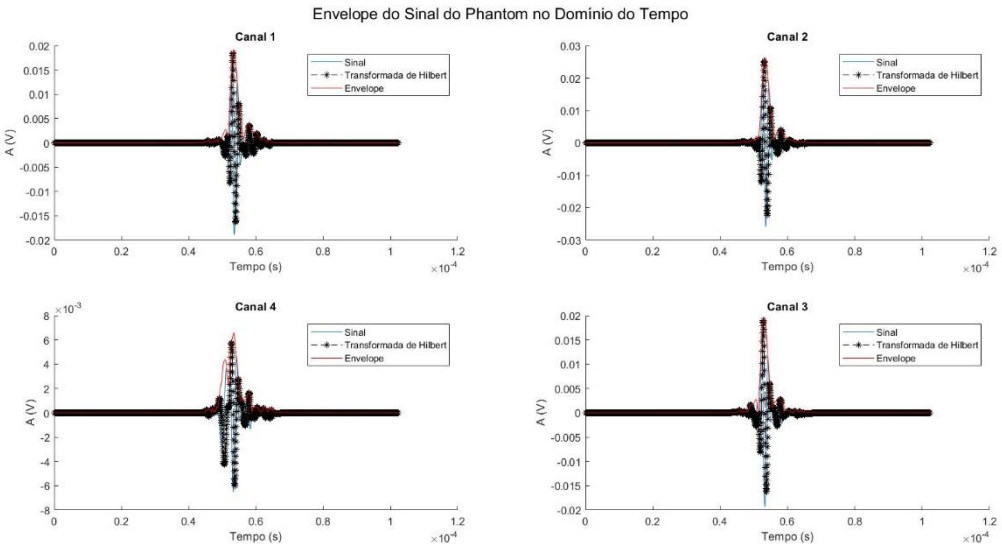

Fonte: Autoria própria (2021)

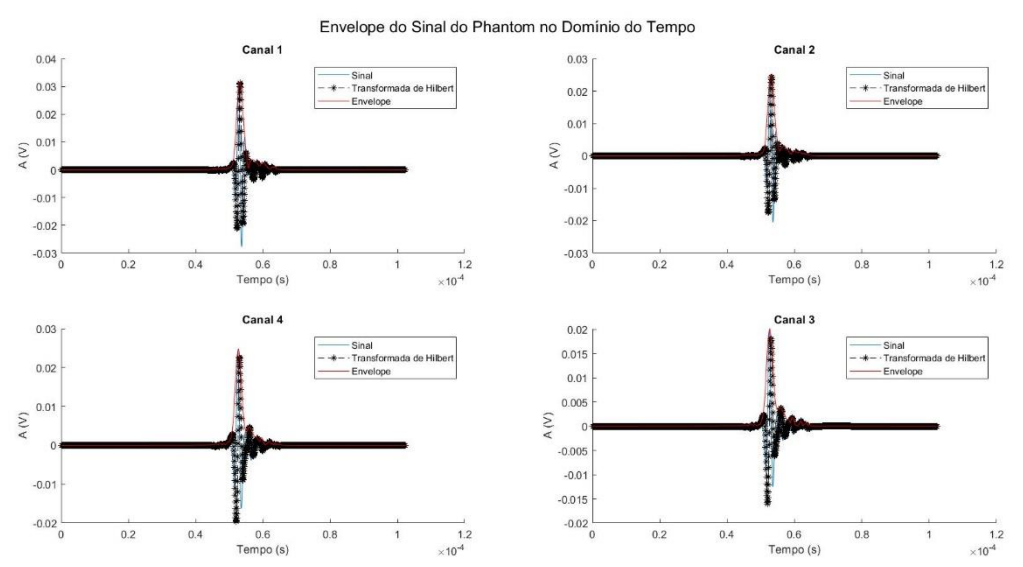

#### Figura 57 - Envelope dos sinais adquiridos com o *phantom* M6302-QUS 337-1, para cada um dos quatro canais de recepção.

Fonte: Autoria própria (2021)

As Figuras 58 e 59 mostram o espectro de frequências dos sinais adquiridos em cada um dos 4 canais de cada *phantom*.

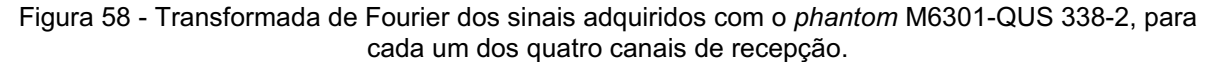

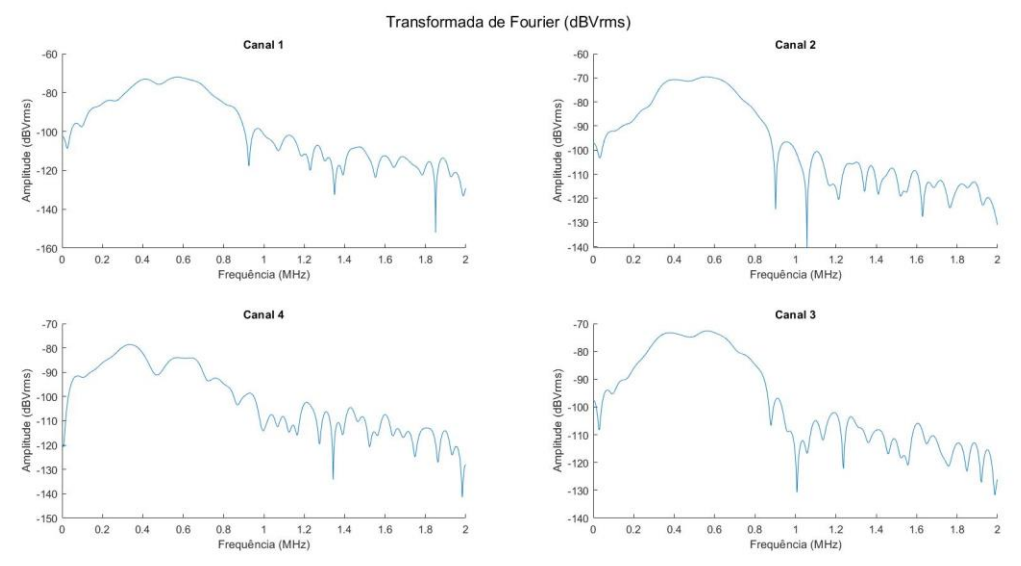

Fonte: Autoria própria (2021)

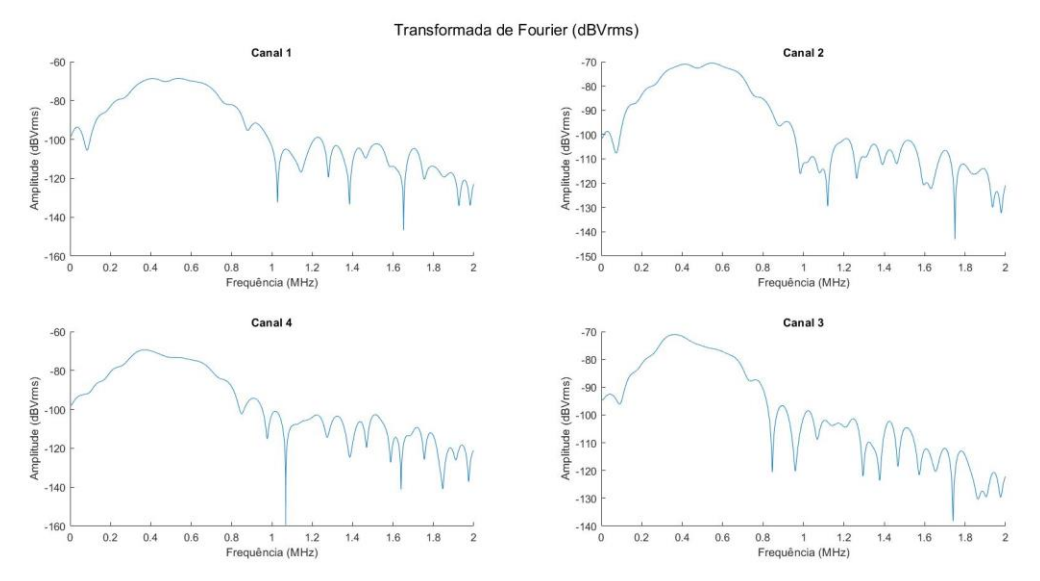

Figura 59 - Transformada de Fourier dos sinais adquiridos com o *phantom* M6302-QUS 337-1, para cada um dos quatro canais de recepção.

Fonte: Autoria própria (2021)

As Figuras 60 e 61 mostram a atenuação em banda larga que é obtida através do coeficiente de inclinação da reta de regressão para os pontos da FFT.

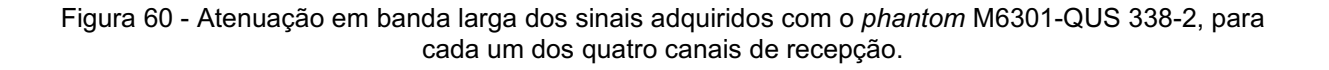

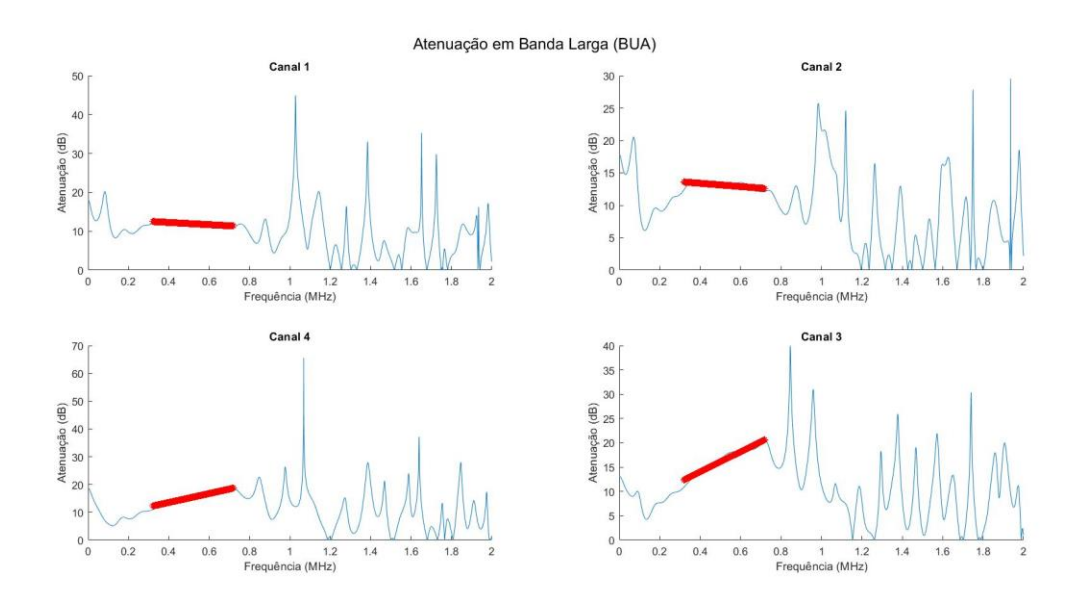

Fonte: Autoria própria (2021)

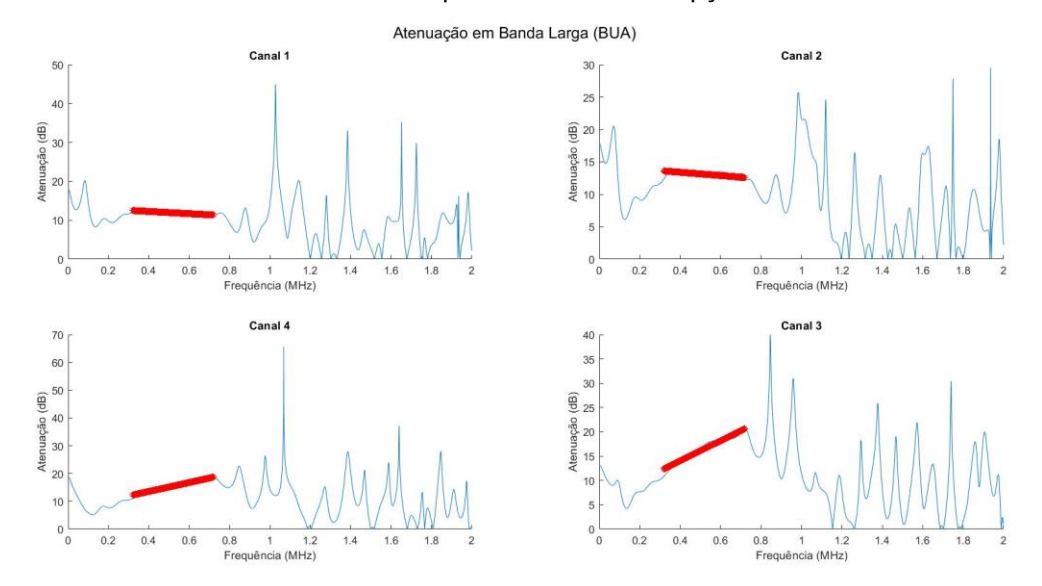

Figura 61 Atenuação em banda larga dos sinais adquiridos com o *phantom* M6302QUS 3371, para cada um dos quatro canais de recepção.

Fonte: Autoria própria (2021)

As Figuras 62 e 63 mostram os resultados para a caracterização de materiais utilizando os *phantoms* M6301-QUS 338-2 e M6302-QUS 337-1 nas quais, na parte superior das figuras são apresentados os gráficos de BUA, atenuação específica e velocidades dos meios de referência e no *phantom* utilizado, distribuídas de acordo com os elementos de transdutor mostrados na Figura 27(b), que foram divididos nas 4 regiões (Canal 1 na parte superior esquerda; Canal 2 na parte superior direita; Canal 3 na parte inferior direita; Canal 4 na parte inferior esquerda). Na parte inferior das figuras são apresentados os gráficos de velocidades, BUA e atenuação específica para cada um dos canais de recepção do módulo AFE5805EVM.

As Tabelas 4 e 5 mostram a análise dos resultados em termos de médias e desvio padrões para os sinais obtidos de ambos os *phantoms* e comparação com o meio de referência, alterando o posicionamento (Pos) deles entre o centro (C), à esquerda (E - em frente ao canal 4) e à direita (D - em frente ao canal 3), para observar o comportamento da velocidade de propagação e atenuação. Todos os resultados coletados estão apresentados no Apêndice G.

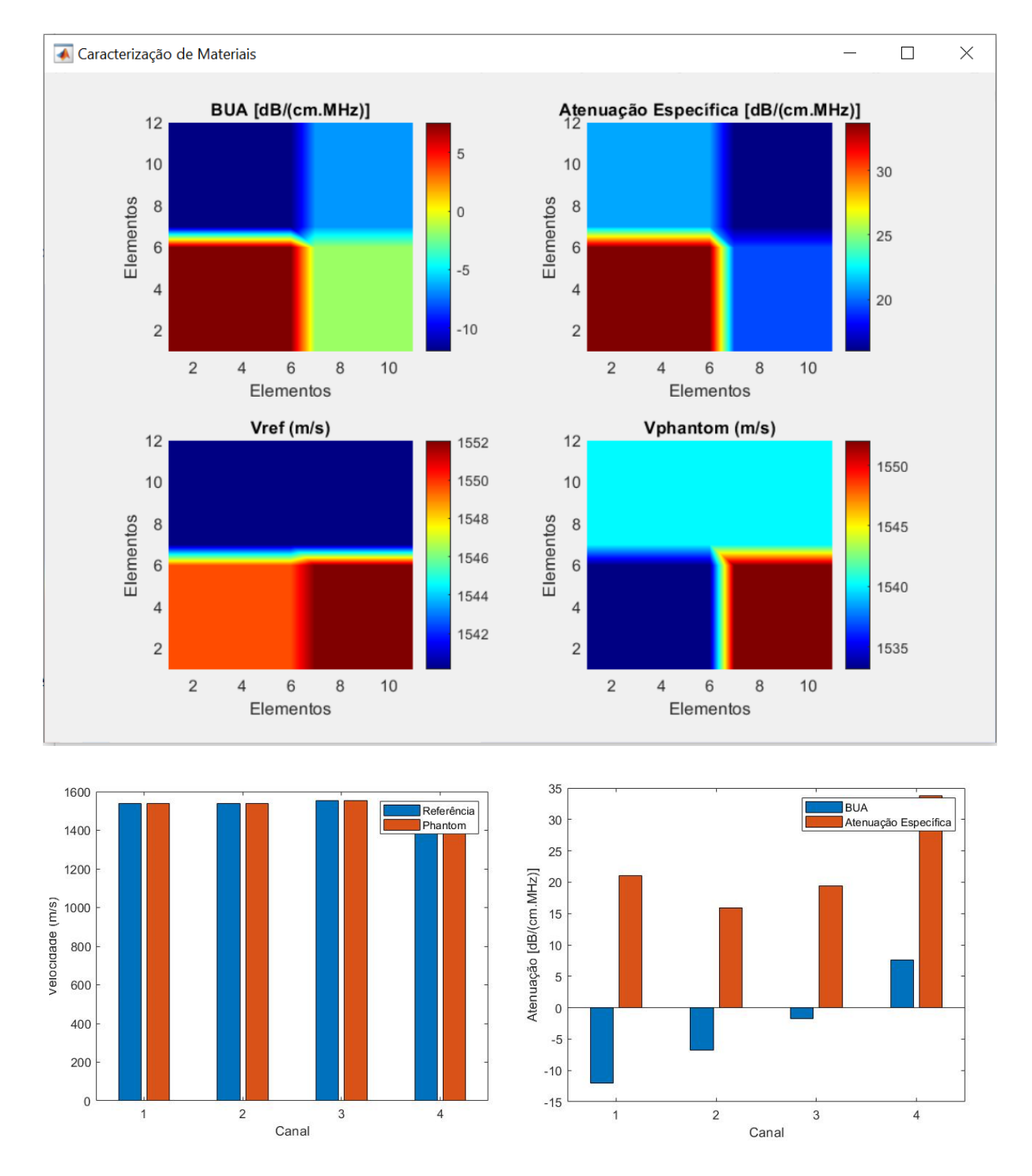

Figura 62 - Resultados para a caracterização de materiais com o *phantom* M6301-QUS 338-2. A distribuição dos resultados nas figuras é feita de acordo com os elementos do transdutor agrupados nos canais 1, 2, 3 e 4 (vide Figura 27).

Fonte: Autoria própria (2021)

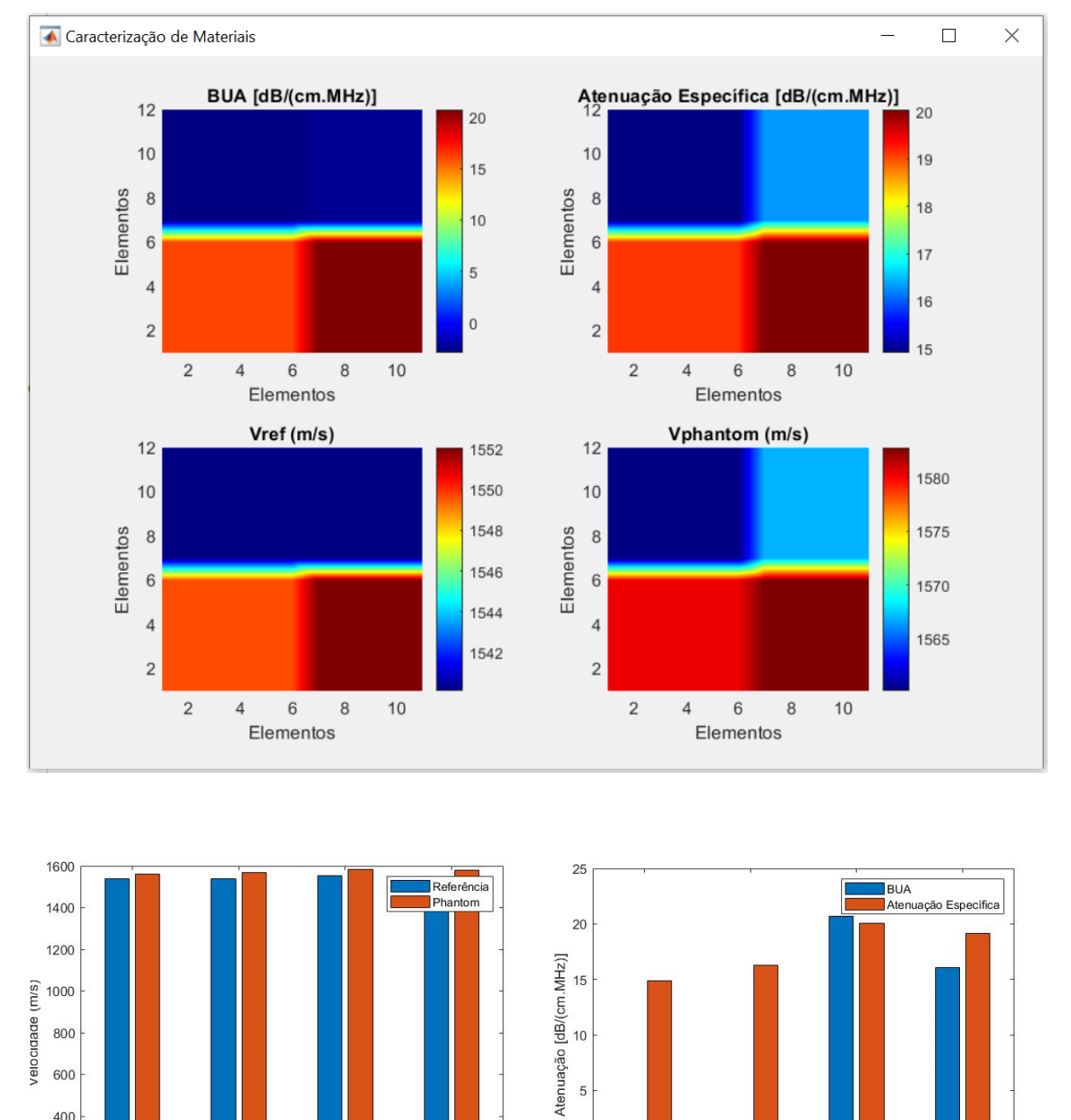

Figura 63 - Resultados para a caracterização de materiais com o *phantom* M6302-QUS 337-1. A distribuição dos resultados nas figuras é feita de acordo com os elementos do transdutor agrupados nos canais 1, 2, 3 e 4 (vide Figura 27).

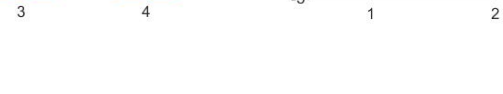

 $\overline{4}$ 

 $\mathbf{0}$ 

 $-5$ 

 $\overline{1}$ 

 $\overline{4}$ 

 $\sqrt{3}$ 

Canal

400

200  $\overline{0}$ 

 $\overline{1}$ 

 $\overline{c}$ 

 $\overline{3}$ 

Canal

Fonte: Autoria própria (2021)

| Phantom M6301-QUS338-2 |            |                      |             |               |                        |             |                                                     |                                        |  |
|------------------------|------------|----------------------|-------------|---------------|------------------------|-------------|-----------------------------------------------------|----------------------------------------|--|
| <b>CH</b>              | <b>Pos</b> | <b>Vref</b><br>(m/s) | Vcomp (m/s) | DP<br>(Vcomp) | <b>BUA</b><br>(dB/MHz) | DP<br>(BUA) | <b>Atenuação</b><br><b>Específica</b><br>(dB/cmMHz) | <b>DP</b><br>(Atenuação<br>Específica) |  |
| 1                      | C          | 1.540,12             | 1.537,93    | 1,90          | $-10,69$               | 1,17        | 21,09                                               | 0,05                                   |  |
| 2                      | С          | 1.540,12             | 1.539,02    | 1,90          | $-5,77$                | 1,07        | 15,95                                               | 0,02                                   |  |
| 3                      | С          | 1.552,04             | 1.552,04    | 0,00          | $-2,13$                | 0,45        | 19,35                                               | 0,04                                   |  |
| 4                      | С          | 1.549,64             | 1.535,33    | 1,89          | 6,28                   | 1,50        | 33,81                                               | 0,13                                   |  |
| 1                      | D          | 1.540,12             | 1.540,12    | 0,00          | $-2,26$                | 0,23        | 7,33                                                | 7,94                                   |  |
| 2                      | D          | 1.540,12             | 1.523,82    | 3,23          | $-14,52$               | 0,38        | 24,96                                               | 5,19                                   |  |
| 3                      | D          | 1.552,04             | 1.691,92    | 13,98         | 43,84                  | 7,58        | 35,69                                               | 9,07                                   |  |
| 4                      | D          | 1.549,64             | 1.552,99    | 0,00          | $-1,27$                | 0,37        | 8,25                                                | 14,78                                  |  |
| 1                      | Е          | 1.540,12             | 1.522,76    | 4,91          | $-16,71$               | 1,18        | 25,28                                               | 0,17                                   |  |
| 2                      | Е          | 1.540,12             | 1.543,42    | 0,00          | $-2,20$                | 0,21        | 5,81                                                | 0,09                                   |  |
| 3                      | E          | 1.552,04             | 1.554,28    | 1,94          | $-1,03$                | 0,30        | 6,07                                                | 0,15                                   |  |
| 4                      | E.         | 1.549,64             | 1.702,34    | 10,12         | 50,85                  | 13,29       | 35,82                                               | 0,34                                   |  |

Tabela 4 - Resultados Finais Phantom M6301-QUS 338-2.

Fonte: Autoria própria (2021)

| <b>Phantom M6302-QUS337-1</b> |     |               |             |                      |                        |             |                                              |                                        |  |
|-------------------------------|-----|---------------|-------------|----------------------|------------------------|-------------|----------------------------------------------|----------------------------------------|--|
| <b>CH</b>                     | Pos | Vref<br>(m/s) | Vcomp (m/s) | <b>DP</b><br>(Vcomp) | <b>BUA</b><br>(dB/MHz) | DP<br>(BUA) | Atenuação<br><b>Específica</b><br>(dB/cmMHz) | <b>DP</b><br>(Atenuação<br>Específica) |  |
| 1                             | С   | 1.540,12      | 1.559,02    | 1,95                 | $-2,45$                | 0,43        | 14,88                                        | 0,12                                   |  |
| 2                             | С   | 1.540,12      | 1.566,93    | 0,00                 | $-1,84$                | 0,67        | 16,28                                        | 0,13                                   |  |
| 3                             | С   | 1.552,04      | 1.581,59    | 2,00                 | 21,60                  | 1,30        | 20,10                                        | 0,22                                   |  |
| 4                             | C   | 1.549,64      | 1.580,25    | 0,00                 | 16,35                  | 0,22        | 19,00                                        | 0,21                                   |  |
| 1                             | D   | 1.540,12      | 1.545,63    | 1,91                 | $-0,33$                | 0,28        | 6,29                                         | 0,15                                   |  |
| $\overline{2}$                | D   | 1.540,12      | 1.566,93    | 0,00                 | $-0,20$                | 1,07        | 19,48                                        | 0,27                                   |  |
| 3                             | D   | 1.552,04      | 1.570,10    | 1,98                 | 60,85                  | 4,56        | 23,89                                        | 0,23                                   |  |
| 4                             | D   | 1.549,64      | 1.560,84    | 1,95                 | 2,12                   | 0,23        | 6,80                                         | 0,16                                   |  |
| 1                             | Е   | 1.540,12      | 1.560,14    | 0,00                 | 0,27                   | 0,76        | 19,25                                        | 0,20                                   |  |
| $\overline{2}$                | E   | 1.540,12      | 1.547,84    | 1,92                 | $-0,37$                | 0,16        | 5,13                                         | 0,15                                   |  |
| 3                             | E   | 1.552,04      | 1.561,02    | 1,95                 | 1,22                   | 0,06        | 5,20                                         | 0,17                                   |  |
| 4                             | E   | 1.549,64      | 1.575,65    | 1,99                 | 58,58                  | 1,54        | 23,92                                        | 0,17                                   |  |

Tabela 5 - Resultados Finais Phantom M6302-QUS 337-1.

Fonte: Autoria própria (2021)

As Tabelas 4 e 5 apresentam os resultados baseados nas médias das amostras adquiridas. Os canais (CH) indicam em quais posições os sinais foram adquiridos, o posicionamento (Pos) representam o local onde foi posicionado o *phantom*, sendo esquerda, centro e direita. A velocidade de referência (Vref) é a velocidade propagação dos sinais ultrassônicos em água, enquanto que a velocidade de

comparação (Vcomp) é a velocidade de propagação no *phantom*. BUA é a atenuação em banda larga e a atenuação específica é a que ocorre na redução da amplitude, através da espessura do material.

## 5 DISCUSSÃO E CONCLUSÕES

#### 5.1 Discussão

Os resultados apresentados no capítulo anterior mostram através da comparação entre as formas de onda obtidas e sinal aplicado através do gerador de funções com sinal contínuo e sinal *burst*, que o sistema proposto apresentou funcionamento dentro do esperado, evidenciando que ele é confiável para recepção de sinais de ultrassom.

A análise estatística dos resultados mostra que a velocidade média de propagação do som na água para o método transmissão-recepção é de aproximadamente 1533 m/s, com os transdutores separados a uma distância 5 cm. Na literatura encontra-se valores aproximados de 1500 m/s a 1540 m/s (BISCEGLI, 2004; HEDRICK et al., 2004; WELLS, 1977), dependendo da temperatura e condições de testes. Porém, neste trabalho, para os testes utilizou-se água do sistema de abastecimento, sem tratamento especial e à temperatura ambiente.

Os resultados mostram que a velocidade de propagação ao se propagar através do *phantom* M6301-QUS 338-2 foi em média 1554,28 ± 1,94 m/s, com erro percentual de 0,37%, com o objeto posicionado na esquerda e a média dos valores obtidos no canal 3. E ao se propagar através do *phantom* M6302-QUS 337-1 foi em média de 1545,63 ± 1,91 m/s, com erro percentual de 1,69%, com o objeto posicionado na direita e os valores obtidos no canal 1. O manual dos elementos cita que a velocidade de propagação através do M6301-QUS 338-2 é de 1560 m/s e através do M6302-QUS 337-1 é de 1520 m/s. No entanto, o próprio manual indica que esses parâmetros podem variar de acordo com a temperatura e outros parâmetros (CIRS, 2013), o que pode justificar as diferenças encontradas nas medidas de velocidade.

Como o *phantom* é menor que o transdutor e os elementos do transdutor de recepção foram agrupados em quatro canais, existe divergência nos valores recebidos, parte das ondas ultrassônicas do sinal recebido se propagaram apenas através da água, que possui atenuação bem menor que o *phantom*, fazendo com que a amplitude dos sinais recebidos aumente e, consequentemente diminuindo a atenuação. As Figuras 62 e 63 mostram que a atenuação específica e a BUA são
menores nos canais 1 e 2, que correspondem à parte superior do transdutor, onde o predomina a água. O *phantom* foi posicionado na região central, que engloba parte dos elementos do transdutor ligados aos canais 3 e 4 (vide Figura 27), sendo que o canal 4 engloba um número maior de elementos do que o canal 3 (apresentando assim valores maiores).

Os resultados mostram que a BUA e a atenuação específica foi de 50,85 ± 13,29 dB/MHz e 35,82 ± 0,34 dB/cmMHz, respectivamente, com o objeto posicionado à esquerda e adquirido no canal 4, no *phantom* M6301-QUS 338-2. Para o *phantom* M6302QUS 3371, a BUA e a atenuação específica foram de  $60,85 \pm 4,56$  dB/MHz  $e$  23,89  $\pm$  0,23 dB/cmMHz, respectivamente, com o objeto posicionado à direita e adquirido no canal 3. O manual dos elementos nas propriedades acústicas para o M6301QUS 3382 a atenuação é de 75 dB/MHz e para o M6302QUS 3371 é de 50 dB/MHz, porém não apresenta valores de atenuação específica.

Os sinais de ruído oriundos, principalmente, da disposição dos equipamentos e cabos contribuíram para o erro de leitura dos valores de pico dos sinais.

Inicialmente, o trabalho seria realizado fazendo um sistema chaveado para a varredura, incluindo um pulsador para excitar cada um dos 128 elementos do transdutor de transmissão (eliminando os 4 elementos das extremidades) e receber individualmente os sinais dos 128 elementos do transdutor de recepção, conforme foi projetado na placa "TX\_RX\_ULTRASSOM", apresentado na metodologia, que poderia gerar um mapeamento dos *phantoms*. Porém, os circuitos integrados apresentaram problemas de funcionamento do chaveamento devido a um componente danificado e a FPGA utilizada havia limitação de pinos para utilização geral, inviabilizando o projeto inicial, além do alto investimento em uma nova placa de circuito impresso e componentes que necessitavam ser importados.

Para contornar a situação, foi projetada a placa "RX-4CH/TX-1CH ULTRASSOM", que dividiu os 132 elementos de recepção em 4 partes, para ser analisado em 4 canais no módulo AFE5805EVM. A transmissão ocorreu em todos os elementos de forma simultânea, com a ajuda do pulsador Olympus 5077PR.

Outro problema que houve é que, devido à velocidade de transmissão dos bits no desserializador, a interface de HSMC/GPIO não recomenda a utilização de pinos em seguida pois pode causar interferências indesejadas de um canal de transmissão em outro (TERASIC TECHNOLOGIES INC., 2009), também inviabilizando a utilização da placa "ADAPTADOR\_ULTRASSOM". Assim, a ligação entre os pinos do desserializador e a FPGA foi feita através de *jumpers*. Dessa forma, para evitar ao máximo os ruídos, os equipamentos foram afastados, os cabos de um circuito foram distanciados de outros, para evitar ao máximo, ruídos e interferências que poderiam comprometer os resultados das aquisições.

## 5.2 Conclusões

Este trabalho alcançou os objetivos propostos, de desenvolver uma arquitetura para a aquisição de sinais ultrassônicos e condicioná-los para obtenção de parâmetros que podem ser qualificados e comparados com a literatura, para a caracterização de materiais, no que se refere a futuros trabalhos relacionados à identificação de riscos de fraturas devido à osteoporose, além da inovação tecnológica aplicada no sistema.

O desenvolvimento de projetos envolvendo *hardware* e *firmware* podem apresentar diversas incógnitas, pois muitos fatores podem causar ruídos e interferências, desde cabos, equipamentos e até mesmo ondas eletromagnéticas presentes no ambiente. É de suma importância a construção de protótipos para a verificação e validação do sistema, de forma a reduzir ao máximo os problemas que possam interferir no diagnóstico.

Além disso, caso o sistema desenvolvido seja submetido a testes em seres vivos, deve ser aprovado em Comitê de Ética, apresentando diversos requisitos, para garantir a segurança e a confiabilidade dos resultados.

A comprovação do uso do método transmissão-recepção para efetuar a varredura da região de interesse de tecidos biológicos, nesse caso, da região calcânea através dos *phantoms* foi a maior contribuição desse trabalho. Os resultados obtidos através dos parâmetros avaliados (BUA, atenuação específica e velocidade de propagação da onda ultrassônica no meio biológico) se aproximam aos dados coletados em literaturas, validando o projeto, para o contínuo desenvolvimento de novas tecnologias como auxiliar de diagnóstico de anomalias de formas nãoinvasivas, não-ionizantes, em tempo real e de baixo custo de operação.

## 5.3 Trabalhos Futuros

Para sugestão de projetos futuros, pode-se destacar os seguintes pontos:

- Desenvolvimento de um hardware para a varredura de todos os elementos do transdutor individualmente, incluindo um circuito pulsador, para integrar-se totalmente à FPGA utilizada e com o desserializador, evitando a utilização de *jumpers* no sistema;
- Desenvolver uma fonte para alimentação específica de todo o sistema, para evitar ao máximo o uso de cabos de vários equipamentos ligados em paralelo e gerar ruídos diversos;
- Em adição aos parâmetros já utilizados, organizar os dados recebidos de todos os elementos, para realizar um mapeamento de toda área a ser analisada.

Com as adaptações e segurança elétrica da plataforma com os *phantoms*, é possível a realização de testes em pacientes para fins de pesquisa do diagnóstico médico no que se diz ao risco de fraturas ósseas devido à osteoporose, respeitando todos os padrões do Comitê de Ética.

## REFERÊNCIAS

ALTERA CORPORATION, INC. (2009). Cyclone III 3C120 Development Board -Reference **Manual. Disponível em: em: em: em: em: em: em: em: em: em: em: em: em: em: em: em: em: em: em: em: em: em: em: em: em: em: em: em: em: em: em: em** https://www.intel.com/content/dam/www/programmable/us/en/pdfs/literature/ug/rm\_c ycloneiii dev kit host board.pdf. Acesso em 11 out. 2021.

ASSEF, A. A. Arquitetura de hardware multicanal reconfigurável com excitação multinível para desenvolvimento e testes de novos métodos de geração de imagens por ultrassom. Tese (Doutorado em Engenharia Elétrica e Informática Industrial) Universidade Tecnológica Federal do Paraná. Curitiba, 2013.

ASSEF, A. A., GEWEHR, P. M., COSTA, E. T, MAIA, J. M., GAMBA, H. R., BUTTON, V. L. S. N. Sistema para geração, aquisição e processamento de sinais de ultra-Som. Revista Controle & Automação/Vol.20, p. 145-155, Maio/Junho, 2009.

BARBIERI, G., BARBIERI, C. H., MATOS, P. S., PELÁ, C. A., MAZZER, N. Estudo comparativo da velocidade e atenuação ultrassônica na avaliação da consolidação óssea. Acta Ortop Bras, p. 273-278, 2009.

BISCEGLI, C. I. Conceitos da física do ultra-som. São Carlos, SP: Embrapa Instrumentação Agropecuária, USP, 2004.

BRONZINO, J. D. The biomedical engineering handbook, Second Edition. Boca Raton: 2000.

CIRS, TISSUE SIMULATION & PHANTOM TECHNOLOGY (2013). Quantitative Ultrasound Phantom - Model 063. Disponível em: https://cspmedical.com/content/110-1080 063 quantative ultrasound phantom.pdf. Acesso em: 11 out. 2021.

DUARTE, M. A., MACHADO, J. C., PEREIRA, W. C. A. Método para classificação de ecos reais e de reverberação em meios homogêneos, multicamadas. Revista Brasileira de Engenharia Biomédica/Vol.15, p. 159-174, Setembro/Dezembro, 1999.

GUIRRO, R., SANTOS, S. C. B. A realidade da potência acústica emitida pelos equipamentos de ultra-som terapêutico: Uma Revisão. Rev. Fisioter. Univ. São Paulo, v. 4, n. 2, p. 78-82, jul. / dez., 1997.

HEDRICK, W. R., HYKES, D. L., STARCHMAN, D. E. - Ultrasound Physics and Instrumentation, 4a. Edição, Mosby, St. Louis, 2004

INTEL - About the SignalTap II Logic Analyzer (2013). Disponível em: https://www.intel.com/content/www/us/en/programmable/quartushelp/13.0/mergedPr ojects/program/ela/ela\_view\_using.htm. Acesso em 11 out. 2021.

MAIA, J. M. Sistema ultra-sônico para auxílio ao diagnóstico da osteoporose. 2001. Tese (Doutorado em Engenharia Elétrica) Faculdade de Engenharia Elétrica e de Computação, Universidade Estadual de Campinas. Campinas, SP: 2001.

MAIA, J. M. Ultrassom. Universidade Tecnológica Federal do Paraná. Curitiba, 2004.

MAÑAS, N. C. P., NAKAMURA, O. K., MICHEVIZ, F., MONTEGUTI, C., PASSINI, V. V., CALIXTO, E. C., KULAK, C. A. M., BORBA, V. Z. C. Utilização da ultrassonografia quantitativa de calcâneo e sua correlação com fatores de risco na osteoporose em campanha de rastreamento populacional na cidade de Curitiba, Paraná. Brasília Med, p. 2-10, 2012.

MARCONDES, S. R. Sistema de varredura para aquisição e processamento de sinais ultrassônicos para caracterização de meios biológicos. Dissertação (Mestre em Engenharia Elétrica e Informática Industrial) Universidade Tecnológica Federal do Paraná. Curitiba, 2018.

OLYMPUS NDT, INC. (2005). Model 5077PR - Part No. 910-202A. Disponível em: https://www.utwente.nl/en/tnw/slt/documentation/Equipment/Specials/Pulser-Receiver%205077pr%20manual.pdf. Acesso em: 11 out. 2021.

PAPALÉO, R. M., SOUZA, D. S. Ultrassonografa: princípios físicos e controle da qualidade. Revista Brasileira de Física Médica, p. 1423, 2019.

PEIXOTO, G. C. X., LIRA, R. A., ALVES, N. D., SILVA, A. R. Bases Físicas Da Formação Da Imagem Ultrassonográfica. Acta Veterinaria Brasilica, v.4, n.1, p.15 24, 2010.

SOUZA, M. P. G. Diagnóstico e tratamento da osteoporose. Acta Ortop Bras, p. 220229, 2010.

TERASIC TECHNOLOGIES, INC. (2011). THDB-HTG - User Manual - Terasic HSTC to **GPIO** Daughter **Board**. Disponível em: https://br.mouser.com/pdfdocs/Terasic\_THDB-HTG\_V1-0-3.pdf. Acesso em: 11 out. 2021.

TEXAS INSTRUMENTS, INC. (2015). AFE5805EVM - User's Guide. Disponível em: https://www.ti.com/lit/ug/slou222c/slou222c.pdf?&ts=1588970556262. Acesso em: 11 out. 2021.

TEXAS INSTRUMENTS, INC. (2010). FULLY-INTEGRATED, 8-CHANNEL ANALOG FRONT**END FOR ULTRASOUND 0.85nV/√Hz, 12**Bit, 50MSPS, 122mW/Channel. Disponível em: https://www.ti.com/lit/ds/symlink/afe5805.pdf?&ts=1588970710306. Acesso em: 11 out. 2021.

TEXAS INSTRUMENTS, INC. (2004). Using the ADSDeSer-50EVM to Deserialize ADS527x 10-bit Data Outputs. Disponível em: https://www.ti.com/lit/an/sbaa119/sbaa119.pdf?ts=1633574173701&ref\_url=https%2 53A%252F%252Fwww.google.com%252F. Acesso em: 11 out. 2021.

APÊNDICE A - Esquema elétrico da placa de transmissão e recepção de ultrassom (TX\_RX\_ULTRASSOM)

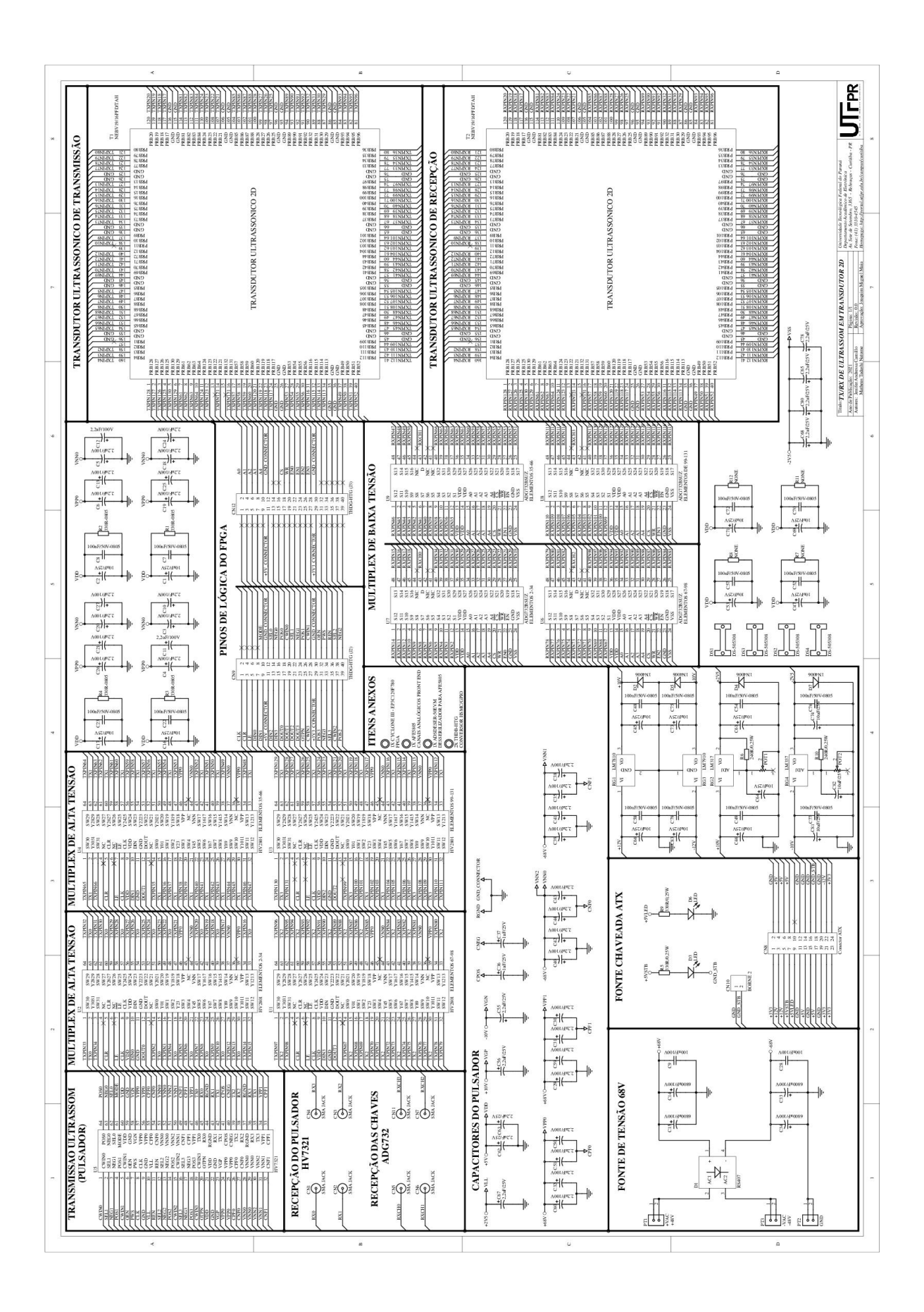

APÊNDICE B - Esquema elétrico do circuito ADAPTADOR\_ULTRASSOM

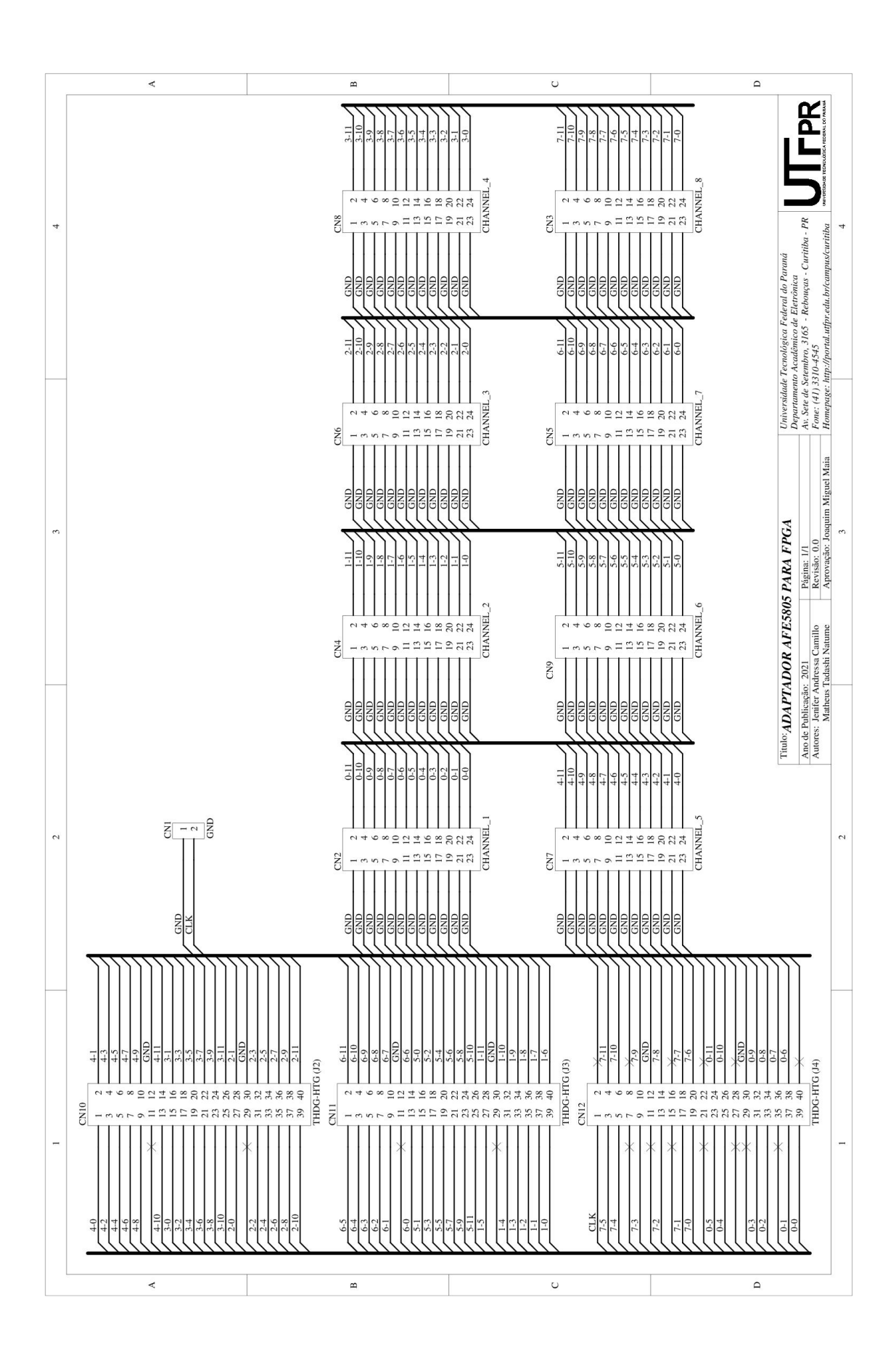

APÊNDICE C - Esquema elétrico do circuito RX-4CH-TX-1CH-ULTRASSOM

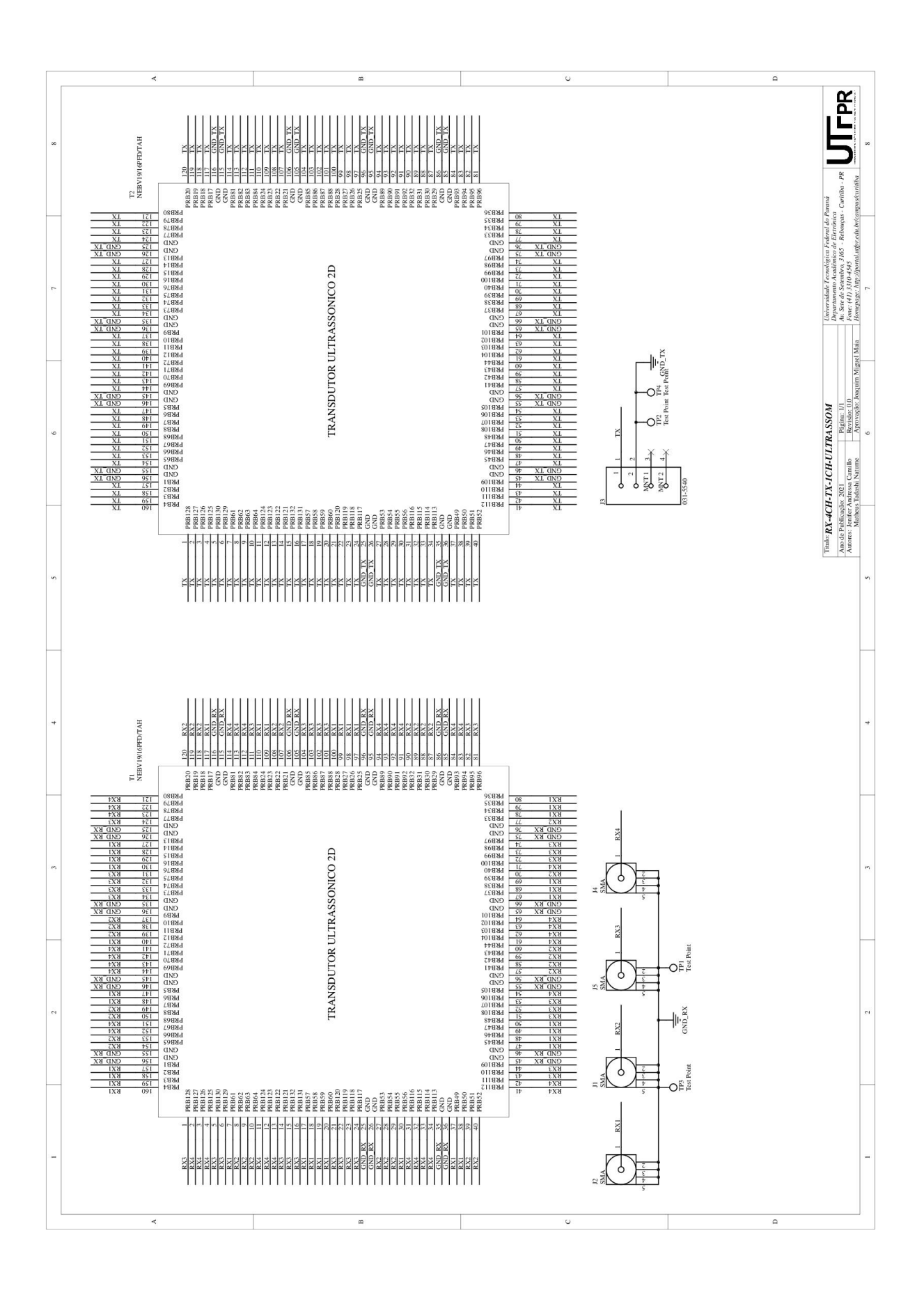

APÊNDICE D **–** Firmware para aquisição dos sinais ultrassônicos

Library IEEE; use IEEE.std\_logic\_1164.all; use IEEE.numeric\_std.all; Entity ultrassom is PORT(RST\_n: in std\_logic; CLK: in std\_logic; CLK2: out std\_logic;  $ck50 : IN BIT;$ rst  $\therefore$  IN BIT; trigger: out std\_logic; cn1\_rx : in std\_logic\_vector(12 downto 1); cn2 rx : in std logic vector(12 downto 1); cn3\_rx : in std\_logic\_vector(12 downto 1); cn4  $rx$  : in std logic vector(12 downto 1); LED0 : out std logic); -- AD15 end entity; Architecture X of ultrassom is Signal cont: integer; signal teste, RST2, A4: std\_logic; SIGNAL ck25 : std\_logic; BEGIN divisor: PROCESS (ck50,rst) BEGIN IF (rst='0') THEN ck25 <='0'; ELSIF (ck50'EVENT) AND (ck50='1') THEN IF ck25='0' THEN ck25 <= '1'; ELSE ck25 <='0'; END IF; END IF; END PROCESS divisor; Process (ck25, RST2) Begin If  $RST2 = '1'$  then cont  $\leq$  0;  $A4 \le 0$ "; elsif ck25' event and ck25 = '1' then if  $cont = 32000$  then  $A4 \leq not A4$ ; cont  $\leq$  0;

else  $cont \leq cont + 1$ ; end if; End If; End process;

trigger <= A4;

End architecture;

APÊNDICE E - Mapeamento dos pinos da FPGA

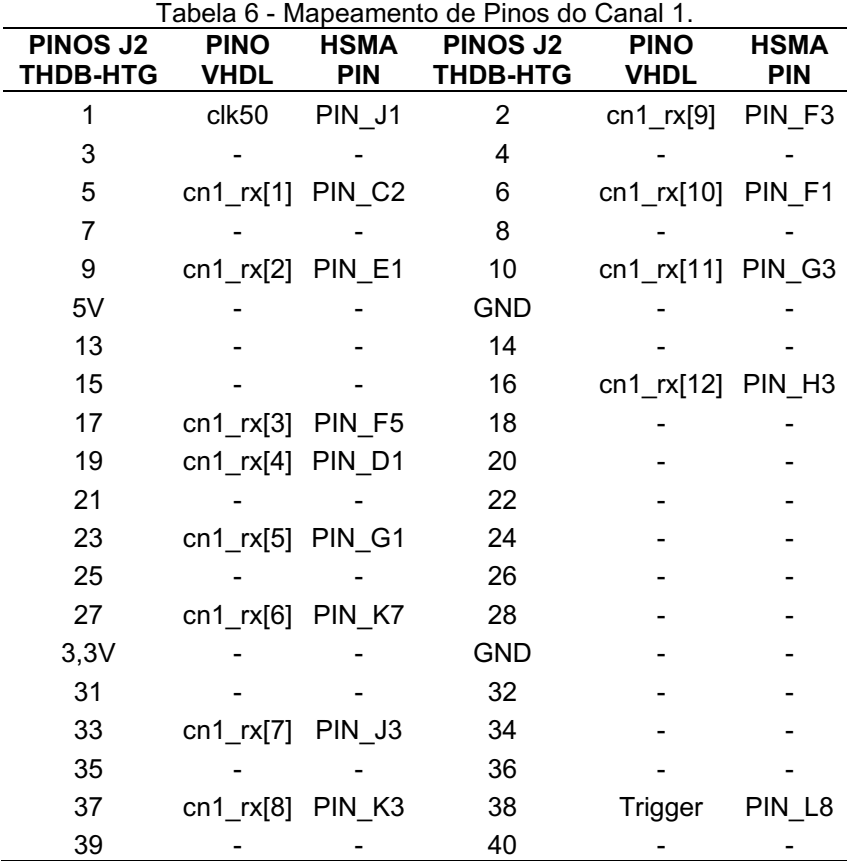

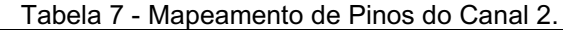

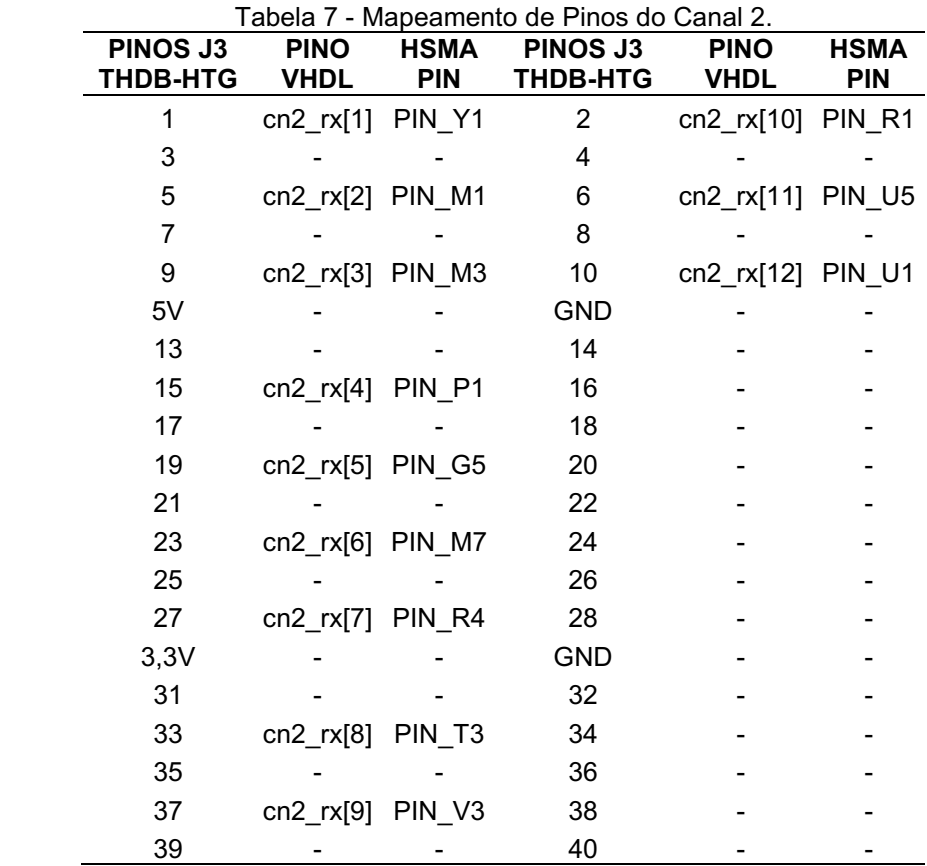

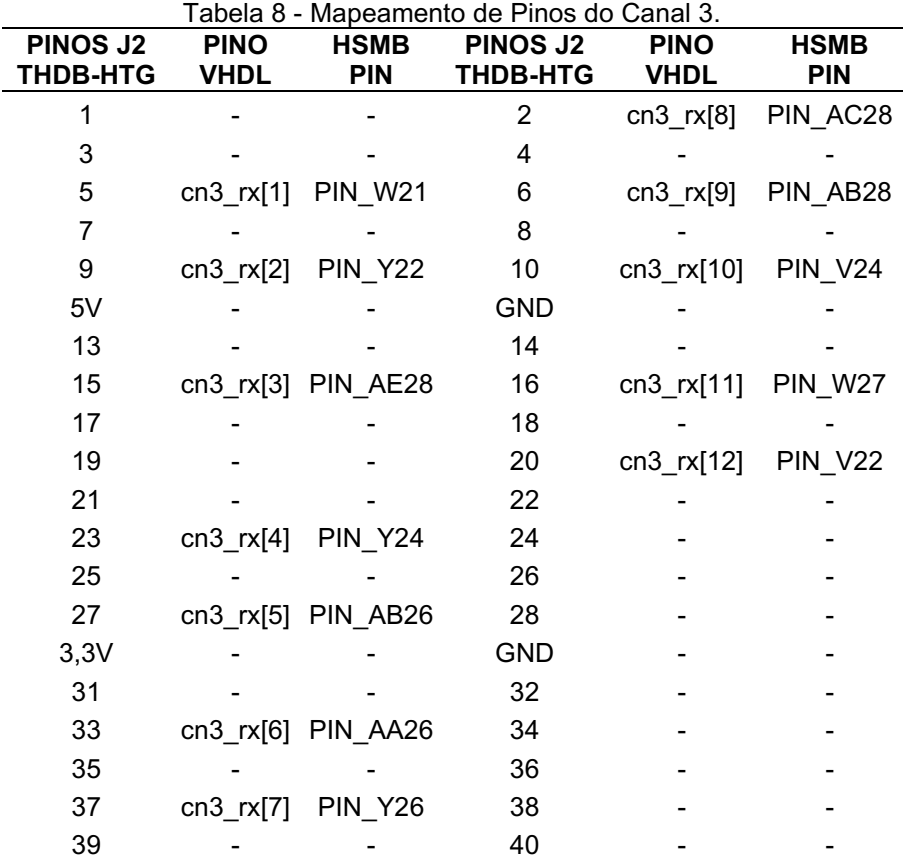

Tabela 9 Mapeamento de Pinos do Canal 4.

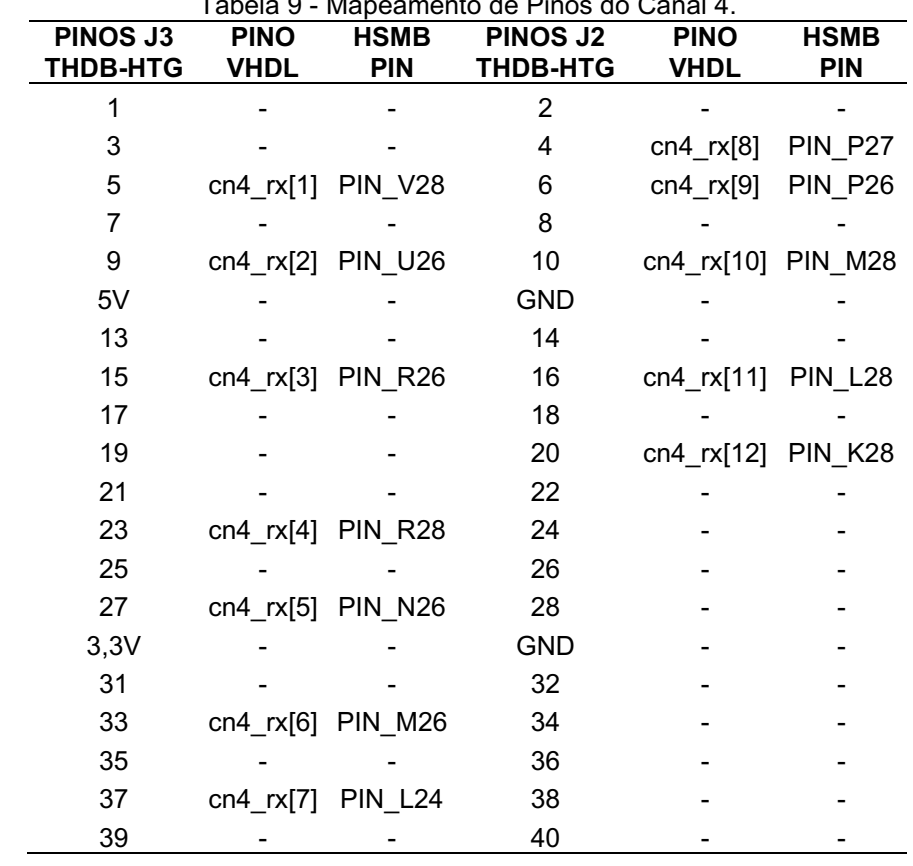

APÊNDICE F - Software para processamento digital dos sinais de ultrassom

```
Fonte: Adaptado de Maia (2001)
clear;
clc;
echo on:
\% *****
        %* Este programa calcula a FFT, e Atenuação Específica
% * Utiliza um arquivo de dados organizado em uma matriz com o
% * número de linhas igual ao número de pontos amostrados e em
% * cada linha traz as informações sobre a onda (2000 pontos),
% * Os dados são capturados via FPGA a partir do AFE5805
% * e os arguivos têm extensão .CSV
% * Descartar as 8 primeiras linhas
% * 1a coluna = ponto (multiplicar por 1/20 MHz p/ obter tempo (s)
% * 2a coluna = Amplitude CH1
% * 3a coluna = Amplitude CH2
% * 4a coluna = Amplitude CH3
% * 5a coluna = Amplitude CH4
echo off
% * Lê o Sinal de Referência
disp('Le o Nome do Arquivo de Dados de Referencia');
% Le o nome do arquivo de dados com extensão .CSV
[nomeargr, diretorior] = uigetfile(".csv', 'Abrir Arguivo de Referencia');
if (diretorior == 0) % Foi acionado Cancel ou houve erro na leitura dos arquivos
disp('Foi acionado Cancel ou houve erro na leitura dos arquivos');
clear:
 return;
end
% Abre arguivo de dados
[fid, message] = fopen(nomeargr, 'rt');% Resolução do Conversor A/D (Resol)
% 12 Bits = 2^{4096} (maior valor)
% VAD = Valor digitalizado pelo Conversor A/D
% Tensão de Referência: 1.65 V
% Vsaída = VAD * 1,65/4096 = VAD*Resol
Resol = 1.65/4096; % Resol = 0.805664 mV/bit
% * Lê o Sinal de Referência
% Lê as 9 primeiras linhas, despreza a parte escrita (lixo)
% e capta os tempos e amplitudes
pat = '.': % String para localizar vírgula no texto
```

```
for i = 1:9  [lixo,count] = fgets(fid); % Lê as linhas 1 a 9 e descarta      
end
% Lê o restante dos dados do arquivo, até o final do
% arquivo. O programa foi adaptado para ler qualquer tamanho de arquivo
ni = 1:
% while ~feof(fid),   % Enquanto não encontrar o fim do arquivo, lê as linhas
while ni <= 2048,   % Lê apenas as primeiras 2048 linhas do arquivo
   [link], count] = fgets(fid); % Lê a linha i
       linha = regexprep(linha, pat, ' '); % Substitui vírgula por espaço no texto
       valores = sscanf(linha, '%g');
   if length(valores) >= 6,
        % Lê o Tempo
   t(ni) = valores(1) * 1/20e6;     % Lê a Amplitude
   srch1(ni) = valores(2) * Resol;     srch2(ni) = valores(15) * Resol;
   srch3(ni) = valores(28) * Resol;srch4(ni) = valores(41) * Resol;    else  % Verifiquei que em alguns arquivos faltaram a 2a coluna de valores
        % Atribui o Tempo
   t(ni) = ni * 1/20e6;     % Faz Amplitude igual a 0
   srch1(ni) = 0;
   srch2(ni) = 0;
   srch3(ni) = 0:
   srch4(ni) = 0;
       end
      Nlinhas = ni; % Atribui o número de linhas lidas à variável Nlinhas
  ni = ni + 1;
end
fclose(fid);
for Canal = 1:4,
      switch(Canal)
             case 1
                    sref = srch1; 
             case 2
                    sref = srch2;
             case 3
                    sref = srch3;
             case 4 
                    sref = srch4;
      end
```
% Separa a coluna de amplitude do sinal no vetor y  $v = \text{sref}$ :

 $ch1 = srch1$ ;

grid on; pause:

% Limpa os primeiros 400 pontos pois correspondem ao atraso na excitação % lauala o valor desses pontos aos próximos 400 para não mudar o padrão do % ruído

```
for ni = 1:400,
  y(ni) = y(400 + ni);
end
```

```
% Separa a coluna de tempo do sinal no vetor t1
t1 = t:
```

```
0/x************% Teste do filtro - Para ver o exemplo, pedir help na função filter
windowSize = 4:
bb = (1/windowSize)^*ones(1,windowSize);aa = 1;
yy = y - mean(y);yfiltro = filter(bb,aa,yy);
plot(t1,yy);hold on
plot(t1, yfiltro);
legend('Sinal adquirido','Sinal após filtro');
ylabel('A (V)'), xlabel('Tempo (s)');
pause;
close:
v = v filtro:
```

```
% Determina a frequência de amostragem do sinal utilizando o passo
% de amostragem (Segundo dado do vetor t)
FA = 1.0/(t1(2)-t1(1));
```

```
% Plota o sinal original em função do tempo
plot(t1,y), title('Sinal de Referência no Domínio do Tempo'), ...
ylabel('A (V)'), xlabel('Tempo (s)');
disp('Sinal Original no Domínio do Tempo');
disp('Aperte qualquer tecla para continuar.');
pause:
clc:
close:
% Plota o sinal do Canal 1 em funçao do tempo
plot(t1,ch1), title('Sinal do Canal 1 no Domínio do Tempo'), ...
ylabel('A (V)'), xlabel('Tempo (s)');
disp('Sinal do Canal 1 no Domínio do Tempo');
disp('Aperte qualquer tecla para continuar.');
```
clc; close;

```
% Tira o valor médio do sinal
y = y - \text{mean}(y); % Tirar o comentário dessa
%%%%%%%%%%%%%%%%%%%%%%%%%%%%%%  linha para 
funcionar com valor médio
%%%%%%%%%%%%%%%%%%%%%%%%%%%%%%  diferente de 
zero!!!!!!
```

```
% Plota o sinal de Referência em funçao do tempo
plot(t1,y), title('Sinal de Referência no Domínio do Tempo'), ...
ylabel('A (V)'), xlabel('Tempo (s)');
grid on;
hold on;
% Plota a Transformada de Hilbert do Sinal
plot(t1, image(hilbert(y)), 'k--'');% Plota o envelope do sinal de referência
env = abs(hilbert(v));
plot(t1,env, 'g-');legend('Sinal','Transformada de Hilbert','Envelope','best');
disp('Envelope do Sinal Original no Domínio do Tempo');
disp('Aperte qualquer tecla para continuar.');
pause;
clc;
hold off;
close;
```
% Determina a amplitude maxima do envelope e o indice do mesmo.  $[am.idref] = max(env):$ 

% Determina a velocidade de propagaçao do som no meio de referencia; disp('Escreva a distância entre os transdutores (em centímetros):'); % dtd = upper(input('Distância: ')); dtd = 5.01\*1e2; % Distância entre os transdutores em metros  $tat = 20.82e-6$ ; % Tempo para corrigir o atraso no trigger vref = dtd/(t1(idref) - tat); % Subtrai o tempo de atraso no trigger  $y((\text{Nlinkas}+1):100000) = 0$ ; % Preenche com zeros % Calcula a transformada rápida de Fourier (FFT)  $Y = fft(v)$ ; % Determina a escala de frequência, eliminando a parte simétrica % FA = frequência de amostragem do sinal  $np = length(y)$ ; % numero de pontos npz = np/10; %numero de pontos para mostrar zoom  $f = FA*(0:np/2)/np;$  $f = f/1e6$ : % Escala em MHz

```
% Plota Zoom da Transformada de Fourier (dBVrms)
% plot(f(1:npz),20*log10(abs(Y(1:npz)/np))), ...
plot(f(1:npz),20*log10(abs(Y(1:npz)/Nlinhas))), ... % Para manter o valor rms
%correto
xlabel('Frequência (MHz)'), ylabel('Amplitude (dBVrms)');
disp('Transformada de Fourier (dBVrms)');
disp('Aperte qualquer tecla para continuar.');
pause;
clc;
```
% Armazena a transformada de Fourier do sinal de referência em VR % O sinal de referência vem do suporte livre (propagação na água)  $VR = Y$ ;  $yr = y$ ;

close;

if length(valores)  $>= 6$ ,

% return; % Comentar para continuar com a segunda parte

if Canal == 1, % Só lê o arquivo na primeira vez % \*\*\*\*\*\*\*\*\*\*\*\*\*\*\*\*\*\*\*\*\*\*\*\*\*\*\*\*\*\*\*\*\*\*\*\*\*\*\*\*\*\*\*\*\*\*\*\*\*\*\*\*\*\*\*\*\*\*\*\*\*\*\*\* % \* Sinal a ser Comparado \* % \*\*\*\*\*\*\*\*\*\*\*\*\*\*\*\*\*\*\*\*\*\*\*\*\*\*\*\*\*\*\*\*\*\*\*\*\*\*\*\*\*\*\*\*\*\*\*\*\*\*\*\*\*\*\*\*\*\*\*\*\*\*\*\* disp('Le Arquivo de Dados do Material a Ser Caracterizado'); % Le o nome do arquivo de dados com extensão .CSV [nomearqc,diretorioc] = uigetfile('\*.csv','Abrir Arquivo de Material'); if (diretorioc  $== 0$ ) clear; return; end % Abre arquivo de dados  $[fid, message] = fopen(nomearqc, 'rt');$ % Lê as 9 primeiras linhas, despreza a parte escrita (lixo) % e capta os tempos e amplitudes pat = ','; % String para localizar vírgula no texto for  $i = 1:9$  $[lixo, count] = fgets(fid); % Lê as linhas 1 a 9$ end % Lê o restante dos dados do arquivo, até o final do arquivo  $ni = 1$ : % while ~feof(fid), % Enquanto não encontrar o final do arquivo, lê as linhas while ni <= 2048, % Lê apenas as primeiras 2048 linhas do arquivo [linha,count] = fgets(fid); % Lê a linha i linha = regexprep(linha, pat, ' '); % Substitui vírgula por espaço no texto valores = sscanf(linha, '%g');

```
     % Lê o Tempo
   tc(ni) = valores(1) * 1/20e6;     % Lê a Amplitude
   scch1(ni) = valores(2) * Resol;
   sch2(ni) = valores(15) * Resol;     scch3(ni) = valores(28) * Resol;
   scch4(ni) = valores(41) * Resol;
   else  % Verifiquei que em alguns arquivos faltaram a 2a coluna de valores
        % Atribui o Tempo
   tc(ni) = ni * 1/20e6;     % Faz amplitude igual a 0Lê a Amplitude
   sch1(ni) = 0;
   sch2(ni) = 0;
   sch3(ni) = 0;
   sch4(ni) = 0:
   end
   Nlinhas = ni; % Atribui o número de linhas lidas à variável Nlinhas
 ni = ni + 1;
end
fclose(fid);
end   % End para fechar o 'if' do canal 1, que lê o arquivo de comparação
switch (Canal)
      case 1
     scomp = scch1;    case 2
             scomp = scch2;
      case 3
     scomp = scch3;
      case 4
     scomp = scch4;
end
% Separa a coluna de amplitude do sinal no vetor y
y = scomp';ch1 = scch1; % Tirar depois
% Limpa os primeiros 400 pontos pois correspondem ao atraso na excitação
% Iguala o valor desses pontos aos próximos 400 para não mudar o padrão do
% ruído
for ni = 1:400,
  y(ni) = y(400 + ni);end
% Separa a coluna de tempo do sinal no vetor t
t1 = tc%*************************************************************************
% Teste do filtro - Para ver o exemplo, pedir help na função filter
```

```
bb = (1/windowSize)*ones(1,windowSize);
aa = 1;
yy = y - mean(y);yfiltro = filter(bb,aa,yy);
plot(t1,yy);
hold on
plot(t1,yfiltro);
legend('Sinal adquirido','Sinal após filtro');
ylabel('A (V)'), xlabel('Tempo (s)');
pause;
close;
y = yfiltro;<br>%***********
                   %*************************************************************************f(5
% Determina a frequência de amostragem do sinal utilizando o passo
% de amostragem (Segundo dado do vetor t)
FA = 1.0/(t1(2)-t1(1));% Plota o sinal original com a escala de tempo calculada
plot(t1,y), title('Sinal do Phantom no Domínio do Tempo'), ...
ylabel('A (V)'), xlabel('Tempo (s)');
grid on;
disp('Sinal do Phantom no Domínio do Tempo');
disp('Aperte qualquer tecla para continuar.');
pause;
clc;
close;
% Plota o sinal do Canal 1 com a escala de tempo calculada
plot(t1,ch1), title('Sinal do Canal 1 no Domínio do Tempo'), ...
ylabel('A (V)'), xlabel('Tempo (s)');
grid on;
disp('Sinal Original no Domínio do Tempo');
disp('Aperte qualquer tecla para continuar.');
pause;
close;
clc;
y = y - \text{mean}(y); % Tirar o comentário dessa
%%%%%%%%%%%%%%%%%%%%%%%%%%%%%%  linha para 
funcionar com valor médio
%%%%%%%%%%%%%%%%%%%%%%%%%%%%%%  diferente de 
zero!!!!!!
% Plota o sinal original com a escala de tempo calculada
plot(t1,y), title('Sinal do Phantom no Domínio do Tempo'), ...
ylabel('A (V)'), xlabel('Tempo (s)');
grid on;
hold on;
```

```
% Plota a Transformada de Hilbert do Sinal
plot(t1, image(hilbert(y)), 'k--'');% Plota o envelope do sinal de referência
env = abs(hilbert(y));plot(t1,env,'r-);
legend('Sinal','Transformada de Hilbert','Envelope','best');
disp('Envelope do Sinal do Phantom no Domínio do Tempo');
disp('Aperte qualquer tecla para continuar.');
pause;
hold off;
clc;
close;
```
% Poderá comentar esse aqui caso a frequência do sinal do phantom não esteja

% correta

% Determina a amplitude maxima do envelope e o indice do mesmo.  $[am, idcomp] = max(env);$ 

% Determina a velocidade de propagaçao do som com o material no meio % de referencia;

```
% dtd = 5,01 cm = Distância entre os transdutores (Precisa confirmar)
dmat = 3.6*1e-2; % Espessura do Phantom
```
vcmat = dtd/(t1(idcomp) - tat); % Subtrai o tempo de atraso no trigger  $vcomp = vref*dmat/dmat - vref*(t1(idref)-t1(idcomp)))$ ;

 $y($ (Nlinhas + 1):100000) = 0; % Preenche com zeros

```
% Calcula a transformada rápida de Fourier (FFT)
Y = fft(v):
```

```
% Determina a escala de frequência, eliminando a parte simétrica
% FA = frequência de amostragem do sinal
% np = length(y); % numero de pontos
% npz = np/10; % numero de pontos para mostrar zoom
% f = FA*(0:np/2)/np;
% f = f/1e6; % Escala em MHz
% Plota Zoom da Transformada de Fourier (dBVrms)
%plot(f(1:npz),20*log10(abs(Y(1:npz)/np))), ...
plot(f(1:npz),20*log10(abs(Y(1:npz)/Nlinhas))), ...   % Para manter o valor rms 
correto
xlabel('Frequência (MHz)'), ylabel('Amplitude (dBVrms)');
disp('Transformada de Fourier (dBVrms)');
disp('Aperte qualquer tecla para continuar.');
```
pause;

clc;

% Armazena a transformada de Fourier do Sinal a ser comparado em VS

```
% O sinal vem do suporte com o pé, alumínio ou acrílico
VS = Y;
ys = y;
% Determina os valores em dB de VR e de VS
VRdB = 20*log10(abs(VR));
VSdB = 20*log10(abs(VS));
%VRdB = log(exp(VR/1024)); %log na base e
%VSdB = log(exp(VS/1024));  %log na base e
% d = é a espessura (cm) da amostra (phantom) em centímetros
% dtr = distância entre os transdutores
% disp('Escreva a espessura da amostra (em centímetros):');
% d = upper(input('Espesura:'));d = \frac{dmat}{1e-2}:
% Determina a atenuação específica da amostra
%aten = 20*log10(abs(VR) - abs(VS))/d; % Atenuação Específica
aten = abs(VRdB - VSdB); % Atenuação em dB/MHz
% aten = abs(VRdB - VSdB)/d; % Atenuação Específica, dB/(MHz*cm)
% Plota Zoom da Atenuação Específica na Faixa de Linearidade
% Se o transdutor for de 0.5 MHz, Faixa = 0.3 - 0.7% f480 = find (f > 0.48 \& f < 0.52);indice = 2501;
nx1 = 1600; nx2 = 3600;
% Transdutor de 0,5 MHz
if (f(indice) > 0.4) & (f(indice) < 0.6)
 for i = 1: indice.
   if (f(i) > 0.2) & (f(i) < 0.32) % Localiza índice inferior
     nx1 = i;
         end
    end
 for i = indice: length(f)-1
         if f(i) < 0.72                   % Localiza índice superior
     nx2 = i:
         end 
    end
end
% Determina a regressão linear dos pontos 
POLYX = f(nx1:nx2);POLYZ = <math>aten(nx1:nx2)</math>;for cont = 1:1:(nx2 - nx1 + 1), POLYY(cont) = POLYZ(cont); end;
[coefic,erros] = polyfit(POLYX,POLYY,1);
regressao = coefic(2) + coefic(1)*POLYX;[reta,erro] = sprintf('Aten = %q + %q*f.coefic(2),coefic(1));
```

```
% Plota Zoom do Sinal de Atenuação Específica
plot(f(1:npz),aten(1:npz)), title('Atenuação em Banda Larga (BUA)',reta), ...
xlabel('Frequência (MHz)'), ylabel('Atenuação (dB)');
hold on;
% Plota a regressão no mesmo gráfico
plot(f(nx1:nx2),<i>regressa</i>, 'r*-');%, text(f(nx1),regressao(1),reta);
disp('Atenuação Específica');
disp('Aperte qualquer tecla para continuar.');
pause;
close;
clc;
```

```
% Atenuação da Amplitude do sinal de referência em relação ao sinal
% comparado
atenampl = (20<sup>*</sup>log(max(yr) - min(yr)) - 20<sup>*</sup>log(max(ys) - min(ys)))/f(indice);
```

```
% Monta nome do arquivo para armazenar os Resultados da Analise
% Extensão .ANA
% fanalise = nomearq;
fanalise = 'Analise.txt';
i = \frac{f_{\text{index}}(f_{\text{parallelise}}, \cdot \cdot)}{f_{\text{sum}}(f_{\text{parallelise}}, \cdot \cdot)}fanalise(i+1) = 'A';
fanalise(i+2) = 'N';fanalise(i+3) = 'A';
```

```
% Abre arquivo para armazenar resultados da analise
[{\text{fres}}{\text{.}}messaqel = {\text{fopen}}{\text{.}}fanalise {\text{.}}'at;
```

```
% Armazena resultados da analise no arquivo .RES
% Coeficientes Regressão(a + BUA*f)
% formato do arquivo: 
% nomearqr nomearqc a bua vref(m/s) vcomp(m/s) atenampl(dB/MHz)
% ateampl_espec(dB/(cm*MHz))
fprintf(fres,'CH%1d %s %s %f %f %f %f %f 
%f\n',Canal.,nomearqr,nomearqc,coefic(2),coefic(1),vref,vcomp,atenampl,atena
mpl/d);
```

```
fclose('all');
```

```
% Mostra Resultados na Tela
disp('ArquivoREF'); disp(nomearqr);
disp('ArquivoCOMP'); disp(nomearqc);
disp('a = '); disp(coefic(2));
disp('BUA = '); disp(coefic(1));
disp('Vref = '); disp(vref);disp('Vphantom = '); disp(vcomp);
disp('indice = '); disp(indice);
```

```
disp('atenampl = '); disp(atenampl);
disp('atenampl_espec = '); disp(atenampl/d);
disp('Canal = '); disp(Canal);BuaCH(Canal) = coefic(1);
VrefCH(Canal) = vref;
VphantomCH(Canal) = vcomp;
AtenamplCH(Canal) = atenampl;
Atenesp(Canal) = atenampl/d;
end % End para fechar o 'for' dos Canais 1 a 4 - linha 79
   figure('name','Caracterização de Materiais','position',...
      [10 30 760 534],'numbertitle','off','nextplot','add','menubar','none');
 vx = 1:1:12  vy = 1:1:12;
 pp(1:1:6,1:1:6) = BuaCH(4);pp(1:1:6,7:1:12) = BuaCH(3);  pp(7:1:12,1:1:6) = BuaCH(1);
   pp(7:1:12,7:1:12) = BuaCH(2);
   % Plota Campo BUA
   subplot(2,2,1), surf(vx,vy,pp); view(0,90); shading('interp'); colormap(jet);
   title('BUA [dB/(cm.MHz)]');
   ylabel('Elementos');
   xlabel('Elementos');
   zlabel('BUA');
 axis([1 11 1 12]); % sets scaling for the x- and y-axes on the current plot.
   colorbar;
 pp(1:1:6,1:1:6) =Atenesp(4);
 pp(1:1:6,7:1:12) =Atenesp(3);
   pp(7:1:12,1:1:6) = Atenesp(1);
   pp(7:1:12,7:1:12) = Atenesp(2);
```

```
  subplot(2,2,2), surf(vx,vy,pp); view(0,90); shading('interp'); colormap(jet);
  title('Atenuação Específica [dB/(cm.MHz)]');
  ylabel('Elementos');
  xlabel('Elementos');
  zlabel('BUA');
axis([1 11 1 12]); % sets scaling for the x- and y-axes on the current plot.
  colorbar;
```

```
  pp(1:1:6,1:1:6) = VphantomCH(4);
  pp(1:1:6,7:1:12) = VphantomCH(3);
  pp(7:1:12,1:1:6) = VphantomCH(1);
  pp(7:1:12,7:1:12) = VphantomCH(2);
  subplot(2,2,4),  surf(vx,vy,pp); view(0,90); shading('interp'); colormap(jet);
  title('Vphantom (m/s)');
  ylabel('Elementos');
```

```
  xlabel('Elementos');
   zlabel('BUA');
 axis([1 11 1 12]); % sets scaling for the x- and y-axes on the current plot.
   colorbar;
 pp(1:1:6,1:1:6) = VrefCH(4);  pp(1:1:6,7:1:12) = VrefCH(3);
   pp(7:1:12,1:1:6) = VrefCH(1);
   pp(7:1:12,7:1:12) = VrefCH(2);
   subplot(2,2,3), surf(vx,vy,pp); view(0,90); shading('interp'); colormap(jet);
   title('Vref (m/s)');
   ylabel('Elementos');
   xlabel('Elementos');
   zlabel('BUA');
 axis([1 11 1 12]); % sets scaling for the x- and y-axes on the current plot.
   colorbar;
   pause;
   close;
 ch = [1 2 3 4];  Velocidade = [VrefCH(1) VphantomCH(1);VrefCH(2) 
VphantomCH(2);VrefCH(3) VphantomCH(3);VrefCH(4) VphantomCH(4)];
   bar(ch,Velocidade);
   ylabel('Velocidade (m/s)');
   xlabel('Canal');
   legend('Referência','Phantom');
   pause;
   close;
   Velocidade = [BuaCH(1) Atenesp(1);BuaCH(2) Atenesp(2);BuaCH(3) 
Atenesp(3);BuaCH(4) Atenesp(4)];
   bar(Velocidade);
   ylabel('Atenuação [dB/(cm.MHz)]');
   xlabel('Canal');
   legend('BUA','Atenuação Específica');
   pause;
   close;
echo off;
disp('FIM');
```
APÊNDICE G - Arquivo com os resultados obtidos após processamento dos sinais de ultrassom no Matlab

|     |                | <u>i abela TU - Aquisição de Dados do <i>Friantom</i> Mosu</u> T. |        |            | Vref                       | <b>Vcomp</b>      |          |            |
|-----|----------------|-------------------------------------------------------------------|--------|------------|----------------------------|-------------------|----------|------------|
| CН  | nomeargr       | nomeargc                                                          | a      | <b>BUA</b> |                            |                   | Atenampl | Atenampl/d |
|     | CH1 agua_1.csv | 338_1_c.csv                                                       | 22,33  |            | $-12,01$ 1.540,12 1.540,12 |                   | 75,69    | 21,03      |
| CH2 | agua 1.csv     | 338_1_c.csv                                                       | 15,62  | $-6,72$    |                            | 1.540,12 1.540,12 | 57,44    | 15,96      |
|     | CH3 agua_1.csv | 338_1_c.csv                                                       | 16, 11 | $-1,69$    |                            | 1.552,04 1.552,04 | 69,80    | 19,39      |
| CH4 | agua_1.csv     | 338_1_c.csv                                                       | 23,22  | 7,58       |                            | 1.549,64 1.533,15 | 121,39   | 33,72      |
| CH1 | agua_1.csv     | 338_2_c.csv                                                       | 21,48  | $-10,24$   |                            | 1.540,12 1.536,83 | 76,03    | 21,12      |
|     | CH2 agua_1.csv | 338_2_c.csv                                                       | 15,27  | $-5,97$    |                            | 1.540,12 1.540,12 | 57,33    | 15,93      |
|     | CH3 agua 1.csv | 338 2 c.csv                                                       | 16,53  | $-2,58$    |                            | 1.552,04 1.552,04 | 69,54    | 19,32      |
|     | CH4 agua_1.csv | 338 2 c.csv                                                       | 23,26  | 6,62       |                            | 1.549,64 1.536,42 | 121,56   | 33,77      |
|     | CH1 agua_1.csv | 338_3_c.csv                                                       | 21,23  | $-9,80$    | 1.540,12                   | 1.536,83          | 76,00    | 21,11      |
|     | CH2 agua_1.csv | 338_3_c.csv                                                       | 14,58  | $-4,62$    |                            | 1.540,12 1.536,83 | 57,45    | 15,96      |
|     | CH3 agua 1.csv | 338_3_c.csv                                                       | 16,26  | $-2,13$    |                            | 1.552,04 1.552,04 | 69,64    | 19,34      |
|     | CH4 agua 1.csv | 338_3_c.csv                                                       | 24,39  | 4,64       |                            | 1.549,64 1.536,42 | 122,25   | 33,96      |
|     |                | CH1 agua 1.csv 338 1 c3.csv                                       | 7,09   | $-2,52$    |                            | 1.540,12 1.540,12 | 26,50    | 7,36       |
|     |                | CH2 agua_1.csv 338_1_c3.csv 26,32                                 |        | $-14,38$   | 1.540,12                   | 1.520,60          | 89,74    | 24,93      |
|     |                | CH3 agua 1.csv 338 1 c3.csv                                       | 7,50   | 44,83      |                            | 1.552,04 1.690,52 | 126,14   | 35,04      |
|     |                | CH4 agua 1.csv 338 1 c3.csv                                       | 7,24   | $-1,54$    |                            | 1.549,64 1.552,99 | 29,75    | 8,26       |
|     |                | CH1 agua_1.csv 338_2_c3.csv                                       | 6,89   | $-2,21$    |                            | 1.540,12 1.540,12 | 26,30    | 7,31       |
|     |                | CH2 agua_1.csv 338_2_c3.csv 26,51                                 |        | $-14,23$   | 1.540,12 1.527,05          |                   | 89,80    | 24,94      |
|     |                | CH3 agua 1.csv 338 2 c3.csv 12,41                                 |        | 35,82      | 1.552,04                   | 1.678,70          | 129,64   | 36,01      |
|     |                | CH4 $agua_1.csv$ 338 $2$ $c3.csv$                                 | 6,88   | $-0,84$    |                            | 1.549,64 1.552,99 | 29,64    | 8,23       |
|     |                | CH1 agua_1.csv 338_3_c3.csv                                       | 6,80   | $-2,06$    |                            | 1.540,12 1.540,12 | 26,32    | 7,31       |
|     |                | CH2 agua_1.csv 338_3_c3.csv 26,68                                 |        | $-14,95$   |                            | 1.540,12 1.523,82 | 89,98    | 24,99      |
|     |                | CH3 agua_1.csv 338_3_c3.csv                                       | 5,63   | 50,88      |                            | 1.552,04 1.706,55 | 129,64   | 36,01      |
|     |                | CH4 agua_1.csv 338_3_c3.csv                                       | 7,14   | $-1,42$    | 1.549,64                   | 1.552,99          | 29,73    | 8,26       |
| CH1 |                | agua_1.csv 338_1_c4.csv 27,08                                     |        | $-15,38$   |                            | 1.540,12 1.517,40 | 90,35    | 25,10      |
|     |                | CH2 agua 1.csv 338 1 c4.csv                                       | 5,68   | $-2,31$    |                            | 1.540,12 1.543,42 | 20,55    | 5,71       |
|     |                | CH3 agua 1.csv 338 1 c4.csv                                       | 5,07   | $-0,79$    |                            | 1.552,04 1.552,04 | 21,22    | 5,89       |
|     |                | CH4 agua_1.csv 338_1_c4.csv -0,72                                 |        | 66,05      |                            | 1.549,64 1.703,65 | 128,16   | 35,60      |
|     |                | CH1 agua_1.csv 338_2_c4.csv 28,18 -17,12                          |        |            | 1.540,12                   | 1.527,05          | 91,54    | 25,43      |
|     |                | CH2 agua_1.csv 338_2_c4.csv 5,64 -1,95 1.540,12 1.543,42          |        |            |                            |                   | 21,08    | 5,86       |
|     |                | CH3 agua_1.csv 338_2_c4.csv 5,58 -1,37 1.552,04 1.555,40          |        |            |                            |                   | 22,22    | 6,17       |
|     |                | CH4 agua_1.csv 338_2_c4.csv 7,73                                  |        |            | 45,04  1.549,64  1.711,75  |                   | 128,33   | 35,65      |
|     |                | CH1 agua_1.csv 338_3_c4.csv 28,29 -17,63 1.540,12 1.523,82        |        |            |                            |                   | 91,14    | 25,32      |
|     |                | CH2 agua_1.csv 338_3_c4.csv 5,80                                  |        |            |                            |                   | 21,13    | 5,87       |
|     |                | CH3 agua_1.csv 338_3_c4.csv 5,35                                  |        |            | $-0.92$ 1.552,04 1.555,40  |                   | 22,11    | 6,14       |
|     |                | CH4 agua_1.csv 338_3_c4.csv 10,09 41,45 1.549,64 1.691,64         |        |            |                            |                   | 130,33   | 36,20      |

Tabela 10 Aquisição de Dados do *Phantom* M6301.

| <b>CH</b>       | nomeargr       | nomeargc                    | a        | <b>BUA</b> | <b>Vref</b>               | <b>Vcomp</b>      | <b>Atenampl</b> | Atenampl/d |
|-----------------|----------------|-----------------------------|----------|------------|---------------------------|-------------------|-----------------|------------|
| CH1             | agua_1.csv     | 337_1_c.csv                 | 13,41    |            | $-2,87$ 1.540,12 1.560,14 |                   | 53,65           | 14,90      |
| CH <sub>2</sub> | agua 1.csv     | 337_1_c.csv                 | 14,40    | $-2,50$    |                           | 1.540,12 1.566,93 | 58,69           | 16,30      |
|                 | CH3 agua_1.csv | 337_1_c.csv                 | 5,76     |            | 20,69 1.552,04 1.582,75   |                   | 72,17           | 20,05      |
| CH4             | agua 1.csv     | 337_1_c.csv                 | 7,10     | 16,10      | 1.549,64                  | 1.580,25          | 68,86           | 19,13      |
|                 | CH1 agua_1.csv | 337_2_c.csv                 | 12,96    | $-2,01$    |                           | 1.540,12 1.560,14 | 53,97           | 14,99      |
|                 | CH2 agua_1.csv | 337_2_c.csv                 | 14,11    | $-1,87$    | 1.540,12 1.566,93         |                   | 59,02           | 16,39      |
|                 | CH3 agua 1.csv | 337_2_c.csv                 | 4,75     |            | 23,08 1.552,04 1.582,75   |                   | 73,20           | 20,33      |
|                 | CH4 agua 1.csv | 337_2_c.csv                 | 6,89     |            | 16,50  1.549,64  1.580,25 |                   | 68,83           | 19,12      |
|                 | CH1 agua 1.csv | 337_3_c.csv                 | 13,02    | $-2,46$    |                           | 1.540,12 1.556,77 | 53,14           | 14,76      |
|                 | CH2 agua_1.csv | 337_3_c.csv                 | 13,54    | $-1,15$    | 1.540,12 1.566,93         |                   | 58,13           | 16,15      |
|                 | CH3 agua_1.csv | 337_3_c.csv                 | 5,40     | 21,02      | 1.552,04 1.579,28         |                   | 71,66           | 19,91      |
|                 | CH4 agua_1.csv | 337 3 c.csv                 | 6,68     |            | 16,45 1.549,64 1.580,25   |                   | 67,52           | 18,76      |
|                 |                | CH1 agua_1.csv 337_1_c3.csv | 5,23     |            | $-0,37$ 1.540,12 1.546,73 |                   | 22,88           | 6,36       |
|                 |                | CH2 agua_1.csv 337_1_c3.csv | 15,53    | 0,39       |                           | 1.540,12 1.566,93 | 70,66           | 19,63      |
|                 |                | CH3 agua 1.csv 337 1 c3.csv | $-10,15$ | 64,49      | 1.552,04 1.568,95         |                   | 86,43           | 24,01      |
|                 |                | CH4 agua_1.csv 337_1_c3.csv | 4,42     | 1,96       |                           | 1.549,64 1.563,10 | 24,65           | 6,85       |
|                 |                | CH1 agua 1.csv 337 2 c3.csv | 5,35     | $-0,59$    |                           | 1.540,12 1.546,73 | 23,01           | 6,39       |
|                 |                | CH2 agua_1.csv 337_2_c3.csv | 16,46    | $-1,43$    | 1.540,12 1.566,93         |                   | 70,75           | 19,65      |
|                 |                | CH3 agua_1.csv 337_2_c3.csv | $-6,22$  | 55,73      |                           | 1.552,04 1.568,95 | 86,53           | 24,04      |
|                 |                | CH4 agua_1.csv 337_2_c3.csv | 4,44     | 2,02       |                           | 1.549,64 1.559,72 | 24,96           | 6,93       |
|                 |                | CH1 agua_1.csv 337_3_c3.csv | 4,88     | $-0,03$    | 1.540,12 1.543,42         |                   | 22,01           | 6,11       |
|                 |                | CH2 agua_1.csv 337_3_c3.csv | 15,29    | 0,44       |                           | 1.540,12 1.566,93 | 68,99           | 19,16      |
|                 |                | CH3 agua_1.csv 337_3_c3.csv | $-9,44$  | 62,33      | 1.552,04 1.572,38         |                   | 85,07           | 23,63      |
|                 |                | CH4 agua_1.csv 337_3_c3.csv | 4,04     | 2,38       | 1.549,64                  | 1.559,72          | 23,85           | 6,63       |
|                 |                | CH1 agua_1.csv 337_1_c4.csv | 15,69    | $-0,48$    |                           | 1.540,12 1.560,14 | 69,74           | 19,37      |
|                 |                | CH2 agua_1.csv 337_1_c4.csv | 4,42     | $-0,53$    |                           | 1.540,12 1.546,73 | 18,65           | 5,18       |
|                 |                | CH3 agua 1.csv 337 1 c4.csv | 3,59     | 1,21       |                           | 1.552,04 1.562,15 | 18,94           | 5,26       |
|                 |                | CH4 agua_1.csv 337_1_c4.csv | $-7,12$  |            | 57,34 1.549,64 1.576,79   |                   | 86,54           | 24,04      |
|                 |                | CH1 agua_1.csv 337_2_c4.csv | 14,96    | 1,04       |                           | 1.540,12 1.560,14 | 69,67           | 19,35      |
|                 |                | CH2 agua 1.csv 337 2 c4.csv | 4,37     | $-0,36$    | 1.540,12 1.550,06         |                   | 18,88           | 5,24       |
|                 |                | CH3 agua_1.csv 337_2_c4.csv | 3,65     | 1,16       | 1.552,04 1.562,15         |                   | 19,18           | 5,33       |
|                 |                | CH4 agua_1.csv 337_2_c4.csv | $-8,51$  | 60,31      |                           | 1.549,64 1.576,79 | 86,39           | 24,00      |
|                 |                | CH1 agua_1.csv 337_3_c4.csv | 15,11    | 0,24       |                           | 1.540,12 1.560,14 | 68,49           | 19,02      |
|                 |                | CH2 agua_1.csv 337_3_c4.csv | 4,10     | $-0,21$    | 1.540,12                  | 1.546,73          | 17,88           | 4,97       |
|                 |                | CH3 agua_1.csv 337_3_c4.csv | 3,36     | 1,29       |                           | 1.552,04 1.558,76 | 18,03           | 5,01       |
|                 |                | CH4 agua_1.csv 337_3_c4.csv | $-7,68$  | 58,10      | 1.549,64 1.573,35         |                   | 85,39           | 23,72      |

Tabela 11 Aquisição de Dados do *Phantom* M6302.

ANEXO A **–** Pinagem e dados dos transdutores de ultrassom customizados fabricados pela Blatek Industries modelo AT23145
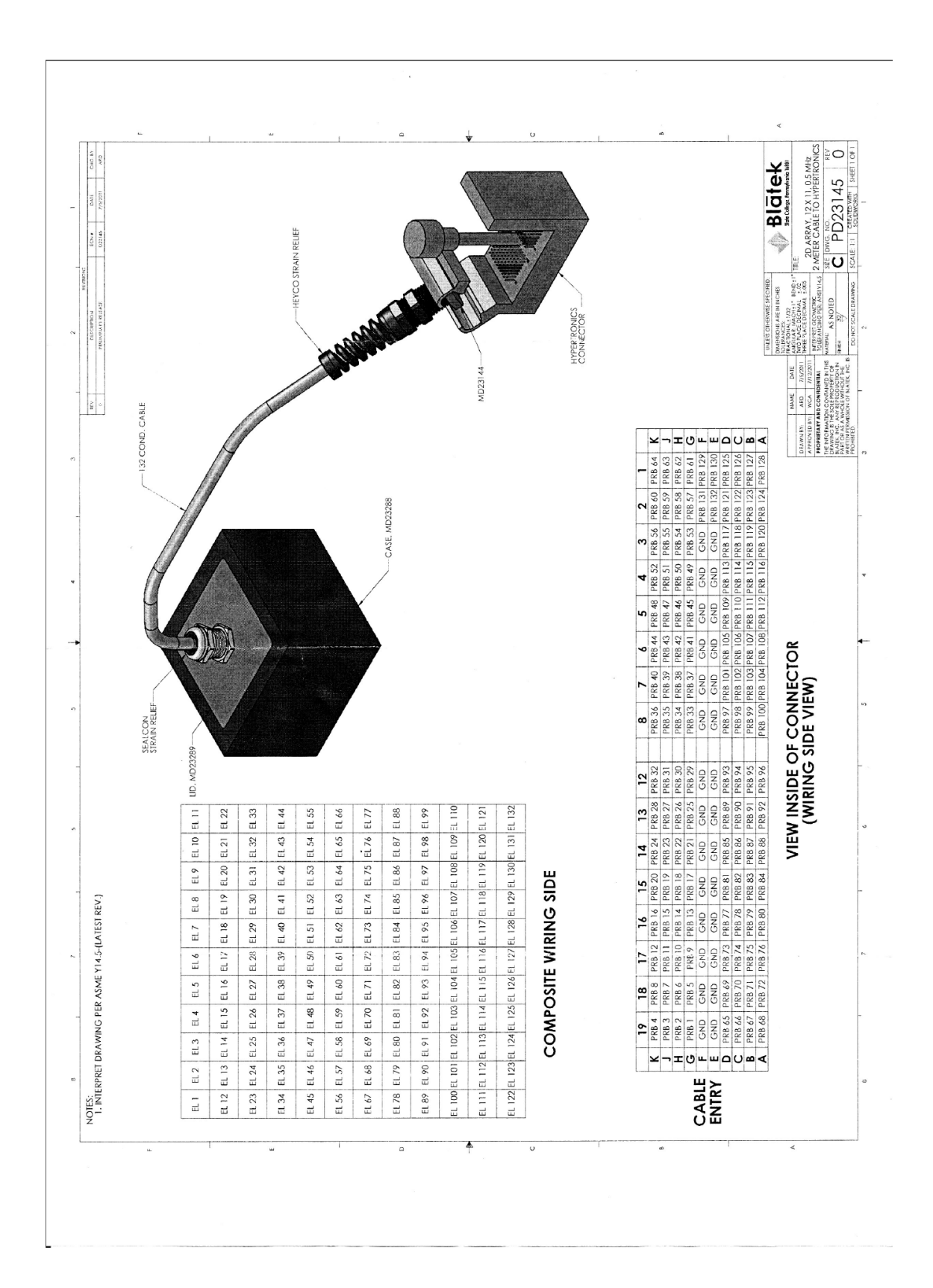

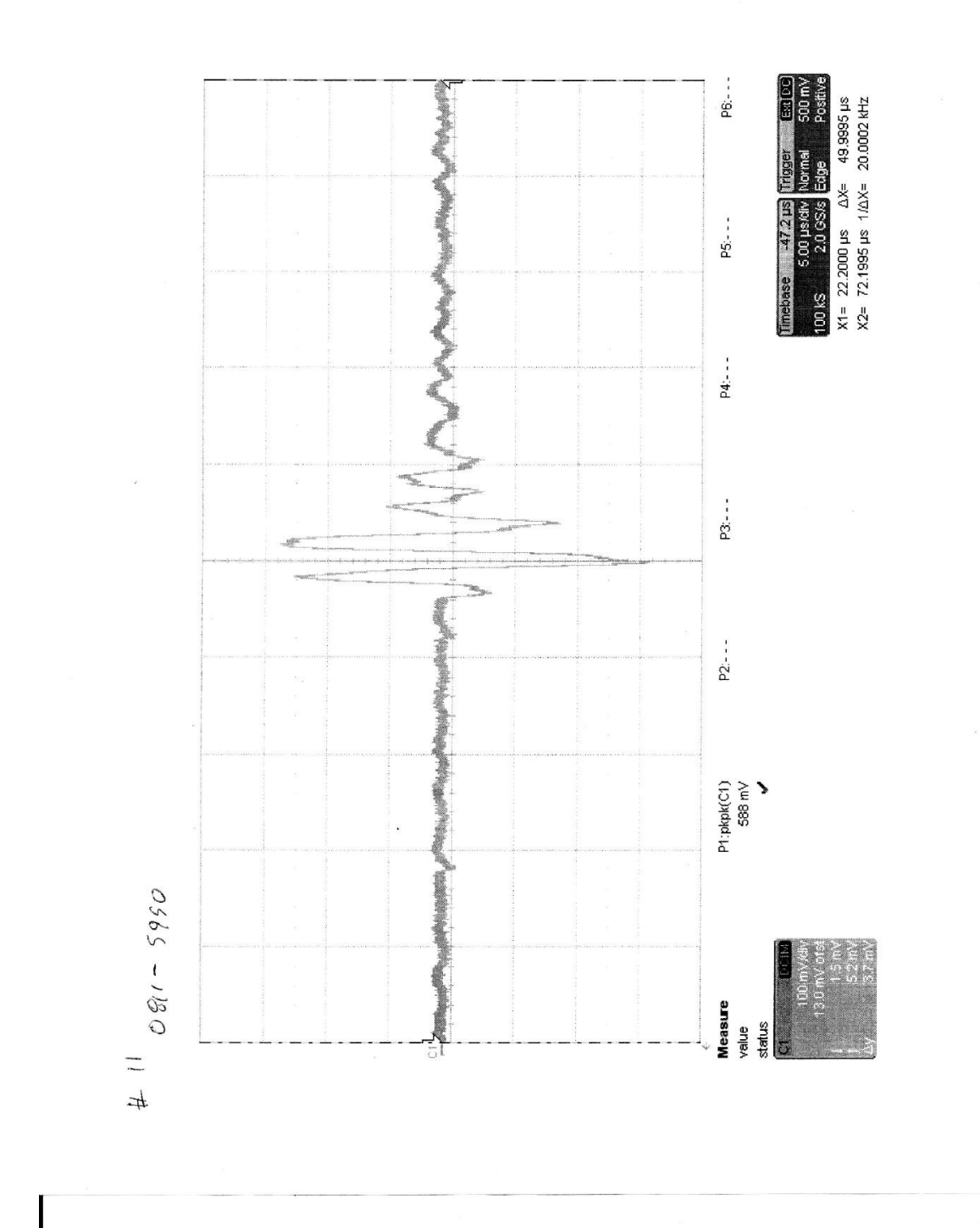

 $\frac{a}{2}$ 

109

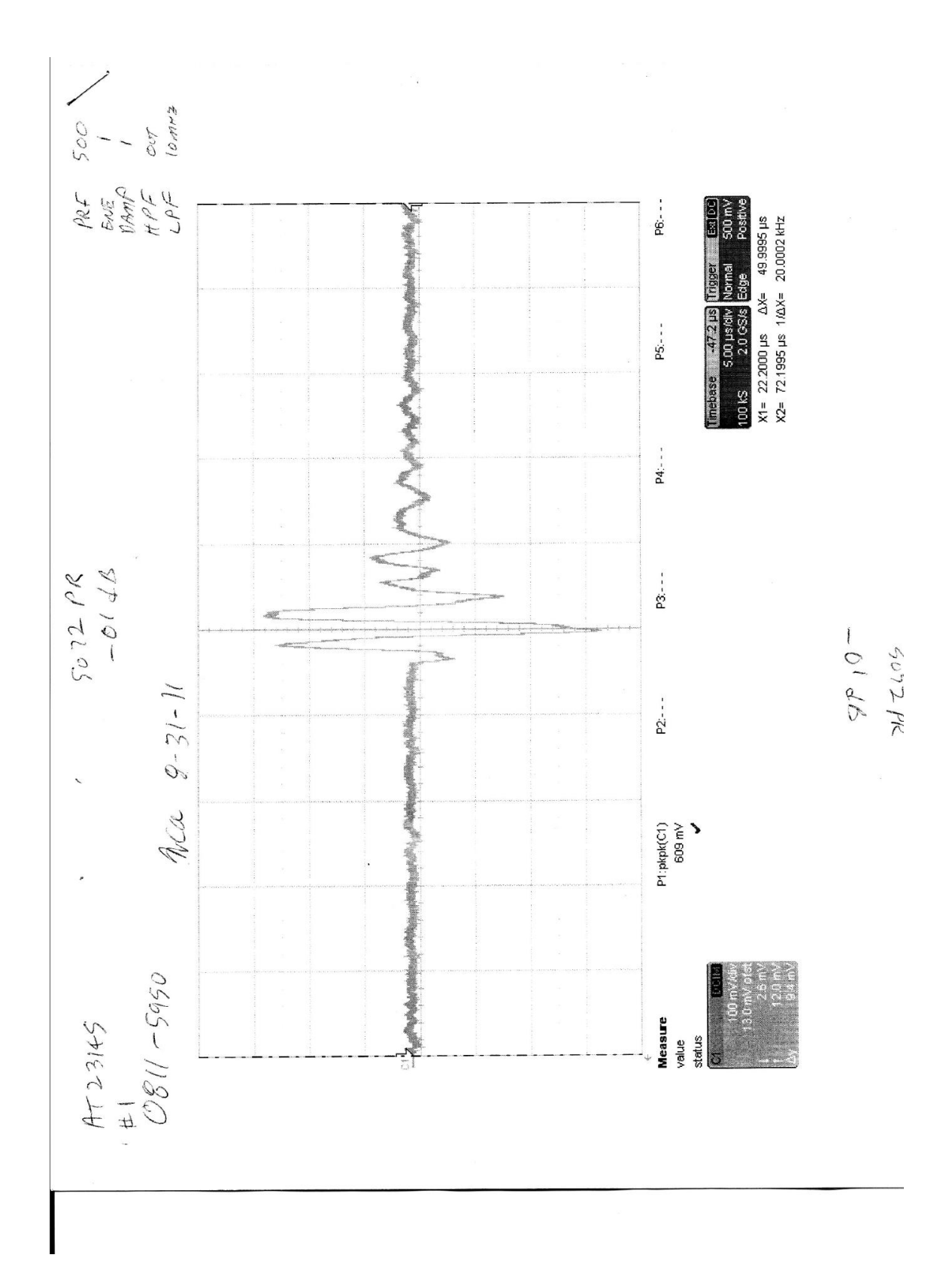

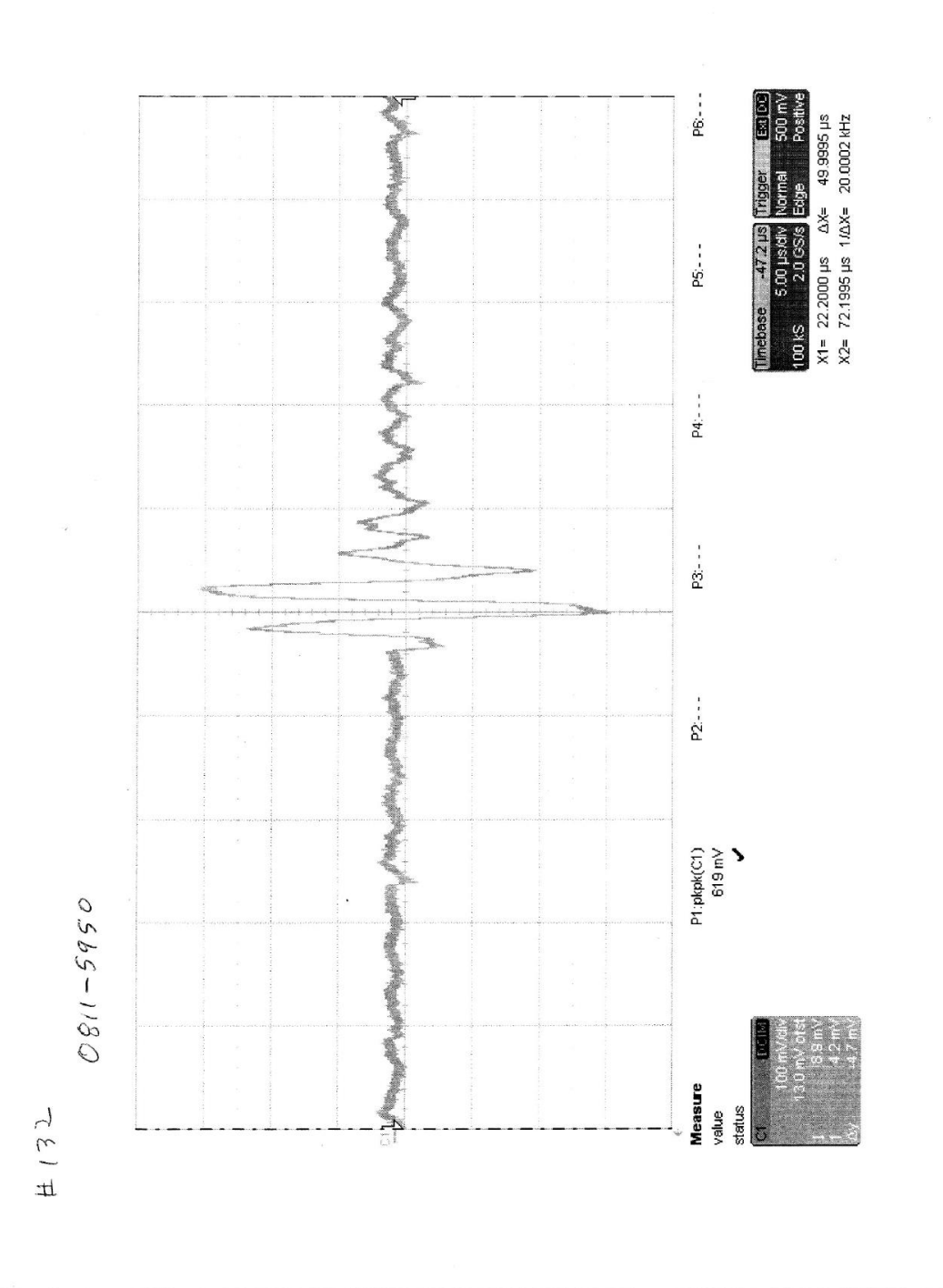

 $\mathbb{R}^{\mathcal{Z}}$  s

111

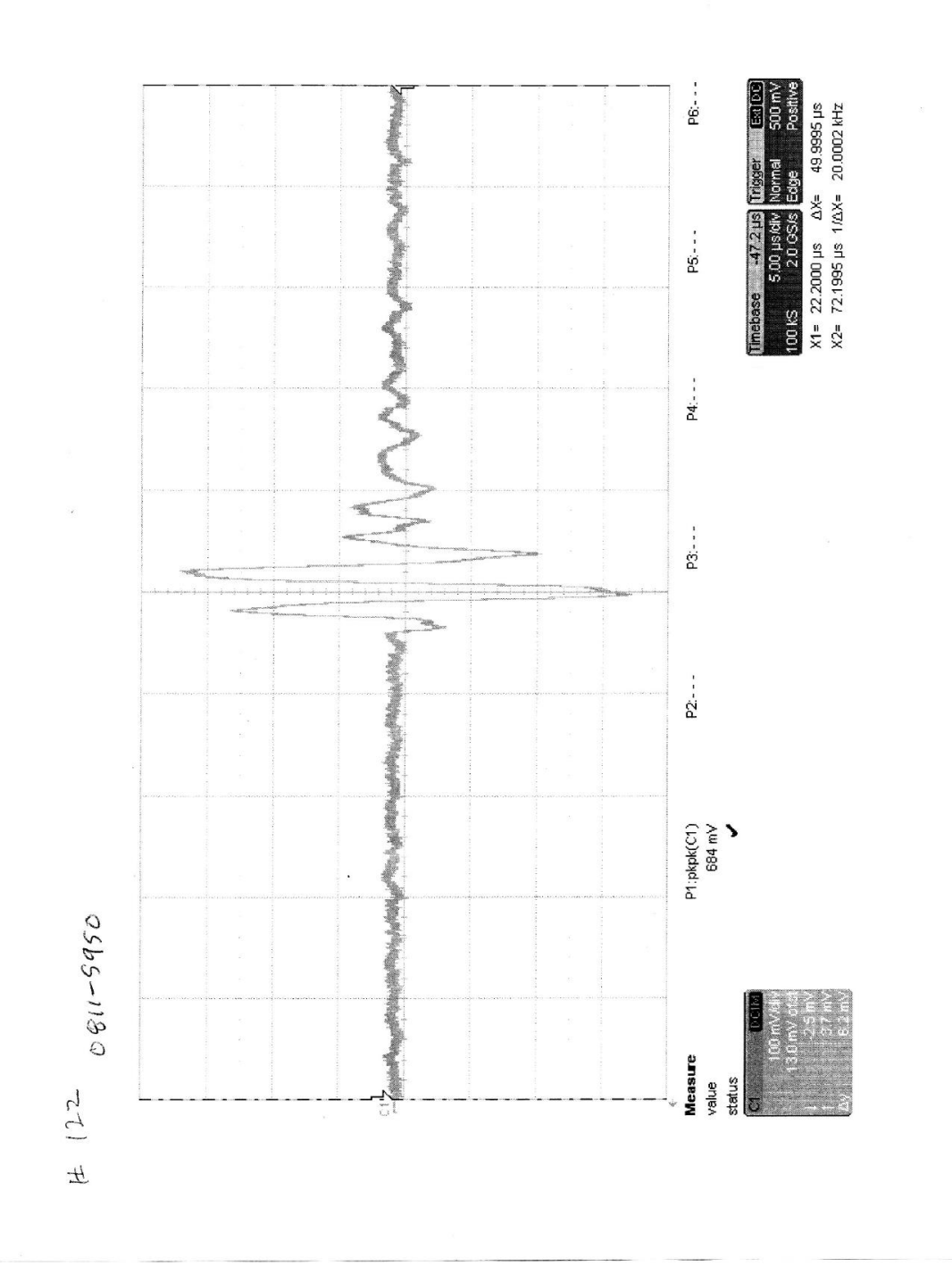

 $\mathbb{E}^{(R)}$  is

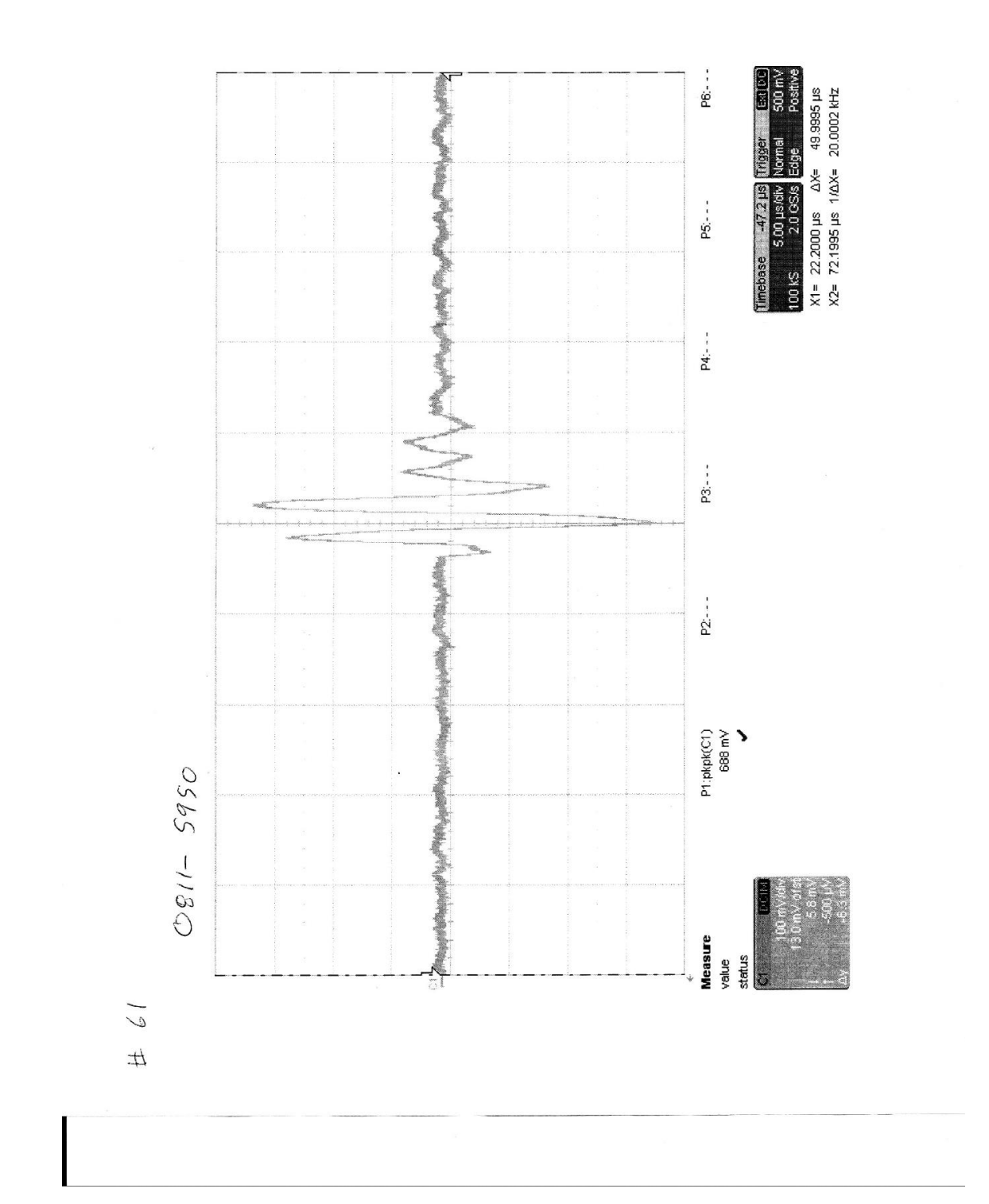

 $\bar{\bar{z}}$ 

 $\sim 10^{-10}$